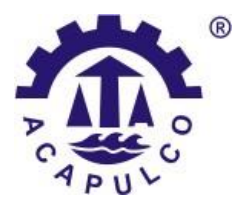

**TECNOLÓGICO NACIONAL DE MÉXICO**

INSTITUTO TECNOLÓGICO DE ACAPULCO

**DESARROLLO DE UNA APLICACIÓN MÓVIL UTILIZANDO REALIDAD AUMENTADA PARA REFORZAR EL PROCESO ENSEÑANZA-APRENDIZAJE DE LA TABLA PERIÓDICA DE LOS ELEMENTOS QUÍMICOS EN NIVEL MEDIO SUPERIOR: COLEGIO SIMÓN BOLÍVAR CAMPUS VISTA ALEGRE**

OPCIÓN I

**TESIS PROFESIONAL**

QUE PARA OBTENER EL TÍTULO DE: **MAESTRO EN SISTEMAS COMPUTACIONALES**

> PRESENTA: **Ing. Juan Daniel Oliva Vázquez**

Director de tesis: **M.T.I. Jorge Carranza Gómez** 

Co-Director de tesis: **Dr. Eduardo De La Cruz Gámez**

ACAPULCO DE JUÁREZ, GRO. DICIEMBRE DE 2019

El presente trabajo de tesis fue desarrollado en la *División de Estudios de Posgrado e Investigación* del *Instituto Tecnológico de Acapulco*, perteneciente al Programa Nacional de Posgrados de Calidad (PNPC-CONACYT).

Con domicilio para recibir y oír notificaciones en Av. Instituto Tecnológico de Acapulco s/n, Crucero del Cayaco, Acapulco, Guerrero, México. C.P. 39905.

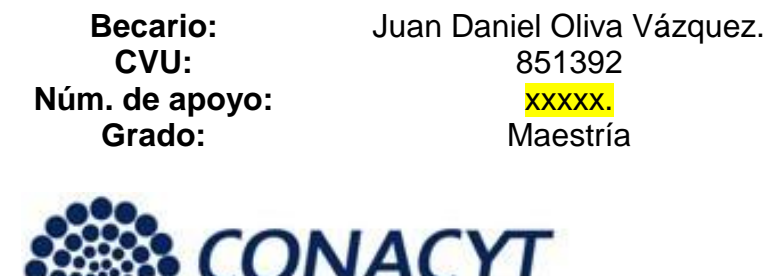

Consejo Nacional de Ciencia y Tecnología

## **DESCARGO DE RESPONSABILIDAD INSTITUCIONAL**

El que suscribe C. Juan Daniel Oliva Vázquez, alumno de Maestría en Sistemas Computacionales, en el Instituto Tecnológico de Acapulco, con el número de control G17320007; declara que es el autor intelectual y el único responsable del presente trabajo de tesis, titulado "**Desarrollo de una aplicación móvil utilizando realidad aumentada para reforzar el proceso enseñanzaaprendizaje de la tabla periódica de los elementos químicos en nivel medio superior: Colegio Simón Bolívar campus Vista Alegre**", que fue desarrollado bajo la supervisión y dirección del asesor M.T.I Jorge Carranza Gómez.

Ing. Juan Daniel Oliva Vázquez

## **AGRADECIMIENTOS**

Quiero agradecer en primer término a las instituciones que han hecho posible la realización del presente trabajo, por la ayuda económica brindada, por el Consejo Nacional de Ciencia y Tecnología (CONACYT), al Instituto Tecnológico de Acapulco, gracias por todo el apoyo.

A todo el cuerpo académico de la Maestría en Sistemas Computacionales, en especial al jefe de la División de estudios de posgrado e investigación el **Dr. Eduardo de la Cruz Gámez**, al **M.T.I. Jorge Carranza Gómez** y al **MT.I. Rafael Hernandez Reyna** por su valiosa dirección, codirección, tutoría, colaboración y excelentes consejos; a los profesores **M.T.I. Juan Miguel Hernández Bravo** y el **M.C. José Francisco Gazga Portillo** por los valiosos conocimientos transmitidos durante mi estancia en el programa de posgrado.

A mis compañeros de generación, gracias por su apoyo y su valiosa amistad, con ustedes viví grandes momentos de felicidad y estrés siempre contando con su apoyo para salir avante en las complejas situaciones que se nos presentaron; y a mis amigos Adrián y Andrea por estar siempre a mi lado.

Al equipo de trabajo del colegio Simón Bolívar campus Vista Alegre, por todas las atenciones y facilidades prestadas para la realización de este proyecto, en especial a la **M.E. Julieta Gabriel Salmerón** y al **Q.B.P. Enrique Salinas Campos**.

# **DEDICATORIA**

*Dedico esta obra principalmente a mis padres C.P. Lidia Vázquez Morales y Juan Isidro Oliva (q.e.p.d) quienes con su amor, paciencia y esfuerzo me han permitido llegar a cumplir hoy un objetivo más (aunque parece fácil, no lo es), este logro es de ustedes.*

*A mi tía Rosa Martha por siempre actuar como una segunda madre y apoyarme en todo lo necesario y estar siempre para la familia cuando más se le necesita, a mi prima Martha Lidia por el apoyo mutuo que nos brindamos siempre.*

*A mis amigos Adrián y Andrea por estar siempre ahí.*

*A todas las personas que confían en mí y en la manera en la que hago las cosas, como siempre les digo: el chiste es nunca rendirse.*

*A todos los amigos y familiares que deje de ver o visitar, reuniones a las que no asistí: perdón por perderme esos momentos, este es el resultado del que les hablaba.*

*A aquellas personas que llegaron y/o se fueron de mi vida en este tiempo, también son partícipes de este logro.*

*A todas las personas que han sido una rémora, los que me dijeron que no lo lograría, aquellos de quien nunca conseguí apoyo o confianza: este logro también es gracias a ustedes.*

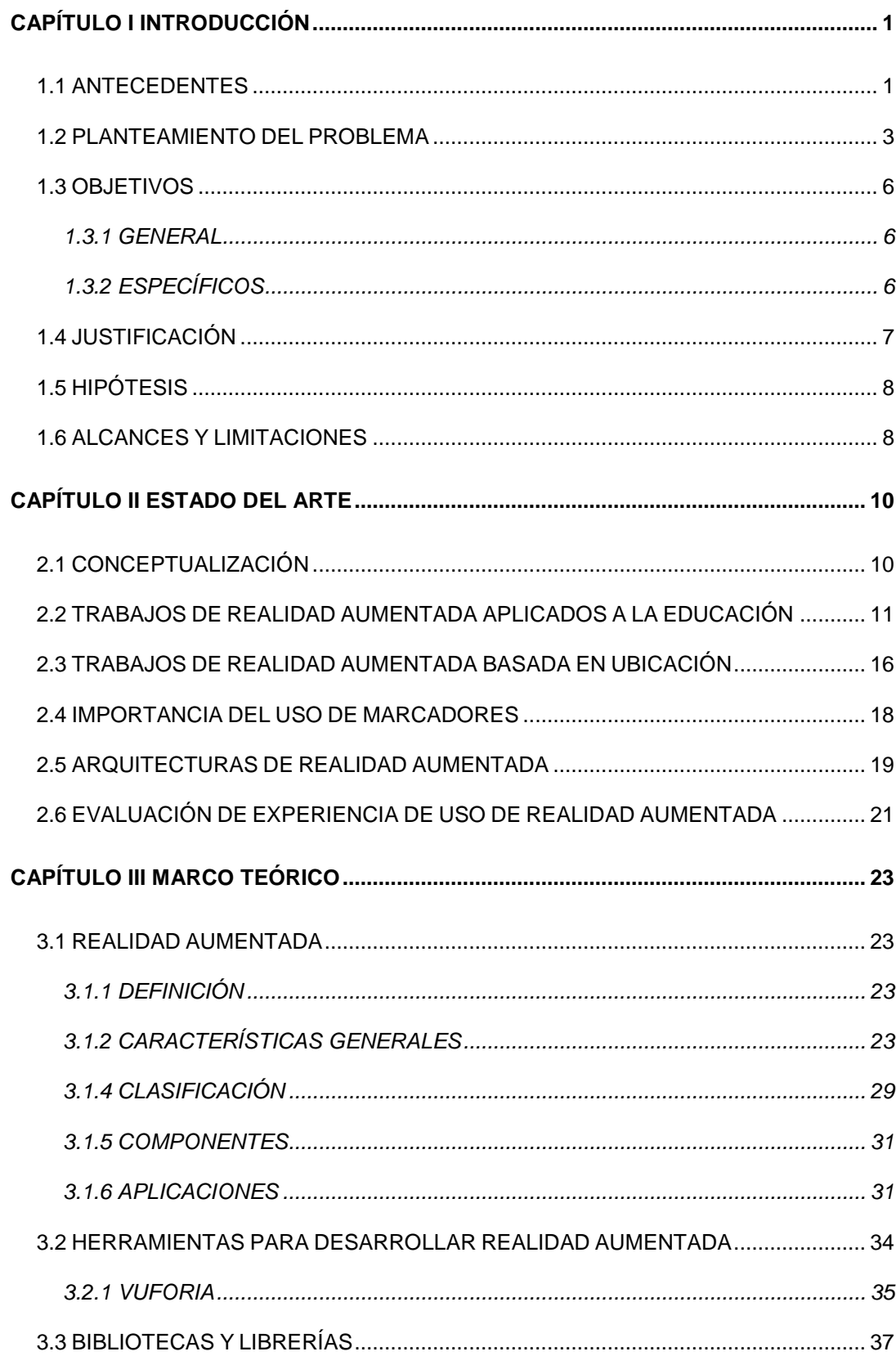

# **CONTENIDO**

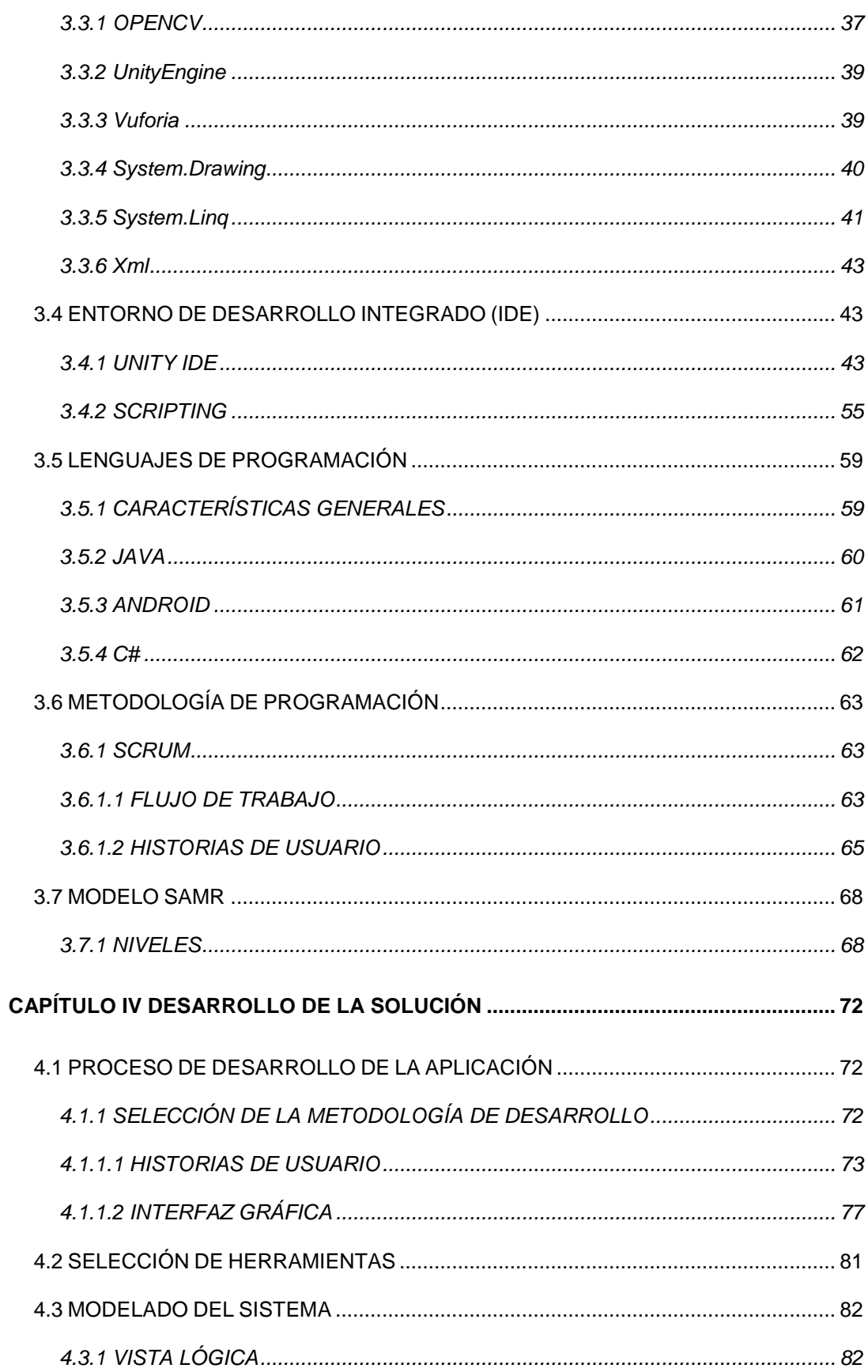

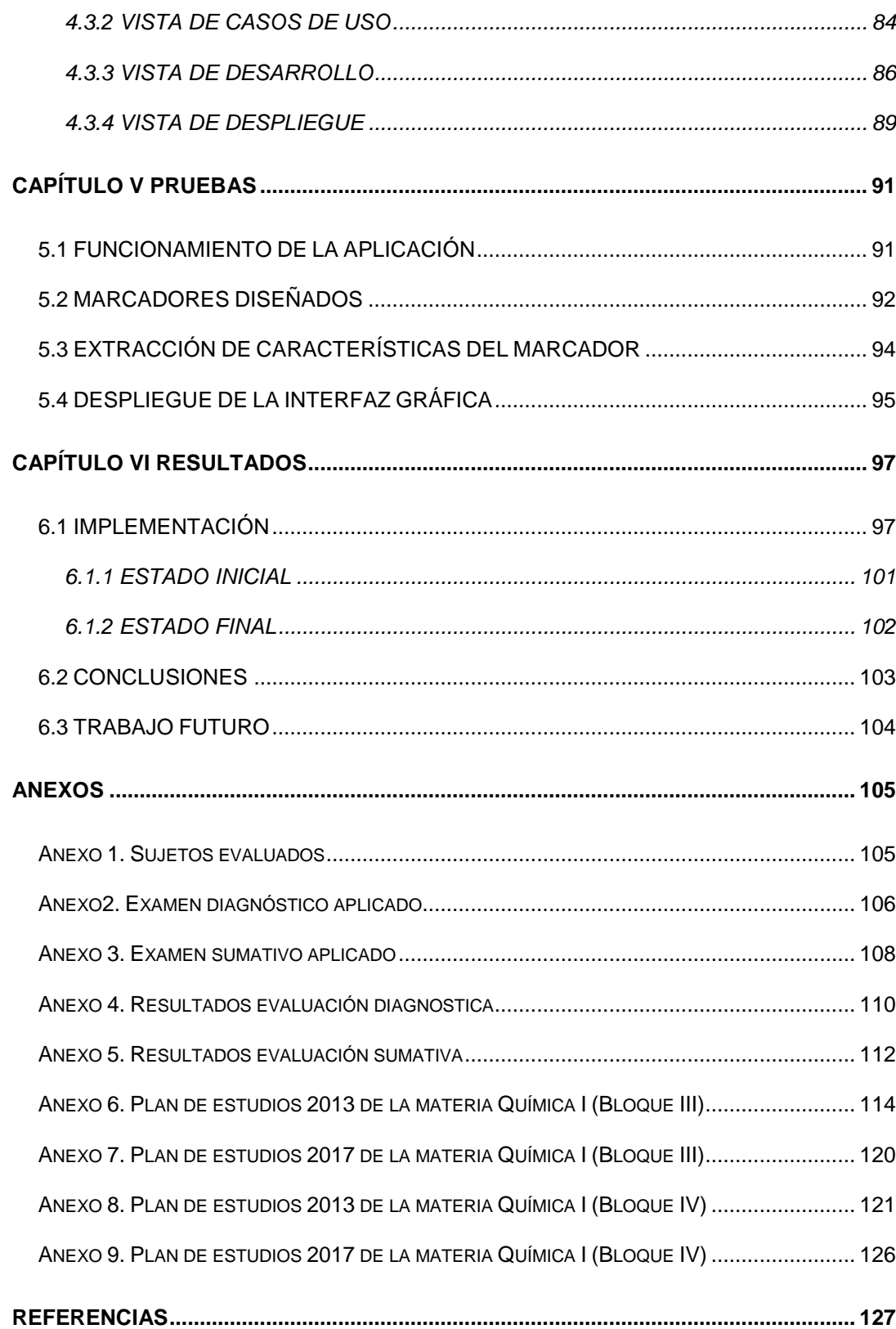

# **LISTA DE FIGURAS**

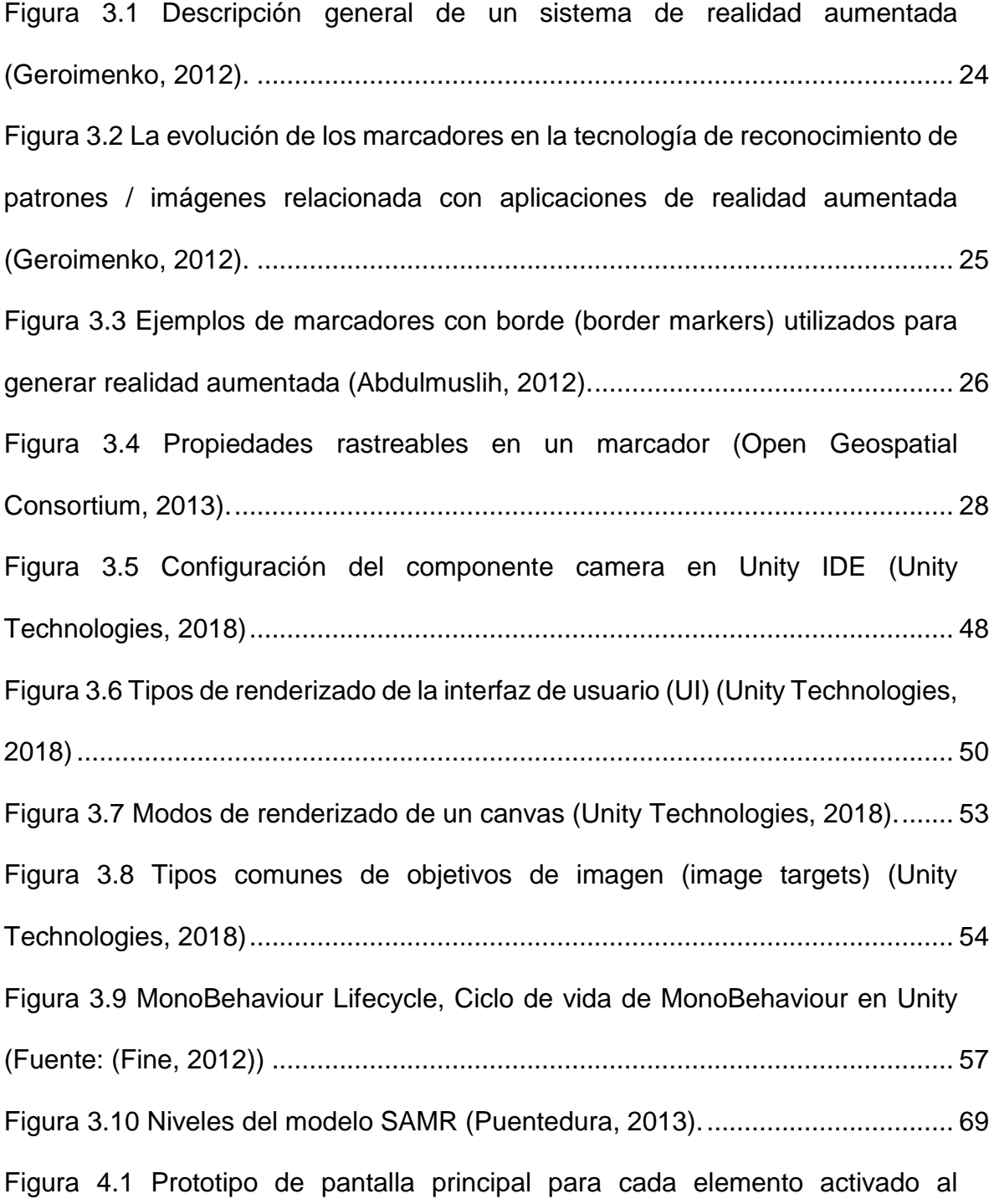

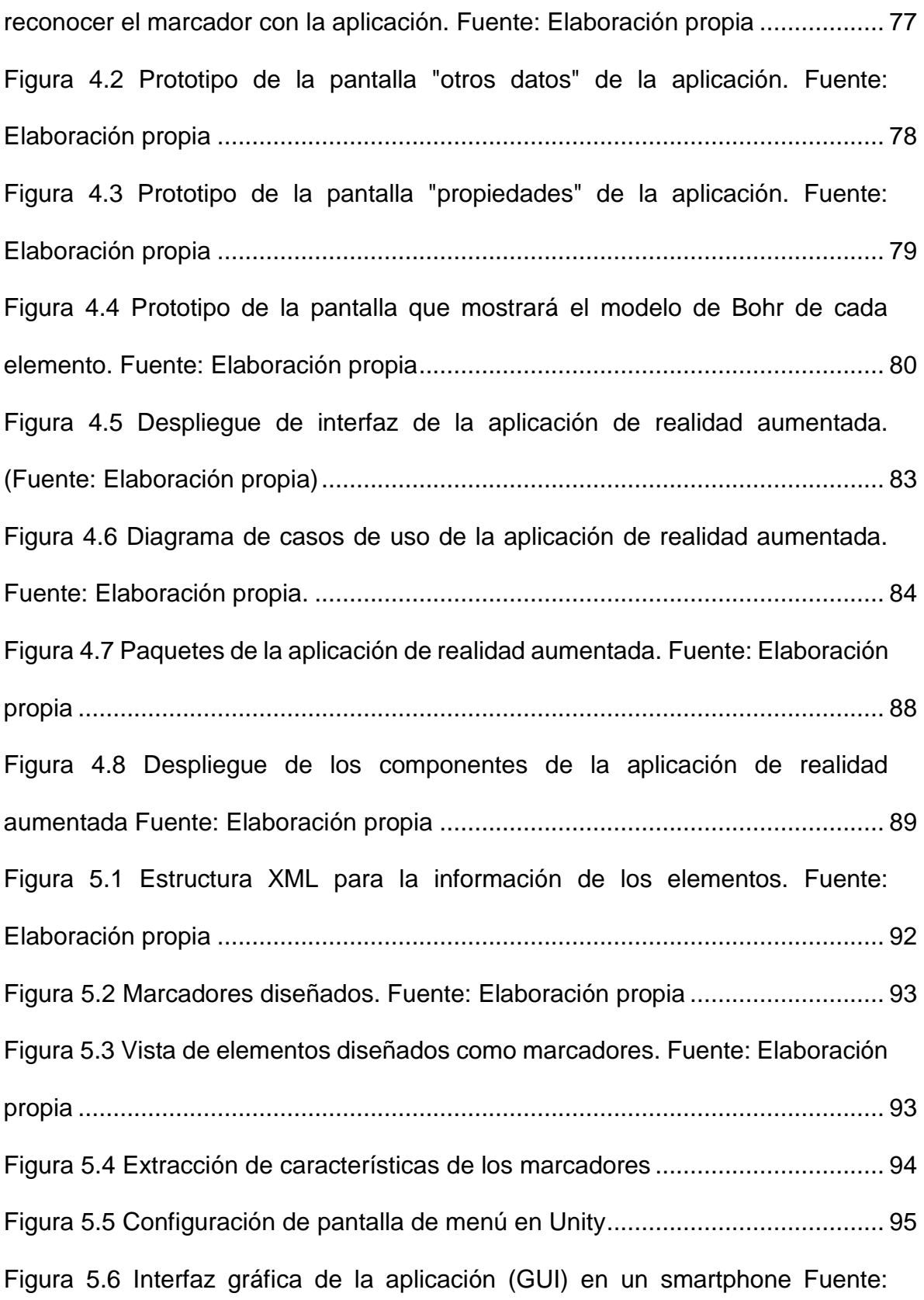

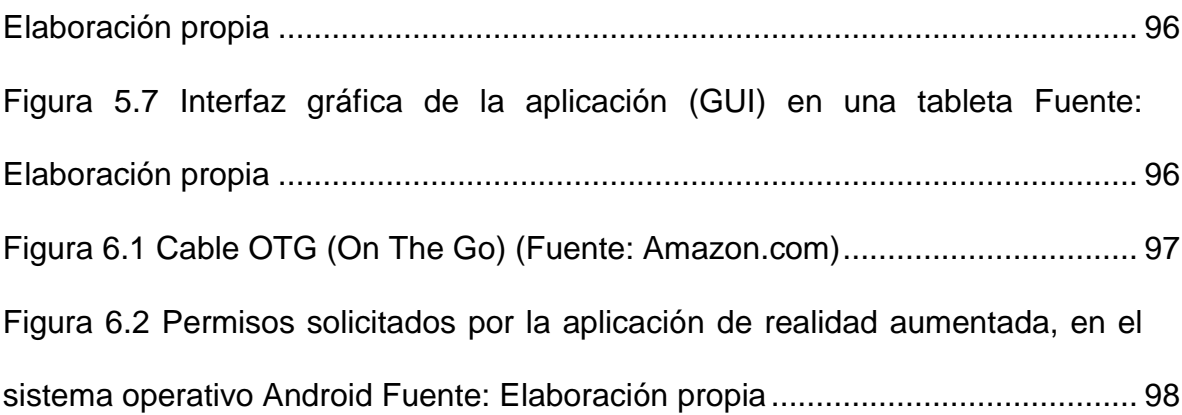

# **LISTA DE TABLAS**

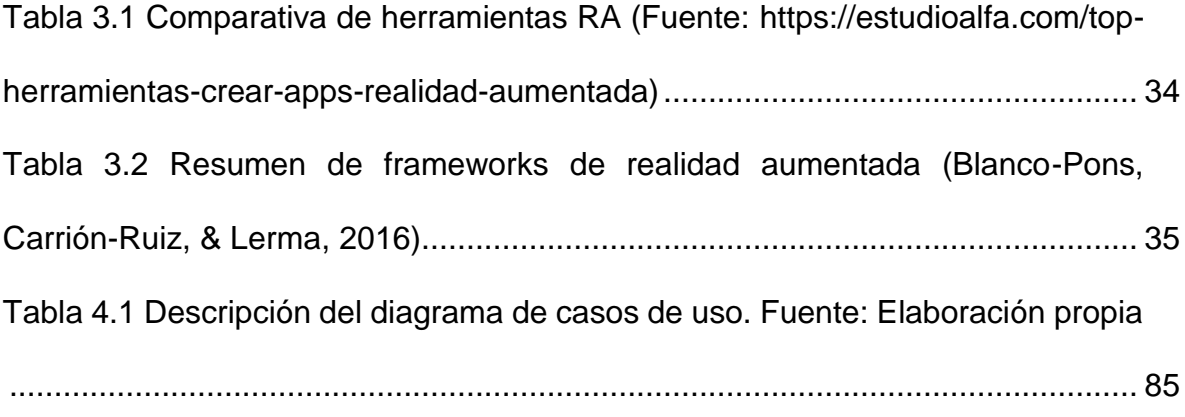

## **RESUMEN**

Tras realizar un análisis a los resultados de evaluaciones mundiales como la prueba PISA divulgados por la Organización para la Cooperación y el Desarrollo Económico (OCDE), se observó el bajo rendimiento académico de los alumnos mexicanos en los ámbitos: habilidad lectora, habilidad matemática y ciencias. Con el presente trabajo se pretende abatir la problemática en el área de ciencias, específicamente el tema del aprendizaje de la tabla periódica de los elementos químicos, el cual se lleva cabo en primer grado de preparatoria. Dicho trabajo comprende el desarrollo de una aplicación de realidad aumentada (tomando como metodología de desarrollo SCRUM) que apoyará tanto a alumnos como maestros en el proceso de enseñanza aprendizaje enfocándonos en los tres estilos de aprendizaje: auditivo, visual y kinestésico. Está tecnología ofrece grandes oportunidades a la formación, por lo tanto es necesario realizar investigación y desarrollos que faciliten su incorporación en el proceso enseñanza-aprendizaje, apoyados por metodologías de integración de tecnología en ámbitos educativos.

## **ABSTRACT**

After analyzing the results of global assessments such as the PISA test published by the Organization for Economic Cooperation and Development (OECD), the low academic performance of Mexican students was observed in the following areas: reading ability, mathematical ability and science. With the present work is intended to reduce the problem in the area of science, specifically the subject of learning the periodic table of chemical elements, which takes place in first grade of high school. This work includes the development of an augmented reality application (using the SCRUM development methodology) that will support both students and teachers in the teaching-learning process focusing on the three learning styles: auditory, visual and kinesthetic. This technology offers great opportunities for training, therefore it is necessary to carry out research and developments that facilitate its incorporation into the teaching-learning process, supported by technology integration methodologies in educational fields.

# **2. CAPÍTULO I INTRODUCCIÓN**

#### <span id="page-14-1"></span><span id="page-14-0"></span>**1.1 ANTECEDENTES**

La realidad aumentada es la tecnología con la cual podemos incluir, en tiempo real, objetos virtuales dentro nuestro universo físico, utilizando dispositivos de gran uso hoy en día, como lo son teléfonos inteligentes y las tabletas; pero también podemos hacer uso de ella con dispositivos no tan cotidianos como los lentes inteligentes e inclusive a través de la cámara web de una computadora personal con y sin conectividad a internet. La realidad aumentada, a pesar de ser una tecnología emergente, tiene diferentes áreas de aplicación, entre las que se encuentran los juegos de video, la simulación, la milicia, la industria, la ingeniería, la capacitación, la arquitectura, la publicidad, la salud, y por supuesto, la educación; en este ámbito:

> "La realidad aumentada ofrece grandes oportunidades a la formación, pero la rápida incorporación de esta tecnología en la enseñanza hace que las investigaciones sobre su uso didáctico se encuentren en un estado embrionario, por lo que es necesario realizar estudios que faciliten su incorporación en educación, con el fin de crear contextos de aprendizaje de calidad que extraigan el máximo rendimiento a esta tecnología" (Fernández, 2017).

Los usos de realidad aumentada en las aulas de clase tienen diversas

aplicaciones en gran parte de las disciplinas académicas, esto con la finalidad de que los alumnos interactúen en un entorno real con objetos virtuales para desarrollar diferentes aprendizajes de manera experimental, apoyándonos en el uso de diferentes dispositivos en el aula como pueden ser teléfonos inteligentes, computadoras o lentes de realidad aumentada.

Es indiscutible que las instituciones escolares tanto del ámbito público como del privado, no pueden permanecer al margen del uso e implementación de la tecnología en el aula de clases; en cambio, deben fructificar su uso de manera inteligente y con responsabilidad.

En la actualidad, en las aulas de clase, se tiene la necesidad de crear contenidos de interés para los alumnos y que cumplan con ciertas características de acuerdo al estilo de aprendizaje personal que tiene cada persona (visual, auditivo o kinestésico).

La Organización de las Naciones Unidas para la Educación, la Ciencia y la Cultura (*UNESCO*, por sus siglas en inglés), ha realizado propuestas de introducción en el curriculum de las competencias relacionadas con las tecnologías de la información y comunicación (TIC), que nos llevan a pensar en los desafíos de utilizar las nuevas tecnologías para proporcionar a los alumnos herramientas y conocimientos necesarios para el correcto desarrollo de sus competencias en el mundo actual (United Nations Educational, Scientific and Cultural Organization UNESCO, 2004).

En su guía de planificación acerca de *Las tecnologías de la información y la comunicación docente* la UNESCO menciona que sus objetivos "apuntan a mejorar la calidad de la educación por medio de la diversificación de contenidos y métodos, promover la experimentación, la innovación, la difusión y el uso compartido de información y de buenas prácticas" (United Nations Educational, Scientific and Cultural Organization UNESCO, 2004)

Dicho documento nos proporciona un punto de partida acerca de la inclusión de la tecnología en el ámbito educativo, atacando puntualmente la resistencia al cambio que se suele presentar por parte de los no-nativos digitales; es importante involucrar a todo el personal docente de cualquier institución a hacer uso de la tecnología en su vida diaria, para lograr una adecuada integración de contenidos educativos apoyados por tecnología, logrando así una verdadera innovación en la forma de trabajar en clase, y en consecuencia lograr consolidar los aprendizajes que el alumno debe lograr.

#### <span id="page-16-0"></span>**1.2 PLANTEAMIENTO DEL PROBLEMA**

En la actualidad los porcentajes de aprovechamiento en los niveles básicos y medio superior en México se encuentran por debajo de la media mundial en evaluaciones como la prueba de PISA (siglas en ingles de *Program for the International Student Assessment*, Programa para la Evaluación Internacional de Estudiantes) realizada por la Organización para la Cooperación y el Desarrollo Económico (OCDE); prueba que se enfoca en evaluar la comprensión lectora, las habilidades matemáticas y ciencias; los resultados de esta prueba arrojan resultados contundentes: México está reprobado en estos ámbitos de competencia.

Dicho examen es aplicado desde el 2000 cada tres años, a alumnos de entre 15 años con 3 meses y 16 años con 2 meses de edad (entre tercer grado de secundaria y segundo semestre del bachillerato) que hayan completado al menos seis años de educación formal, independientemente de si están en programas académicos o de formación profesional o de si han repetido cursos o no; poniendo continuamente a la luz un tema recurrente: las carencias en la educación mexicana.

La última aplicación de esta prueba fue en 2015, coordinada en México por el Instituto Nacional para la Evaluación Educativa (INEE), y dentro del área de ciencias México se colocó en el lugar 57 (de 72 países evaluados: 35 miembros de la OCDE y 37 que no están afiliados a la misma); basándonos en los resultados obtenidos por este organismo en 2015 se tiene que "los estudiantes en México obtienen en promedio 416 puntos. Este puntaje promedio sitúa a México por debajo del promedio OCDE de 493 puntos y a un nivel similar al de Colombia, Costa Rica, Georgia, Montenegro, Qatar y Tailandia" (Organización para la Cooperación y Desarrollo Economico, 2015).

En México resulta primordial elevar el nivel de aprovechamiento de los alumnos y que mejor que haciendo uso de las nuevas tecnologías de vanguardia en el aula de clase como herramienta de apoyo, consideremos que "El aprendizaje en movilidad ha propiciado que diversas tecnologías emergentes se introduzcan en el contexto formativo, como es el caso de la Realidad Aumentada" (Fernández, 2017); además de que la utilización de tecnología emergente como lo es la realidad aumentada responde y se alinea a la agenda 2020 de la Comisión Económica para América Latina y el Caribe (CEPAL) y del Banco de Desarrollo de América Latina (Antes CAF, Corporación Andina de Fomento) en la que se pretende "impulsar en las políticas públicas y diseño de servicios digitales el uso convergente de diferentes tipos de tecnologías emergentes" (CEPAL, 2018).

Dadas las conclusiones obtenidas tras analizar los resultados de las pruebas de PISA de los años 2006, 2009, 2012 y 2015, se obtiene que es importante elaborar algún componente que apoye las deficiencias de los alumnos en los rubros evaluados por dicha prueba; por lo tanto se plantea desarrollar, para el sistema operativo Android, una aplicación de realidad aumentada que facilite el aprendizaje de los elementos químicos de la tabla periódica; y además que permita visualizar el modelo de Bohr en dos dimensiones, el cual solo puede ser observado con un microscopio de efecto túnel (en inglés, Scanning tunneling microscope o STM) el cual resulta muy costoso para ser adquirido por las escuelas en México (Direct Industry, 2019) y por lo tanto es representado de manera abstracta con el apoyo de gráficos o dibujos en la impartición de la materia de Química.

## <span id="page-19-0"></span>**1.3 OBJETIVOS**

#### <span id="page-19-1"></span>1.3.1 GENERAL

 Desarrollar una aplicación de realidad aumentada que facilite el aprendizaje de los elementos químicos de la tabla periódica en alumnos de preparatoria del colegio Simón Bolívar Campus Vista Alegre.

### <span id="page-19-2"></span>1.3.2 ESPECÍFICOS

- Elaborar marcadores con borde mejor conocidos como *border marker*.
- Incluir en el diseño de la aplicación contenidos que apoyen al proceso enseñanza-aprendizaje de la tabla periódica de los elementos químicos.
- Obtener la información necesaria para la elaboración productos educativos con realidad aumentada.
- Determinar la factibilidad de uso de la realidad aumentada como una herramienta de fortalecimiento del proceso enseñanza-aprendizaje.
- Desarrollar un producto de realidad aumentada de acuerdo a las necesidades de los maestros respecto del proceso enseñanza-aprendizaje de la tabla periódica de los elementos químicos.
- Utilizar el modelo SAMR para la integración de esta tecnología en el proceso educativo.

## <span id="page-20-0"></span>**1.4 JUSTIFICACIÓN**

La realidad aumentada en los teléfonos móviles ha demostrado ser una tecnología que permite que el móvil haga que nuestra vida sea mejor. La variedad en los estilos de aprendizaje de los alumnos en general, vuelve muy complicado producir objetos de aprendizaje que apoyen a los maestros en el proceso enseñanza-aprendizaje, lo cual incrementa significativamente la labor de educar. La realidad aumentada cubre esos estilos de aprendizaje, permitiendo realizar productos visuales, auditivos y a la vez kinestésicos, abarcando así estos tres estilos de aprendizaje del ser humano.

Para los maestros que imparten la asignatura de química en nivel medio superior, en ocasiones resulta difícil representar de manera directa a los alumnos, diversos objetos de aprendizaje relacionados con los elementos químicos, esto por tratarse de cuerpos nanoscópicos y que difícilmente son observables sin el uso de aparatos especializados, los cuales en ocasiones resultan ser muy costosos (Direct Industry, 2019).

En ocasiones para realizar este tipo de actividades de enseñanza recurren a maquetas las cuales están compuestas de diversos materiales: papel, cartulina, plastilina, unicel y en ocasiones metales o alambres; siendo estas en ocasiones muy aparatosas y difíciles de transportar, esto sin considerar que para abarcar toda la unidad de aprendizaje que comprende la tabla periódica tendrían que realizarse 118 maquetas, una por cada elemento de la tabla periódica.

En este sentido el uso de tecnología para mostrar tanto información relevante acerca de los elementos químicos de la tabla periódica como del modelo atómico de Bohr permite ahorrar en los materiales de elaboración mencionados anteriormente, así como también representa un apoyo al uso de los libros de texto que normalmente son manejados para la impartición de la materia de química; proporcionando un gran beneficio económico y de espacio para los alumnos y a su vez para los centros escolares.

### <span id="page-21-0"></span>**1.5 HIPÓTESIS**

El uso de una aplicación de realidad aumentada como una herramienta de apoyo escolar en el Colegio Simón Bolívar produce mejores resultados en el proceso enseñanza-aprendizaje de la tabla periódica de los elementos y en las evaluaciones formativas del área de ciencias en los alumnos que cursan la materia de química en el primer grado de preparatoria; comparados contra los alumnos que no utilizan realidad aumentada como herramienta de apoyo, además de aumentar su atención, motivación, trabajo autónomo y comprensión.

### <span id="page-21-1"></span>**1.6 ALCANCES Y LIMITACIONES**

A continuación se indican los alcances y limitaciones que tendrá el presente

trabajo de tesis:

- Se desarrollará una aplicación estable de realidad aumentada para el sistema operativo Android a partir de la versión 5.0.
- La aplicación realizará el seguimiento y reconocimiento de los marcadores (*border marker)* generados para ella, pero sólo desplegará la información de un (01) marcador de realidad aumentada a la vez.
- Se implementará el uso del *border marker* para realizar cada marcador asociado a un elemento químico, enfocándose en los elementos básicos y obligatorios definidos por los mismos para el reconocimiento de marcadores.
- La aplicación desarrollada se enfocará en reforzar el proceso enseñanzaaprendizaje de la tabla periódica en alumnos de preparatoria del colegio Simón Bolívar campus Vista Alegre, dejando fuera de este trabajo de investigación a los alumnos de otros campus.

# **3. CAPÍTULO II ESTADO DEL ARTE**

<span id="page-23-0"></span>En esta sección se encuentran los artículos más relevantes de todo el compendio de publicaciones, artículos, revistas y tesis que fueron analizados para dar soporte al presente trabajo de investigación.

## <span id="page-23-1"></span>**2.1 CONCEPTUALIZACIÓN**

Al ser una tecnología emergente, se vuelve necesario encontrar un concepto adecuado para describir a la realidad aumentada de manera exacta, sin dejar cabida a dudas, ambigüedades o a malas interpretaciones, para ello se toma como referencia el artículo descrito a continuación:

En 2012, el autor Vladimir Geroimenko en su artículo titulado "Augmented Reality Technology and Art The Analysis and Visualization of Evolving Conceptual Models" publicado en la revista "2012 16th International Conference on Information Visualisation (IEEE)" publicado en Plymouth University, UK (Reino Unido); muestra diversos campos de aplicación donde la realidad aumentada tiene cabida, como el militar, la publicidad, entretenimiento, comercio, arquitectura, turismo y por supuesto en la educación (Geroimenko, 2012).

En el artículo mencionado se realza el avance tecnológico del que ha sido objeto la realidad aumentada a través de los años, culminando en la actualidad en

su uso en dispositivos móviles como lo son los teléfonos inteligentes y las tabletas; engrandece además la importancia de llevar está tecnología a las masas, en parte haciendo uso de la gamificación (inclusión de actividades lúdicas o de esparcimiento en la educación). Además enfatiza las características que debe poseer la realidad aumentada:

- Combinar el mundo real con la informática
- Proporcionar interacción con objetos en tiempo real
- Rastrear objetos en tiempo real
- Proporcionar reconocimiento de imágenes (marcadores)
- Proporcionar contexto o datos en tiempo real

Los puntos clave descubiertos en la publicación son la conceptualización del término "realidad aumentada", la definición de los tipos de realidad aumentad (basada en marcador o en posición), la adecuada definición de marcador (marker) y sus usos. Dentro del trabajo a futuro indicado por estos investigadores se encuentra la inclusión de otros sentidos (olfato, gusto, tacto) en el uso de la realidad aumentada (Geroimenko, 2012).

#### <span id="page-24-0"></span>**2.2 TRABAJOS DE REALIDAD AUMENTADA APLICADOS A LA EDUCACIÓN**

En 2018, los autores Eliana Margarita Aguilar Larrarte (Colombia), Oscar Andrés Vivas Albán (Colombia) y José María Sabater Navarro (España), en el artículo titulado "Realidad aumentada con marcadores cuadrados y naturales para navegación quirúrgica" el cual fue publicado en la revista Pistas Educativas, No. 128 del Tecnológico Nacional de México en Celaya; muestran la estructuración de una aplicación para entrenar cirujanos que realizan laparoscopias (cirugía mínimamente invasiva) haciendo uso de marcadores, reconocimiento de imágenes y superposición de objetos dentro del campo visual que es proporcionado por la cámara endoscópica (Aguilar-Larrarte, Vivas-Albán, & Sabater-Navarro, 2018).

En dicho artículo se muestra el despliegue de modelos 3D mediante reconocimiento y seguimiento de marcadores, haciendo uso del ambiente que el usuario percibe, estimación de la posición del usuario, y presentación de los objetos 3D en tiempo real. De esta publicación destacan las herramientas (Unity, OpenCV, Vuforia, Kudan SDK, Oculus VR, Android, Hololens) que utilizan los investigadores las cuales están íntimamente relacionadas en la mayoría de los artículos revisados: Unity y Vuforia, además de la inclusión de una librería de reconocimiento de imágenes (OpenCV) (Aguilar-Larrarte, Vivas-Albán, & Sabater-Navarro, 2018).

En otro artículo, titulado "Ambiente de Realidad Aumentada Interactivo en Tiempo Real para Enseñar Anatomía", publicado en 2013 por los autores Moisés Alencastre, Lourdes Muñoz, Cristina Manrique, Zaira Grostieta y Ricardo Rojas, en el Instituto Tecnológico de Estudios Superiores de Monterrey, muestran proyecciones de modelos 3D sobre el cuerpo de una persona que está siendo capturada(observada) por un Microsoft *Kinect* en tiempo real, esto para mostrar a los alumnos la ubicación de los huesos, músculos y órganos. Se programó la aplicación para dar seguimiento a una persona que mantenga los brazos levantados sobre su cabeza por más de 5 cuadros capturados (Moisés, Muñoz, Manrique, Grostieta, & Rojas, 2013).

El método utilizado es el posicionamiento de modelos 3D encima del cuerpo humano, tomando como marcador la propia silueta del usuario; haciendo uso de las herramientas Sensor Kinect, Librería Kinect SDK, OpenGL, Modelos 3D obtenidos del *National Bioscience Database Center*; arrojando como resultado la necesidad de determinación del tipo de ropa a utilizar por la persona, esto con el fin de mejorar el reconocimiento del marcador (el cual es la silueta de la persona). Se aplicó en 5 salones de clases, con 150 alumnos que demostraron participación activa con el uso de la herramienta, en la publicación no se especifica si hubo evaluación de conocimientos o de experiencia de usuario (Moisés, Muñoz, Manrique, Grostieta, & Rojas, 2013).

En 2017, en el artículo titulado "Marker-based augmented reality application for mobile learning in an urban park", las autoras Lúcia Pombo y Margarida Morais Marques pertenecientes a la universidad de Aveiro, en Portugal; realizaron una aplicación para una materia del área de ciencias. El artículo explica el diseño y uso de una aplicación de realidad aumentada para enseñar botánica (especímenes botánicos de diferentes especies) a alumnos de 9 a 14 años, el experimento se lleva a cabo en un parque (Pombo & Marques, 2017).

En el artículo se describe el cómo se realiza la inclusión de una aplicación de realidad aumentada en el ámbito educativo y como herramienta de apoyo al proceso enseñanza-aprendizaje. Dicha aplicación utiliza diversos contenidos (texto, fotos, video, modelos 3D), haciendo uso del software Unity versión 5, Vuforia SDK y el sistema operativo Android. Finalmente se realizó una encuesta sobre la experiencia del usuario con respecto de la aplicación, para hacer mejoras en el desarrollo de versiones posteriores (Pombo & Marques, 2017).

Los autores manifiestan como trabajo futuro triangular datos de diferentes orígenes: otros maestros, consultores externos y expertos en el tema, así como la integración de organismos del gobierno para la colocación de placas metálicas con los marcadores contenidos en ellas. Lo más rescatable de este artículo es la identificación de las herramientas que los investigadores están utilizados en la actualidad para desarrollar realidad aumentada, en este caso la aplicación desarrollada es muy similar a la que se describe en el presente trabajo de tesis (Pombo & Marques, 2017).

Recientemente, en Marzo de 2018, en el artículo titulado "Utilizing Augmented Reality to Support Students' Learning in Popular Science Courses", publicado en The Sixth International Conference of Educational Innovation through Technology (EITT), por los autores Wei Guo, Yaofeng Xue, Huali Sun, Weiyun Chen y Shengna Long, pertenecientes al Department of Education Information Technology, East China, Normal University, Shanghai, China & Twelfth Middle School of Kunming, realizaron un diseño de aplicación basado en ciclo de Aprendizaje Experiencial de Kolb, el cual utiliza actividades instruccionales específicas:(Introducción, instrucción (aplicar RA), discusión, examen) además de modelos 3D con múltiples ángulos (Guo, Xue, Sun, Chen, & Long, 2018).

En este artículo se relatan las herramientas utilizadas: Unity IDE, Plugin HiAR y el sistema operativo Android 4.0, así como las consideraciones que llevaron a cabo en la universidad de Shangai para enseñar a los alumnos acerca de los dinosaurios, conceptos que precisamente no podrían ser enseñados de manera tangible u observable. Se observan avances significativos en el interés y experiencia del aprendizaje en los alumnos (edad promedio 13 años). Participan dos grupos: uno de 29 estudiantes que si utilizan la herramienta de realidad aumentada y otro de 30 estudiantes que no utilizan la herramienta, el resto del proceso enseñanzaaprendizaje fue en igualdad de condiciones. Se utilizaron cuestionarios para conocer el interés y la motivación de los alumnos en el uso de la herramienta (experiencia de usuario). En sus conclusiones remarcan hacer uso de la realidad aumentada en más de una sesión (Guo, Xue, Sun, Chen, & Long, 2018).

En esta publicación se identifican las herramientas que utilizaron estos investigadores para realizar su aplicación, dicho tema es claramente cercano al desarrollado en el presente trabajo de tesis, se resalta además el uso de una metodología de inserción de la realidad aumentada en el desarrollo de una clase de ciencias (Guo, Xue, Sun, Chen, & Long, 2018).

#### <span id="page-29-0"></span>**2.3 TRABAJOS DE REALIDAD AUMENTADA BASADA EN UBICACIÓN**

En 2012, los autores Chen Feng y Vineet R. Kamat afiliados a la University of Michigan ubicada en Ann Arbor, USA; en su artículo titulado "Augmented reality markers as spatial indices for indoor mobile AECFM Applications" muestran la arquitectura de una aplicación de realidad aumentada para realizar navegación (wayfinding) e inspecciones visuales (Arquitectura, Construcción y Gestión de instalaciones), haciendo uso de una base de datos remota en servidor / nube. Cada marcador funge como un nodo, se utiliza el algoritmo de Dijkstra para el cálculo de la ruta más corta entre la posición del usuario y el destino (17 marcadores en total). Además hace uso de los sensores del teléfono para medir la velocidad al caminar, y avisar por ejemplo cuando está por llegar al destino o cuando debe tomar una salida u otra (Feng & Kamat, 2012).

En este artículo se muestra claramente la dificultad de utilizar realidad aumentada basada en ubicación en interiores de edificios, ya que hay bastantes problemas en encontrar la posición exacta del dispositivo móvil al interior de los mismos; además se comienza a identificar qué sistemas gestores de base de datos (SQLite, en este caso) se están utilizando para almacenar la información que está ligada a las aplicaciones de realidad aumentada (Feng & Kamat, 2012).

Las técnicas utilizadas por Chen Feng y Vineet R. Kamat, para la realización de la aplicación anteriormente descrita son:

- Computo consciente del contexto (Context-aware computing)
- Uso de sensores del dispositivo (posición, orientación)
- Uso de marcadores en blanco y negro
- Asignación de ID a cada marcador para posteriormente buscar la información en una base de datos.
- Uso de un algoritmo de reconocimiento (no especifica cual) para recuperar la posición del dispositivo con respecto del marcador.
- Implementación de un módulo de visualización 3D en el dispositivo móvil.

En 2014, los autores Mar Pérez Sanagustín, Davinia Hernández Leo, Patricia Santos, Carlos Delgado Kloos y Josep Blat, afiliados al departamento de Ingeniería. Telemática, Universidad Carlos III de Madrid, en su artículo "Augmenting Reality and Formality of Informal and Non-Formal Settings to Enhance Blended Learning" publicado en IEEE Transactions On Learning Technologies; utilizaron realidad aumentada basada en ubicación para viajes guiados al aire libre y actividades exploratorias usando teléfonos inteligentes, posteriormente realizaron una evaluación del uso de la aplicación, aplicando análisis cualitativos de la experiencia de aprendizaje. En sus resultados muestran el análisis y graficas que realizaron los autores demostrando que los estudiantes aprenden mejor (conocimiento más preciso y profundo) sobre un objeto, área o ubicación en particular con el uso de esta tecnología. Además de demostrar que el uso de dispositivos y tecnologías de realidad aumentada promueven la autonomía de los estudiantes (Pérez-Sanagustín , Hernández-Leo , Santos, Delgado Kloos, & Blat, 2014).

En este artículo, los autores muestran un análisis de impacto del uso de la realidad aumentada para mejorar el aprendizaje. Realizan el "aumentado" de un espacio físico a través del enriquecimiento de la información del lugar, mediante una aplicación de realidad aumentada. Además de combinar el uso de realidad aumentada con un Sistema de gestión de aprendizaje (LMS, Learning Managment System, montado en Moodle) para la enseñanza en un contexto no formal (actividades al aire libre). Utilizan las actividades llamadas: "Discovering the campus" y "Discovering Barcelona" (Pérez-Sanagustín , Hernández-Leo , Santos, Delgado Kloos, & Blat, 2014).

Lo más rescatable de este artículo es la manera en que representan de manera gráfica los niveles de aceptación y uso de la realidad aumentada en contextos educativos, ya que además de usar una aplicación móvil combinan su utilización con una plataforma de aprendizaje, lo cual culminaría en un desarrollo bastante interesante a futuro (Pérez-Sanagustín , Hernández-Leo , Santos, Delgado Kloos, & Blat, 2014).

#### <span id="page-31-0"></span>**2.4 IMPORTANCIA DEL USO DE MARCADORES**

En 2013, los autores Mohammed Hossny (Deakin University, Australia),

Mustafa Hossny(Cairo University, Egypt) y Saeid Nahavandi (Deakin University, Australia), en su artículo titulado "CARMa: Content Augmented Reality Marker" publicado en el IEEE International Symposium on Mixed and Augmented Reality (ISMAR) llevado a cabo en Adelaide, SA, Australia; muestran una aplicación con diseño modular, es decir, un módulo genera el modelo 3D a partir del marcador en sí (no utiliza como tal un objeto 3D externo). La aplicación descrita utiliza renderizado (representación) de 60 cuadros por segundo (Hossny, Hossny, & Nahavandi, 2013).

Este artículo propone un nuevo diseño de marcadores (sub marcadores) donde se colocan todas las vistas del modelo 3D dentro del mismo marcador rectangular (a manera de matriz de imágenes anidada), para reducir el tiempo de respuesta por parte del dispositivo, este diseño de marcador está pensado principalmente para aplicaciones que funcionarán fuera de línea. Esto hace tomar a consideración el uso de marcadores anidados para el desarrollo aplicaciones de realidad aumentada (de ser así se debe revisar a fondo el estándar propuesto "CARma"), tomando como principal consideración el desarrollar una aplicación totalmente independiente de algún servidor externo e inclusive de la necesidad de contar con conexión activa a internet (Hossny, Hossny, & Nahavandi, 2013).

#### <span id="page-32-0"></span>**2.5 ARQUITECTURAS DE REALIDAD AUMENTADA**

En 2012, los autores Jinki Jung, Jaewon Ha, Sang-Wook Lee, Francisco A.

Rojas y Hyun S. Yang, en su artículo "Efficient mobile AR technology using scalable recognition and tracking based on server-client model", publicado en el department of Computer Science & Robotics Program, del Korea Advanced Institute of Science and Technology; toman en cuenta la capacidad de almacenamiento interno y la memoria de los dispositivos móviles y los problemas que esto puede atraer al momento de ejecutar una aplicación de realidad aumentada (Jung, Ha, Lee, Rojas, & Yang, 2012).

El contenido de artículo se enfoca en la determinación de la pose del objetivo respecto de la cámara del dispositivo móvil, haciendo uso de los metadatos que proporcionan los sensores del propio dispositivo. Hacen uso de algoritmos de detección y seguimiento cargados en el dispositivo móvil (desde la instalación de la APK, Android Application Package). Además calculan anticipadamente la cantidad de memoria requerida (Jung, Ha, Lee, Rojas, & Yang, 2012).

Las herramientas utilizadas por los autores consisten en el IDE Unity, una CPU Intel Core Duo de 3.16 GHz y 3.50 GB de RAM. El cliente era un dispositivo Nexus One con sistema operativo Android, con un procesador de 1 GHz, 32 MB de memoria para aplicaciones y contaba con una resolución 320x240 pixeles (cámara) con velocidad de cuadro de 20 Hz. Además se destacan los siguientes aspectos, mencionados en el artículo:

 Estructura cliente servidor. Del lado del cliente: captura de la imagen, seguimiento y detección del objeto, presentación del modelo 2D/3D, del lado del servidor: reconocimiento del objeto (identificar a que marcador se está apuntando), manejo del contenido, proveer contenido.

- Utilización del IDE Unity junto con el SDK de Vuforia.
- Para el reconocimiento de imágenes utiliza un método de agrupamiento jerárquico, basado en un árbol de vocabulario (se asigna una palabra a cada imagen, para reducir tiempos de búsqueda), posibilitando así incrementar el número de imágenes utilizadas.

Los resultados que se obtuvieron son un aumento del 10% en la precisión de reconocimiento, además de que el método de seguimiento propuesto (haciendo uso de metadatos) funciona bien en la mayoría de las situaciones de uso de realidad aumentada (Jung, Ha, Lee, Rojas, & Yang, 2012).

## <span id="page-34-0"></span>**2.6 EVALUACIÓN DE EXPERIENCIA DE USO DE REALIDAD AUMENTADA**

En el 2011, los autores Panagiotis D. Ritsos, Dennis P. Ritsos y Antonis S. Gougoulis, en su artículo titulado "Standards for Augmented Reality: a User Experience perspective (User eXperience)" publicado en el 2nd International AR Standards Meeting en Barcelona, España; muestran la realización de una evaluación de sistemas desde la perspectiva del usuario: ergonomía, seguridad (posibles accidentes en aplicaciones basadas en ubicación), usabilidad general, esto haciendo uso del estándar UX4AR y del ISO 9241-210: 2010; aplicando cuestionarios de experiencia de uso (Ritsos, Ritsos, & Gougoulis, 2011).

En este artículo se enfatiza las necesidades de utilizar un estándar para desarrollar aplicaciones de realidad aumentada, dado que la producción de las mismas está en aumento en los últimos años. Principalmente se enfoca en evaluar la experiencia del usuario, buscar patrones y factores que afecten la experiencia del usuario. Enfatiza en el uso de requisitos específicos para la representación de modelos 3D y 2D visuales (la razón de ser de la realidad aumentada). Lineamientos del estándar: Representaciones de entrada y salida (visual, auditivo, táctil, casos de uso, salud y seguridad, integridad y privacidad, sentido de inmersión (Ritsos, Ritsos, & Gougoulis, 2011).

En sus resultados, los autores encuentran limitantes respecto del tamaño de la pantalla en algunos modelos de dispositivo móvil, limitantes en realidad aumentada wearable (objetos de uso diario que llevamos siempre encima a los que se le ha incorporado cierta tecnología) respecto del brillo que puede interferir en el reconocimiento de marcadores (Ritsos, Ritsos, & Gougoulis, 2011).

Es importante destacar la metodología propuesta toda vez que se hizo uso de la realidad aumentada, para llevar a cabo una evaluación de experiencia del usuario, lo cual ayuda muchísimo al momento de desarrollar una aplicación por que permite identificar modificaciones, las cuales en versiones posteriores logren una aplicación de realidad aumentada más usable (Ritsos, Ritsos, & Gougoulis, 2011).
# **4. CAPÍTULO III MARCO TEÓRICO**

# **3.1 REALIDAD AUMENTADA**

## 3.1.1 DEFINICIÓN

La realidad aumentad es una tecnología emergente que complementa la manera en que se percibe e interactúa con el mundo real y permite, en este caso (en el ámbito educativo), a un estudiante o profesor sobreponer una capa digital de información a la realidad, la cual puede estar conformada por texto, imágenes o vídeo; proporcionando, gracias al uso de dicha tecnología en sinergia con un dispositivo móvil, ya sea un celular o una tableta, experiencias de aprendizaje más ricas, multi sensoriales y a la vez organolépticas.

# 3.1.2 CARACTERÍSTICAS GENERALES

Un sistema de Realidad Aumentada debe combinar objetos reales y virtuales en un mismo campo de visualización, acoplar dichos objetos entre sí (el contenido virtual debe estar correctamente alineado con la imagen del mundo real, a la perspectiva del usuario) y ejecutarse interactivamente en dos o tres dimensiones (la información virtual puede ser en 2D o 3D) además de funcionar en tiempo real (Azuma, 1997).

La mayoría de sistemas de realidad aumentada contienen un módulo de captura de imágenes, del cual se extrae el identificador asociado a algún marcador que ha sido reconocido por dicho módulo, acto seguido se estima la posición del dispositivo (teléfono o tableta según sea el caso) respecto del marcador detectado, y finalmente se visualizan los objetos aumentados que estén vinculados al marcador que ha sido reconocido; dicho funcionamiento se puede apreciar en la figura siguiente:

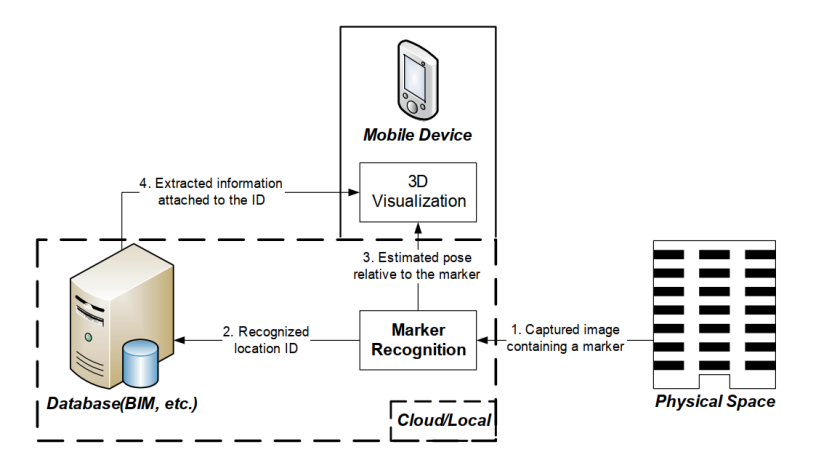

*Figura 4.1 Descripción general de un sistema de realidad aumentada (Geroimenko, 2012).*

# 3.1.3 MARCADORES

"Un marcador de realidad aumentada es una imagen del mundo real que proporciona un patrón único que puede ser capturado por una cámara y reconocido por la aplicación de realidad aumentada" (Geroimenko, 2012). Dichos marcadores han ido evolucionando desde los códigos QR (Siglas de *Quick Response*) hasta el uso de imágenes e inclusive existe una rama de ésta tecnología que se basa en la ubicación del dispositivo para generar el contenido aumentado, dicha evolución está representada en la figura siguiente:

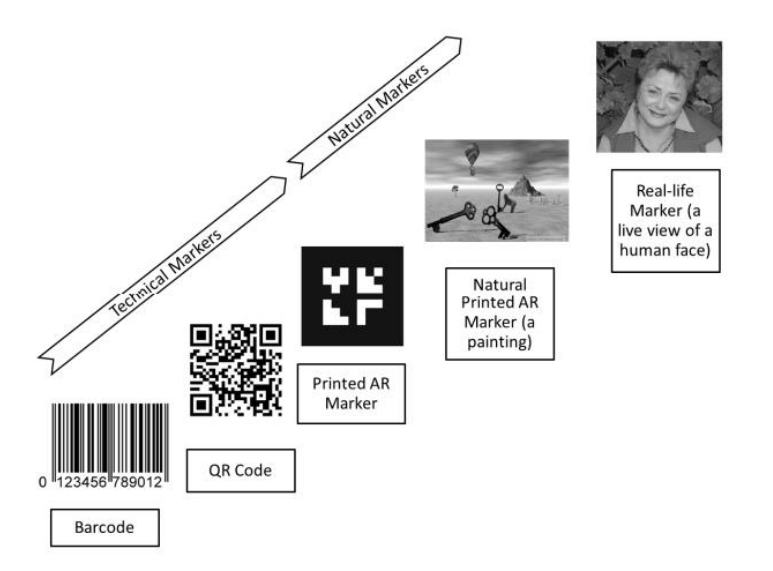

*Figura 4.2 La evolución de los marcadores en la tecnología de reconocimiento de patrones / imágenes relacionada con aplicaciones de realidad aumentada (Geroimenko, 2012).*

Después de que un marcador ha sido reconocido por el software de realidad aumentada, éste calcula la posición y orientación correctas del objeto virtual asociado al marcador y lo incorpora en tiempo real en el campo de visualización del usuario. Lo resaltable de esta tecnología, reside principalmente en que el objeto virtual se va acoplando al movimiento que el usuario realice con virtual respecto de la posición del usuario hacía el marcador. Ejemplos de marcadores con borde se muestran en la imagen siguiente:

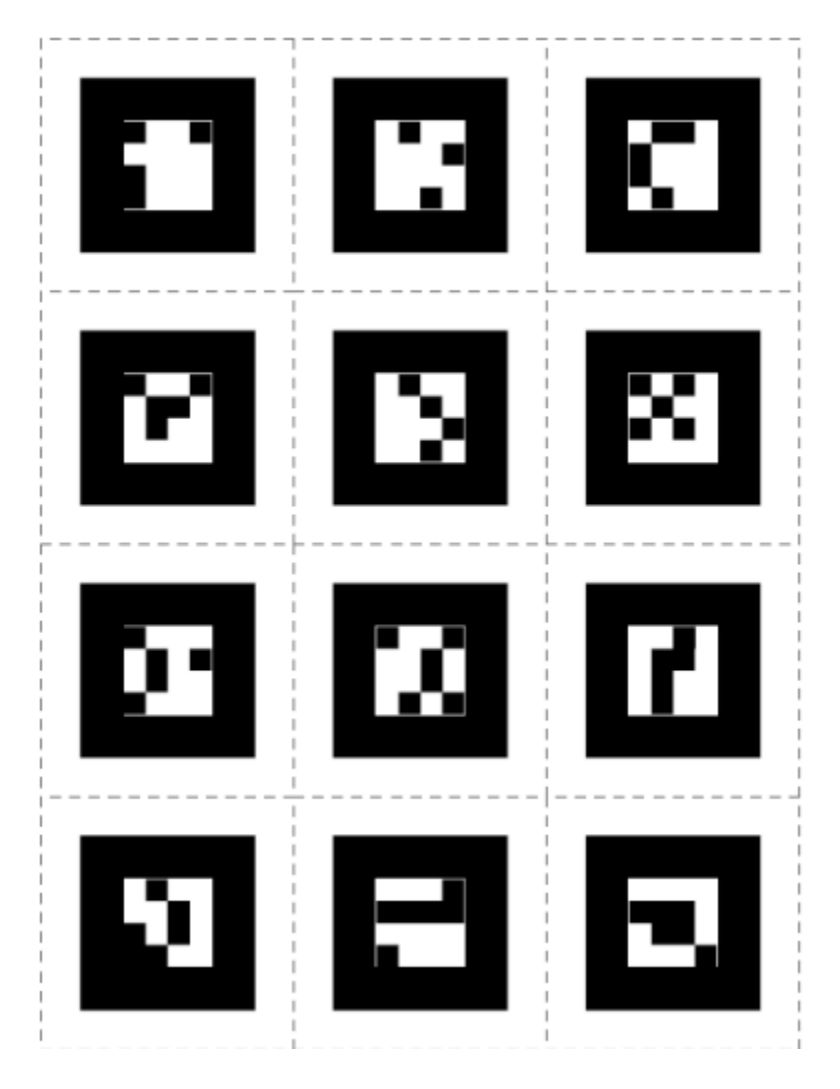

<span id="page-39-0"></span>*Figura 4.3 Ejemplos de marcadores con borde (border markers) utilizados para generar realidad aumentada (Abdulmuslih, 2012).*

Los marcadores mostrados en la [Figura 4.3](#page-39-0) servirán de base para hacer una serie de *border markers* relacionados con la tabla periódica de los elementos, considerando un marcador para cada elemento de la tabla.

Para realizar la detección de un marcador haciendo uso de una herramienta de visión computacional, de acuerdo con el estándar ARML 2.0 deben tomarse en cuenta las siguientes propiedades (Open Geospatial Consortium, 2013):

- Size. La propiedad *size* permite especificar el tamaño (en metros) del objeto del mundo real que se está rastreando tomando en cuenta una relación 1:2
- Src: La propiedad *src* hace referencia al archivo digital que contiene la descripción del marcador.
- Dimensions: La propiedad *dimensions* permite utilizar una serie de características para determinar el reconocimiento de un marcador; estas características consisten en:
	- o origin: La intersección de las diagonales del rectángulo delimitador del marcador (para los marcadores rectangulares, este es el "centro" natural de la imagen).
	- o x-axis: Eje X, apuntando a la derecha con respecto al marcador, corriendo paralelo a los bordes superior e inferior.
	- o y-axis: Eje y, apuntando hacia arriba, paralelo a los bordes izquierdo y derecho del marcador
	- o z-axis: Eje z, perpendicular a los ejes x,y (es decir, el plano que forma el marcador), apuntando hacia arriba (fuera del marcador)
	- o Unit: Unidades en metros (similar a la propiedad *size*)
	- o w: width, ancho del marcador
	- o h: height, alto del marcador

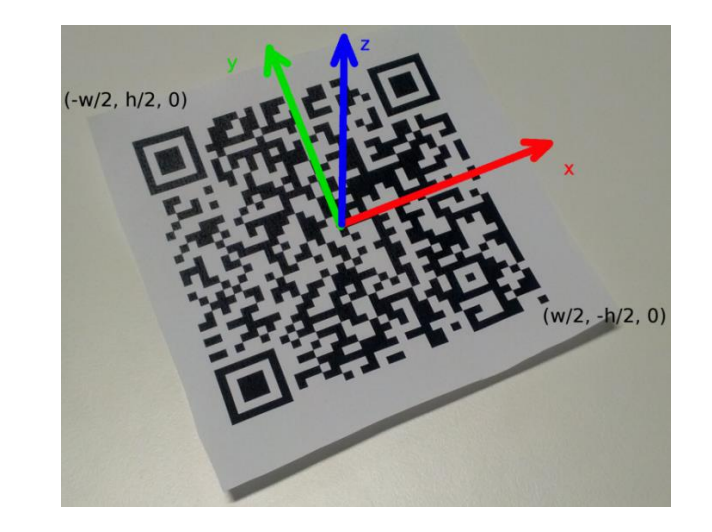

*Figura 4.4 Propiedades rastreables en un marcador (Open Geospatial Consortium, 2013).*

## 3.1.3.1 MARCADOR CON BORDES (BORDER MARKER)

Uno de las áreas más trabajadas en el ámbito de la visión computacional es el reconocimiento de marcadores cuadrados (border marker) en tiempo real, buscando un reconocimiento óptimo incluso en situaciones difíciles como al encontrarse girado, sesgado o parcialmente cubierto el objeto que está siendo reconocido (Aguilar-Larrarte, Vivas-Albán, & Sabater-Navarro, 2018).

Ese tipo de marcadores regularmente son cuadrados o rectangulares y tienen visible un borde de tamaño considerable. Durante la fase de seguimiento el sistema realiza una búsqueda de un rectángulo en primera instancia, y solo si es identificado se procede a examinar el interior de la frontera para determinar el marcador real.

Dependiendo de las características con las que cuenta el marcador se puede

determinar ciertas características que servirán para mandar a llamar los objetos relacionados al marcador: la posición, escala y orientación con respecto a la cámara. Las librerías de realidad aumentada identifican marcadores cuadrados cuyas características son conocidas a partir de un proceso previo de extracción de características en tiempo real, apoyados por una librería de visión computacional (OpenCV para este proyecto); a partir de esta identificación se estima la posición relativa de la cámara (Aguilar-Larrarte, Vivas-Albán, & Sabater-Navarro, 2018).

## 3.1.4 CLASIFICACIÓN

**Basada en localización (***Location based***).** En este tipo de aplicaciones se utilizan la información que proporcionan sensores propios de un dispositivo móvil tales como la brújula, acelerómetro, GPS, para obtener la ubicación y posición de un usuario (Jung, Ha, Lee, Rojas, & Yang, 2012), a partir de la interpretación de estos datos se muestra al usuario información relevante a dicha ubicación.

**Basada en imágenes (***Image based***).** Este tipo de aplicaciones se centran en proporcionar información adicional del objeto visualizado, una característica importante de este tipo de aplicaciones es que el contenido aumentado está desacoplado del campo visual observado, un ejemplo es la aplicación Goggles de la empresa Google, la cual muestra resultados de búsqueda a partir de una imagen. (Jung, Ha, Lee, Rojas, & Yang, 2012).

**Basada en la visión (***Vision based***).** Este tipo de aplicaciones utiliza algoritmos de visión computacional como OPENCV (*Opensource Computer Vision*, por sus siglas en inglés) para reconocer la imagen capturada (marcador), una vez reconocida se procede a mostrar el objeto virtual que ha sido relacionado con dicha imagen (Jung, Ha, Lee, Rojas, & Yang, 2012). Cabe resaltar que el objeto virtual puede estar compuesto de:

- Texto
- Imágenes que pueden estar en dos dimensiones (2D)
- Modelos en tres dimensiones (3D)
- Audio
- Vídeo.

En realidad aumentada, los marcadores son "imágenes u objetos registrados con la aplicación que actúan como desencadenantes de información en su aplicación. Cuando la cámara del dispositivo reconoce estos marcadores en el mundo real (mientras ejecuta una aplicación de realidad aumentada), esto activa la visualización del contenido virtual sobre la posición del marcador en la vista de la cámara" (Unity Technologies, 2018). Para realizar un seguimiento adecuado se pueden utilizar una gran "variedad de diferentes tipos de marcadores, incluidos los códigos QR, los marcadores físicos reflectantes, los Objetivos de imagen y las etiquetas 2D. El tipo de marcador más simple y más común en aplicaciones de juegos es un objetivo de imagen" (Unity Technologies, 2018).

#### 3.1.5 COMPONENTES

Los sistemas de realidad aumentada se basan en tres componentes principales: Seguimiento y registro, tecnología de visualización y representación en tiempo real. Basándonos en estos tres principios tenemos que:

> "La realidad aumentada es una tecnología que debe ser interactiva en tiempo real y registrado en tres dimensiones. Al tratar de lograr una imagen aumentada plausible, es importante realizar un seguimiento y registro precisos, ya que cuando se trata de transmitir una imagen creíble al usuario, la cámara real se debe asignar a la virtual de tal forma que las perspectivas de ambos ambientes coinciden exactamente" (Bimber & Raskar, 2004).

# 3.1.6 APLICACIONES

La realidad aumentada mejora la percepción e interacción del usuario con el mundo real, utilizando los objetos virtuales para mostrar información que el usuario no puede detectar directamente con sus propios sentidos. La información transmitida por los objetos virtuales ayuda a un usuario a realizar tareas del mundo real.

Los diferentes campos de acción donde se aplica realidad aumentada en la

actualidad son:

- Medicina: La realidad aumentada en medicina toma su principal motivación de la necesidad de visualizar datos médicos y del paciente dentro del mismo espacio físico.
- Militar: La realidad aumentada se puede utilizar para mostrar la escena real del campo de batalla y aumentarla con anotaciones de información extra.
- Manufactura: El desafío en el campo de la fabricación es diseñar e implementar sistemas integrados de fabricación de realidad aumentada que puedan mejorar los procesos de fabricación, así como el desarrollo de productos y procesos, lo que permite reducir el tiempo de entrega, reducir los costes y mejorar la calidad.
- Visualización: la realidad aumentada es una técnica de visualización útil para superponer gráficos de computadora en el mundo real. la realidad aumentada puede combinar el método de visualización para aplicarse a muchas y diferentes aplicaciones.
- Entretenimiento: La realidad aumentada se ha aplicado en la industria del entretenimiento para crear juegos, pero también para aumentar la visibilidad de aspectos importantes del juego en la transmisión de eventos deportivos. En estos casos en que se llega a un gran público, la realidad aumentada también sirve a los anunciantes para mostrar anuncios virtuales y ubicaciones de productos. Las piscinas, los campos de fútbol, las pistas de carreras y otros entornos deportivos son bien conocidos y en ellos se utiliza

el aumento de video transparente a través de las alimentaciones de rastreo de cámara.

- Robótica: Los robots pueden presentar información compleja mediante el uso de realidad aumentada para comunicar información a los humanos.
- Educación: Las nuevas posibilidades de enseñanza y aprendizaje proporcionadas por la realidad aumentada han sido cada vez más reconocidas por los investigadores educativos. Consideremos que "la coexistencia de objetos virtuales y entornos reales permite a los alumnos visualizar relaciones espaciales complejas y conceptos abstractos" (Chang, Wu, & Hsu, 2013).
- Marketing: La realidad aumentada se ha utilizado para hacer publicidad en la industria automotriz. Algunas compañías imprimieron volantes especiales que fueron reconocidos automáticamente por las cámaras web, lo que causa que se muestre en la pantalla un modelo tridimensional del automóvil publicitado. Este enfoque luego se extendió a varios nichos de mercadotecnia, desde juegos de computadora y películas hasta zapatos y muebles.
- Turismo: La realidad aumentada puede ser utilizada para mostrar información relevante a las personas acerca del lugar que están visitando, por ejemplo: la información sobre alguna pintura dentro de un museo; este tipo de aplicación está basada en localización, término que se explica a profundidad en el apartado 3.1.4 CLASIFICACIÓN, de la presente tesis.

# **3.2 HERRAMIENTAS PARA DESARROLLAR REALIDAD AUMENTADA**

Cuando se trata de aplicaciones de realidad aumentada, los desarrolladores utilizan bibliotecas de realidad aumentada con una interfaz de programación de aplicaciones, abreviada como *API* (siglas en inglés de *Application Programming Interface*) para simplificar el proceso del desarrollo. Cabe resaltar que la realidad aumentada no debe ser considerada como una "nueva" moda tecnológica.

Al día de hoy existen múltiples herramientas de realidad aumentada con funciones similares. Sin embargo, cada infraestructura de realidad aumentada se diferencia de las demás por sus propias características. A continuación se muestra una tabla descriptiva de las herramientas de realidad aumentada (RA) más comunes:

| <b>Herramienta RA</b> | Compañía             | Licencia             | <b>Plataformas</b><br><b>Compatibles</b>                                                                        |
|-----------------------|----------------------|----------------------|----------------------------------------------------------------------------------------------------|
| Vuforia               | Qualcomm             | Libre y<br>Comercial | Android, iOS, Unity                                                                                             |
| <b>ARToolkit</b>      | <b>DAQRI</b>         | Libre                | Android, iOS, Windows,<br>Linux, Mac OS X, SGI                                                                  |
| WikiTude              | Wikitude GmbH        | Comercial            | Android, iOS, Google<br>Glass, Epson Moverio,<br>Vuzix M-100, Optinvent<br>ORA1, PhoneGap,<br>Titanium, Xamarin |
| LayAR                 | <b>BlippAR Group</b> | Comercial            | iOS, Android,<br><b>BlackBerry</b>                                                                              |
| Kudan                 | <b>Kudan Limited</b> | Comercial            | Android, iOS, Unity                                                                                             |
| <b>ARKit iOS</b>      | Apple                | Comercial y<br>Libre | iOS, Unity                                                                                                    |

*Tabla 4.1 Comparativa de herramientas RA (Fuente: https://estudioalfa.com/top-herramientas-crearapps-realidad-aumentada)*

Además, tras realizar una investigación de frontera de las herramientas gratuitas disponibles para desarrollar realidad aumentada y que contaran con muchas opciones de desarrollo, se encontró con la información de la siguiente tabla:

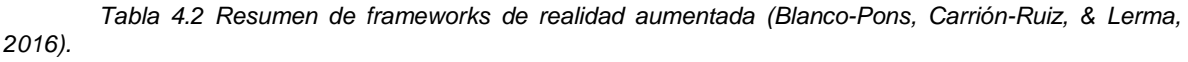

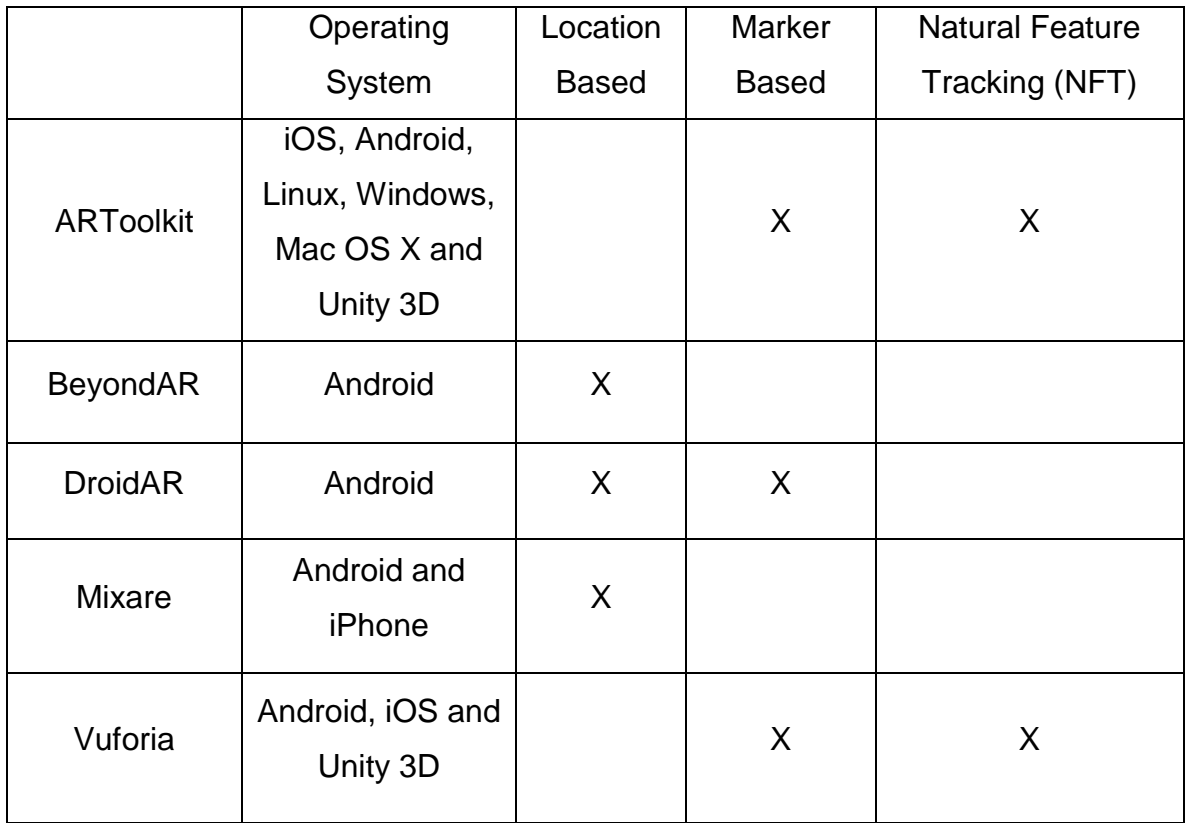

# 3.2.1 VUFORIA

Vuforia es una multiplataforma de desarrollo de aplicaciones de Realidad Aumentada (AR) y Realidad Mixta (MR), con un sólido seguimiento y rendimiento en una variedad de hardware (incluidos dispositivos móviles y pantallas montadas en la cabeza de realidad mixta (HMD) como Microsoft HoloLens). La integración de Unity de Vuforia le permite crear aplicaciones y juegos de visión para Android e iOS utilizando un flujo de trabajo de autoría de arrastrar, soltar y codificar (Unity Technologies, 2018).

Siendo un kit de desarrollo de software (SDK, siglas de Software Development Kit) completo para el desarrollo de aplicaciones de realidad aumentada, sus requerimientos mínimos son Android 4.1 o superior, Windows 7 o superior (para el desarrollo) y Unity 2017.2 o superior; este SDK soporta:

- La detección de varios tipos de etiquetas (incluyendo objetos, imágenes y textos en inglés)
- Rastreo de objetivos
- Reconocimiento 2D y 3D
- Escaneo de objetos reales para su reconocimiento
- Botones virtuales
- Mapeo de elementos adicionales vía OpenGL (especificación estándar que define una API multilenguaje y multiplataforma para escribir aplicaciones que produzcan gráficos 2D y 3D.)
- Smart TerrainTM, la capacidad de reconstruir un terreno en tiempo real, creando un mapa del entorno geométrico en 3D
- Seguimiento extendido, capacidad que muestra continuas experiencias visuales incluso cuando el blanco está fuera de vista

En particular, el principal uso de Vuforia está enfocado en la detección de imágenes, las aplicaciones móviles desarrolladas con esta herramienta pueden recurrir a las bases de datos tanto locales como en la nube. La principal ventaja de esta infraestructura es que incluye soporte de dispositivos de realidad virtual, realidad aumentada y una aplicación de prueba con comentarios mostrando las múltiples funciones de Vuforia, este *SDK* a partir de la versión 8.0.10 se encuentra integrado con las últimas versiones de Unity, únicamente para sistemas con arquitectura de 64 bits; la mayoría de los demás requerimientos del *SDK* dependerá directamente de la complejidad de los proyectos (Unity Technologies, 2018).

# **3.3 BIBLIOTECAS Y LIBRERÍAS**

## 3.3.1 OPENCV

OpenCV (acrónimo de *Open Source Computer Vision*) es una "biblioteca libre de visión artificial originalmente desarrollada por Intel. Desde que apareció su primera versión, es utilizada en infinidad de aplicaciones: desde sistemas de seguridad con detección de movimiento, hasta aplicaciones de control de procesos donde se requiere reconocimiento de objetos" (OpenCV Team, 2018). De manera general OpenCV, al integrarse con el *SDK* de Vuforia nos permite identificar:

Extracción de las características propias de la imagen observada (en

este caso el marcador (*border marker*) de realidad aumentada).

- Variaciones de la apariencia de las imágenes.
- Escala de la imagen.
- Iluminación.
- La pose del dispositivo respecto del marcador observado.

OpenCV es distribuido bajo licencia *Berkeley Software Distribution* (BSD) y, por lo tanto, es gratuito tanto para uso académico como comercial. Tiene interfaces C++, Python y Java y es compatible con Windows, Linux, Mac OS, iOS y Android. OpenCV fue diseñado para la eficiencia computacional y con un fuerte enfoque en aplicaciones en tiempo real. Escrito en C/C++ optimizado, la biblioteca puede aprovechar el procesamiento de múltiples núcleos.

Adoptado en todo el mundo, OpenCV tiene más de 47 mil personas de usuarios y una cantidad estimada de descargas que supera los 14 millones. El uso va desde el arte interactivo, la inspección de minas, reconocimiento de objetos (reconocimiento facial), calibración de cámaras o la robótica avanzada. Según su sitio oficial el proyecto pretende proporcionar un entorno de desarrollo fácil de utilizar y altamente eficiente (OpenCV Team, 2018).

Esto se ha logrado realizando su programación en código C y C++ optimizados, aprovechando además las capacidades que proveen los procesadores multi núcleo. Habilitado con *OpenGL (*siglas en ingles de *Opensource Graphics* 

*Library)*, puede aprovechar la aceleración de hardware. OpenCV puede además utilizar el sistema de primitivas de rendimiento integradas de Intel, un conjunto de rutinas de bajo nivel específicas para procesadores Intel.

#### 3.3.2 UNITYENGINE

UnityEngine es una colección de todas las clases relacionadas con Unity, básicamente, este espacio de nombres le informa al *MonoDevelop* (editor de código de Unity) que está utilizando el lenguaje de programación C#; gracias a esta librería se puede hacer referencia a *GameObjects* y *CharterControllers*.

Gracias a que Unity es un motor de desarrollo totalmente integrado y rico en funciones para la creación de contenido interactivo, *UnityEgine* proporciona una funcionalidad completa e inmediata para ensamblar contenido de alta calidad y alto rendimiento, así como permitir publicar aplicaciones en múltiples plataformas (Unity Technologies, 2018).

## 3.3.3 VUFORIA

Vuforia proporciona una selección de *prefabs*(Objetos prefabricados) diseñados para colocarse en un *asset* (escena) para proporcionar funcionalidad a una aplicación, al momento de integrar el SDK de Vuforia en el IDE Unity todos estos objetos están disponibles dentro del entorno de Unity (Unity Technologies,

2018).

Gracias a la correcta integración con OpenCV, Vuforia es la plataforma más utilizada para el desarrollo de AR, con soporte para teléfonos, tabletas entre otros. Los desarrolladores pueden agregar fácilmente funciones avanzadas de visión por computadora a las aplicaciones de Android, iOS y UWP, para crear experiencias de realidad aumentada que interactúen de manera realista con los objetos y el entorno. Las principales categorías de características que provee Vuforia son Imágenes, Objetos y Entornos. (PTC Inc, 2018).

#### 3.3.4 SYSTEM.DRAWING

Las biblioteca de clases de C# incluyen un conjunto de espacios de nombres para crear aplicaciones, componentes y controles para diferentes aplicaciones. La funcionalidad básica para construir este tipo de aplicaciones está contenida en este tipo de bibliotecas (Ceballos, 2013).

Una de las bibliotecas principales utilizadas en este proyecto es System.Drawing, la cual nos da la base para representar figuras, imágenes y objetos a la hora de interactuar con la realidad aumentada; aunado a ello el espacio de nombres System.Drawing proporciona acceso a funcionalidad de gráficos básica en GDI (Graphics Device Interface). Esta biblioteca nos proporciona acceso a los espacios de nombres System.Drawing.Drawing2D, System.Drawing.Imaging y System.Drawing.Text los cuales proporcionan funcionalidades más avanzada

#### (Microsoft Corp, 2019).

## 3.3.4.1 SYSTEM.DRAWING.DRAWING2D

El espacio de nombres System.Drawing.Drawing2D proporciona funcionalidad avanzada de gráficos bidimensionales y vectoriales. El espacio de nombres System.Drawing.Drawing2D proporciona métodos gráficos vectoriales y bidimensionales avanzados. Por ejemplo, incluye los pinceles degradados, la clase *Matrix* utilizada para definir transformaciones geométricas, y la clase *GraphicsPath* que permite conectar series de líneas y curvas (Ceballos, 2013).

Cabe resaltar que esta biblioteca es la base para visualizar el modelo de Bohr en la aplicación de realidad aumentada, ya que proporciona las figuras geométricas necesarias para tal efecto: elipses (gracias al método Graphics.DrawEllipse).

# 3.3.5 SYSTEM.LINQ

System.Linq es una combinación de extensiones al lenguaje y bibliotecas de código administrado que permite expresar de manera uniforme consultas sobre colecciones de datos de diversa procedencia utilizando recursos del propio lenguaje de programación; por ejemplo, sobre objetos en memoria, sobre bases de datos relacionales o sobre documentos XML (en el desarrollo de este proyecto la información de los elementos químicos estará congregada en un archivo XML), entre otros (Ceballos, 2013). Los elementos básicos sobre los que se construyeron estas nuevas extensiones son los siguientes:

- 1. Declaración implícita de variables locales.
- 2. Matrices de tipos definidos de forma implícita.
- 3. Tipos anónimos.
- 4. Propiedades auto implementadas.
- 5. Iniciadores de objetos y colecciones.
- 6. Métodos extensores.
- 7. Expresiones lambda.
- 8. Operadores de consulta.
- 9. Árboles de expresiones lambda

Sumado a lo anterior, tenemos que LINQ es un lenguaje de consulta integrado que se puede ejecutar sobre varias fuentes por medio de los distintos proveedores de LINQ desarrollados hasta la fecha. Estas fuentes y los proveedores correspondientes son:

- DataSet: LINQ to DataSet.
- XML: LINQ to XML.
- Objetos de memoria: LINQ to Objects.
- Bases de datos relacionales: LINQ to SQL y Entity Framework

Las características mencionadas anteriormente son la base principal para formar expresiones de consulta, las cuales constituyen el principal reflejo en el lenguaje de la tecnología LINQ (Ceballos, 2013).

3.3.6 XML

El espacio de nombres System.Xml proporciona soporte basado en estándares para procesar XML. El espacio de nombres System.Xml.Serialization contiene clases que se utilizan para serializar objetos en secuencias o documentos en formato XML (Microsoft Corp, 2019).

# **3.4 ENTORNO DE DESARROLLO INTEGRADO (IDE)**

Los IDE ofrecen herramientas para apoyar el proceso de desarrollo de software, incluyendo editores para escribir y editar programas, y depuradores para localizar errores lógicos: errores que provocan que los programas se ejecuten en forma incorrecta. Los IDE populares son: Microsoft® Visual Studio, Dev C++, NetBeans, Eclipse, Xcode de Apple y CodeLite (Deitel & Deitel, 2014). Para efectos de desarrollo de este proyecto se utiliza el IDE de UNITY.

#### 3.4.1 UNITY IDE

Unity es una herramienta de manejo de gráficos en dos dimensiones (2D) y tres dimensiones (3D), orientada principalmente a videojuegos multiplataforma creado por Unity Technologies; está disponible como plataforma de desarrollo para Microsoft Windows, OS X, Linux.

A partir de su versión 5.4.0 ya no soporta el desarrollo de contenido para navegador a través de *plug-ins web* (aplicaciones que, en un programa informático, añaden una funcionalidad adicional o una nueva característica al software), en su lugar se utiliza *WebGL* (siglas en ingles de *Web Graphics Library)*, es una especificación estándar que define una *API* implementada en *JavaScript* para la interpretación y visualización (conocido en el argot informático como *renderización*) de gráficos en 3D dentro de cualquier navegador web), al 2019 Unity tiene tres versiones: *Professional, Plus y Personal* (Unity Technologies, 2018).

Unity soporta el lenguaje de programación C# de forma nativa, sumado a esto cuenta con dos librerías específicas para ésta integración (*UnityEngine* y *Vuforia*); además de esto, muchos otros lenguajes .*NET* se pueden usar con Unity si pueden compilar una librería (*DLL*) compatible (Unity Technologies, 2018)

Entre sus características principales destacan: Manejo de gráficos 2D y 3D, permite incluir tus propios *scripts* mediante su editor nativo llamado *MonoBehaviour*, manejo de audio, vídeo, animaciones; así como realizar desarrollos para plataformas específicas (Android, iOS, PC, UWP, MAC y Linux) (Unity Technologies, 2018).

3.4.1.1 ASSETS

**44**

*Assets* se refiere a los bloques constructivos de todo lo que el entorno de Unity posee en sus proyectos. Se guardan en forma de archivos de imagen, modelos del 3D y archivos de sonido, el entorno de Unity se refiere a los archivos que se usarán para crear aplicaciones como "activos".

Un *asset* es una representación de cualquier ítem que puede ser utilizado en un juego o proyecto de Unity. Un *asset* podría incluirse de un archivo creado fuera del entorno de Unity, por ejemplo "un modelo 3D, un archivo de audio, una imagen, o cualquiera de los otros tipos de archivos que son soportados por Unity. También hay otros tipos de *asset* que pueden ser creados dentro de Unity, como lo es un *Animator Controller*, un *Audio Mixer* o una *Render Texture"* (Unity Technologies, 2018).

El administrador de objetivos (Target Manager) admite objetivos basados en imágenes y VuMarks (marcadores diseñados específicamente por el equipo de Vuforia, constan de diversas figuras geométricas). Las imágenes de destino para objetivos de imagen, objetivos múltiples y objetivos de cilindro deben ser archivos PNG o JPG de 8 o 24 bits. Los archivos JPG deben ser RGB o en escala de grises. No se aceptan imágenes con el canal alfa (transparente). El tamaño máximo del archivo de imagen es 2.25 MB (Unity Technologies, 2018).

#### 3.4.1.2 GAME OBJECTS

Cuando un "activo" es usado en una escena de juego, se convierte en un *GameObject*. Todos los *GameObjects* contiene al menos un componente con el que comenzar, es decir, el componente *Transform*: Transformación simple, la cual le dice al motor de Unity la posición, rotación, y la escala de un objeto (Unity Technologies, 2018).

Un GameObject es un contenedor para muchos componentes (Components) distintos. Por defecto, todos los GameObjects automáticamente tienen un *Transform Component*, esto es porqué el *Transform* dicta dónde estará ubicado el *GameObject*, y cómo es girado y escalado. Sin un *Transform Component*, el *GameObject* no podría existir en la interfaz de usuario (Unity Technologies, 2018).

Se puede adjuntar cualquier número o combinación de *Components* a un solo *GameObject* (algunos *Components* trabajan mejor en combinación con otros). Uno de los grandes aspectos de los *Components* es la flexibilidad. Cuando se adjunta un *Component* a un *GameObject*, hay diferentes valores o *Properties* en el *Component* que pueden ser ajustadas en el editor mientras se construye la aplicación, o por scripts cuando esté corriendo la app. Hay dos tipos de propiedades (*Properties*): *Values* y *References*. Los *Components* pueden incluir referencias a cualquier otro tipo de *Components*, *GameObject*, o *Assets* (Unity Technologies, 2018).

#### 3.4.1.3 COMPONENTS

Los componentes (components) vienen en formas diversas: pueden ser para crear comportamiento, definiendo apariencia, e influenciando otros aspectos de la función de un objeto en el juego. Los componentes comunes de producción de juego vienen construidos dentro del Unity, desde el Rigidbody, hasta elementos más simples, como luces, las cámaras, los emisores de partículas, y más.

#### 3.4.1.4 PREFABS

Los *prefabs* consisten en elementos prefabricados que almacena los objetos de Unity como "activos" para ser reusado en partes diferentes de la aplicación, y luego creados o copiados en cualquier momento (Enciclopedia colaborativa en la red cubana, s.f.).

## 3.4.1.5 CAMERA

En el mundo real una cámara es un dispositivo a través del cual una persona puede observar el mundo, en el entorno de realidad aumentada en Unity IDE una cámara (*camera*) es un dispositivo que captura y muestra el "mundo" al usuario de la aplicación, al personalizar y manipular las *cameras* se puede lograr que la renderización de la aplicación sea realmente única; de acuerdo con la documentación de Unity, se pueden tener una cantidad ilimitada de cámaras en una escena, además de que se pueden configurar para renderizar en cualquier orden, en cualquier lugar de la pantalla o solo en ciertas partes de la pantalla, todo de acuerdo a las necesidades de la aplicación que se está desarrollando (Unity Technologies, 2018).

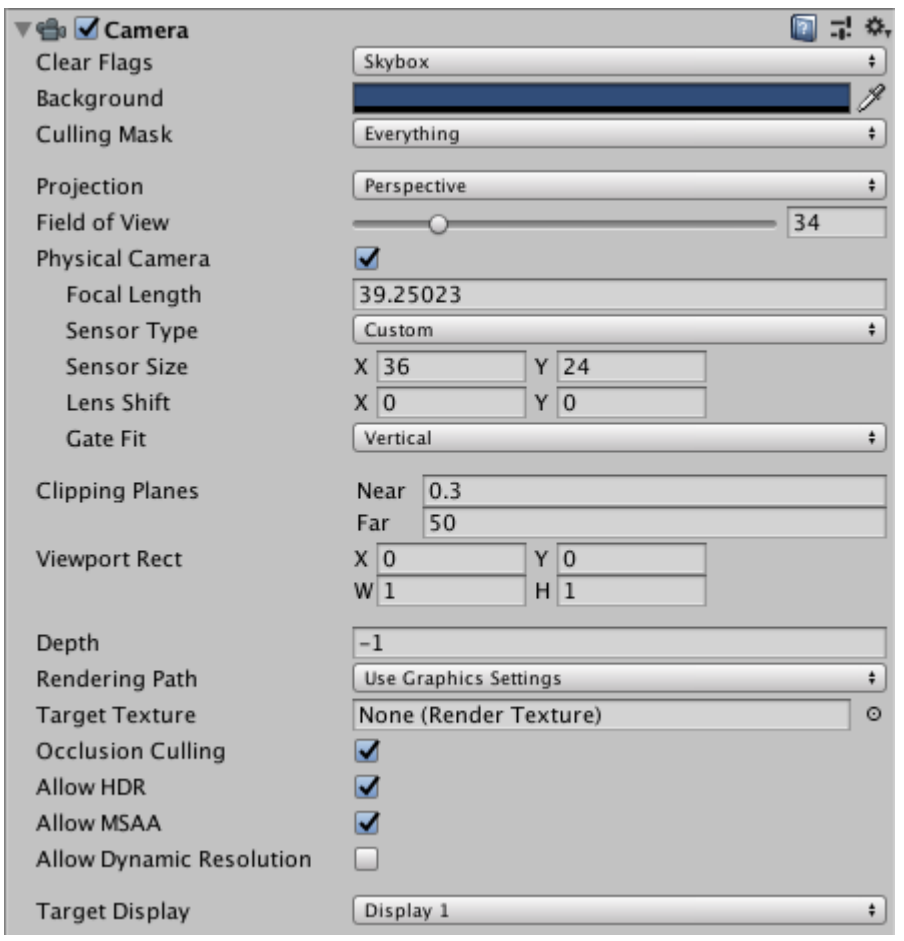

*Figura 4.5 Configuración del componente camera en Unity IDE (Unity Technologies, 2018)*

La detección que hace un componente *camera* consiste en una serie de puntos proporcionados por los sensores del dispositivo, los cuales permitirán identificar los *image targets* asociados a la aplicación de realidad aumentada (un punto de espacio en la pantalla se define en píxeles), las coordenadas de la esquina inferior izquierda de la pantalla es (0,0); la parte superior derecha es (*pixelWidth*, *pixelHeight*) y la posición z está en unidades relativas a la perspectiva del componente *camera* (Unity Technologies, 2018).

3.4.1.6 CANVAS

El Canvas es el área donde todos los elementos de la interfaz de usuario deben estar. El Canvas es un *GameObject* con un componente Canvas en él, y todos los elementos de la interfaz de usuario deben ser hijos de dicho Canvas. Creando un nuevo elemento UI, tal como una *Image* (imagen) utilizando el menú "GameObject > UI > Image", automáticamente crea un Canvas (en caso de no existir ninguno en la escena); por tanto el elemento de la interfaz de usuario (*UI, user interface)* es creado como un hijo de este Canvas.

El área del canvas es mostrado como un rectángulo en la vista de la escena, esto lo hace fácil posicionar los elementos en la interfaz de usuario, Canvas utiliza el objeto *EventSystem* para ayudarle al sistema de mensajes (Unity Technologies, 2018).

El componente canvas representa un espacio abstracto en el cual la UI (user interface o interfaz de usuario) es colocada y *renderizada*. Todos los elementos UI deben ser "hijos" de un *GameObject* que tiene un componente *canvas* adjunto. Cuando un objeto del tipo elemento UI del menú (GameObject > Create UI) es creado, un objeto *canvas* será creado automáticamente si es que aún no existe uno en el *asset* (escena) (Unity Technologies, 2018).

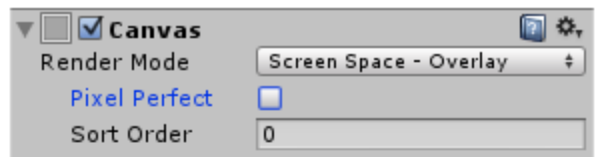

Screen Space - Overlay Set

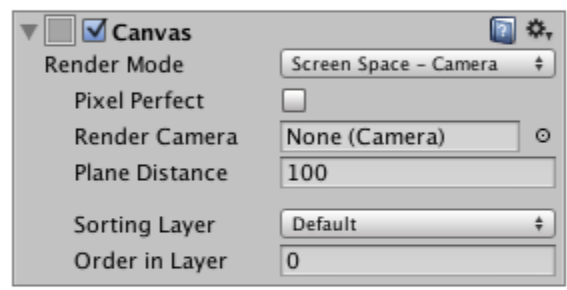

Screen Space - Camera Set

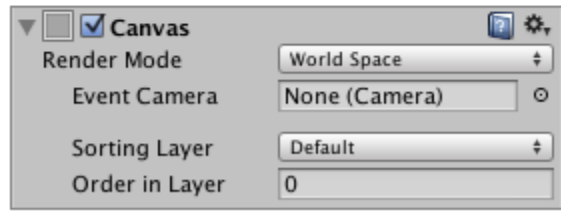

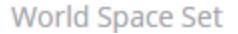

*Figura 4.6 Tipos de renderizado de la interfaz de usuario (UI) (Unity Technologies, 2018)*

<span id="page-63-0"></span>Con un componente de tipo *canvas* podemos manipular la manera en que la UI (user interface) es renderizada en la pantalla o como un objeto en espacio 3D; las opciones son Screen Space - Overlay, Screen Space - Camera y World Space. Estas opciones están representadas gráficamente en la [Figura 4.6.](#page-63-0)

Los elementos de la interfaz de usuario en el Canvas son renderizados en el

mismo orden que aparecen en la jerarquía. El primer "hijo" es dibujado primero, inmediatamente después el segundo "hijo", y así sucesivamente. Si dos elementos de la interfaz se superponen, el último va a aparecer encima del que se renderizó primero.

Para cambiar qué elemento aparece encima de otros elementos, simplemente se tiene que reorganizar la jerarquía de los elementos, arrastrándolos. El orden también puede ser controlado desde el scripting al utilizar estos métodos en el componente Transform: SetAsFirstSibling, SetAsLastSibling, y SetSiblingIndex (Unity Technologies, 2018).

El Canvas tiene un ajuste de *Render Mode* el cual puede ser utilizado para renderizar en el espacio de la pantalla, cuenta con tres modos:

- Screen Space Overlay (Espacio de la pantalla Superposición) Este modo de renderización coloca elementos UI en la pantalla mostrada en la parte superior de la escena. Si el tamaño de la pantalla es modificada o cambia la resolución, el Canvas va a automáticamente cambiar el tamaño para que coincida.
- Screen Space Camera (Espacio de la Pantalla Cámara). Esto es similar a Screen Space - Overlay, pero en este modo de renderizado, el canvas se coloca a una distancia dada delante de una Camera especificada. Los elementos de la interfaz de usuario son renderizados por esta cámara, lo que significa que la configuración de

la cámara afecta la apariencia de la interfaz de usuario. Si la cámara está configurada en *Perspective*, los elementos de la interfaz de usuario se mostrarán con perspectiva, y la cantidad de distorsión de perspectiva se puede controlar con el *Field of View* (campo de visión) de la cámara. Si la pantalla cambia de tamaño, cambia la resolución o cambia el enfoque de la cámara, el canvas cambiará automáticamente el tamaño para adaptarse al nuevo tamaño.

 World Space. En este modo de renderizado, el canvas se va a comportar como cualquier otro objeto en la escena. El tamaño de este canvas puede ser configurado manualmente utilizando su *RectTransform*, y los elementos de la interfaz de usuario se van a renderizar al frente o detrás de otros objetos en la escena basados en una colocación 3D. Esto también es conocido como "diegetic interface".

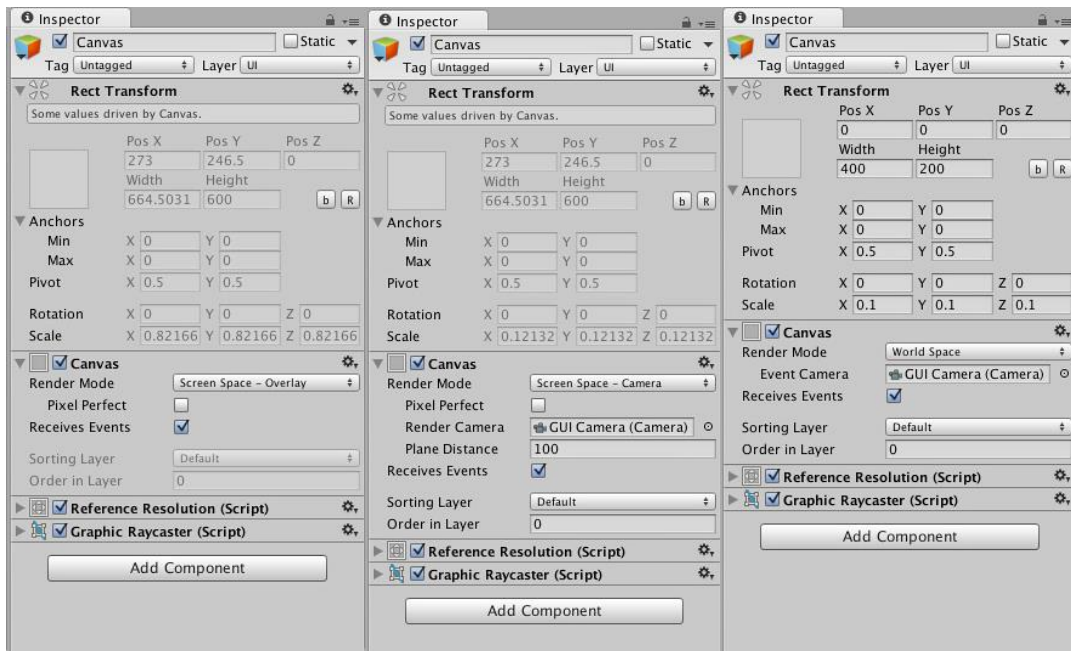

*Figura 4.7 Modos de renderizado de un canvas (Unity Technologies, 2018).*

# 3.4.1.7 IMAGE TARGET

Los objetivos de imagen (*Image Target*) son un tipo específico de *marker* utilizado en el seguimiento basado en marcadores. Son imágenes que se registra manualmente en la aplicación y actúan como desencadenantes que muestran el contenido virtual. Para objetivos de imagen, se utilizan imágenes que contienen formas distintas con contornos complejos. Esto facilita el reconocimiento de los algoritmos de reconocimiento (OpenCv, Vuforia) y seguimiento de imágenes.

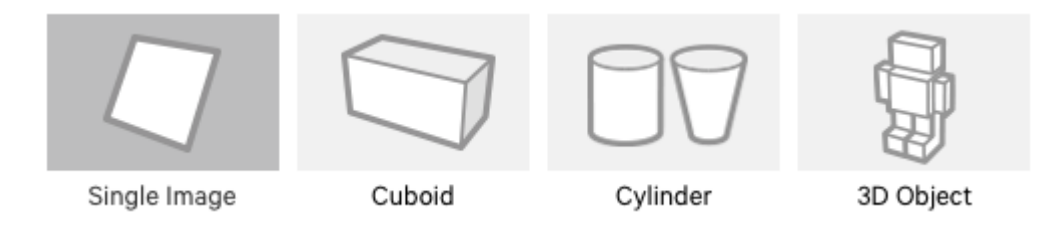

*Figura 4.8 Tipos comunes de objetivos de imagen (image targets) (Unity Technologies, 2018)*

# 3.4.1.8 MULTITARGET

Un objetivo múltiple (MultiTarget) consiste en múltiples objetivos de imagen en una disposición geométrica definida. La posición y orientación de cada *ImageTarget* dentro de un *MultiTarget* se define en relación con el origen del *MultiTarget*, que se encuentra en su centro volumétrico (PTC Inc, 2018).

Todas las caras de un *MultiTarget* se pueden rastrear al mismo tiempo porque poseen una pose predefinida en relación con el origen *MultiTarget*. Esto permite rastrear todo el *MultiTarget* cuando se detecta cualquiera de sus objetivos secundarios. De esta manera, un objetivo múltiple proporciona una referencia de seguimiento común para sus objetivos secundarios. El *TrackableResult* correspondiente (en este caso, *MultiTargetResult*) proporciona una pose común, a diferencia del estado individual y la información de pose proporcionada para los ImageTarget individuales (PTC Inc, 2018).

Los *MultiTargets* se crean definiendo una relación entre múltiples *ImageTargets* existentes utilizando el Administrador de destino Vuforia o manipulando directamente el archivo XML de configuración del conjunto de datos, la relación espacial de las partes individuales se almacena en el archivo XML mediante transformaciones simples (PTC Inc, 2018).

También se pueden configurar objetivos múltiples en tiempo de ejecución, se pueden establecer objetivos múltiples con el (Manejador de objetivos) Vuforia Target Manager utilizando imágenes en formato JPG (formato de compresión de imágenes) o PNG (*Portable Network Graphics,* Formato de compresión de imagenes) en RGB (*RedGreenBlue*, modelo cromático que consiste en representar distintos colores a partir de la mezcla de estos tres colores primarios) o en escala de grises (PTC Inc, 2018).

El tamaño de las imágenes de entrada debe ser de 2 MB (MegaBytes) o menos., las características extraídas (mediante visión computacional) de estas imágenes se almacenan en una base de datos, que luego se puede descargar y empaquetar junto con la aplicación. Vuforia puede utilizar la base de datos para realizar comparaciones de tiempo de ejecución (PTC Inc, 2018).

#### 3.4.2 SCRIPTING

El Scripting es una parte esencial de Unity ya que define el comportamiento de la aplicación. El uso de scripts permite al usuario definir el comportamiento de la aplicación (o las normas) en Unity.

El lenguaje de programación recomendado para Unity es JavaScript, aunque C# puede ser igualmente usado (y utilizado en el desarrollo de este proyecto).En Mac, es llamado como Unitron, y en PC, Uniscite (Unity Technologies, 2018).

Se debe tener en cuenta que *MonoBehaviour* es la clase base o espacio de nombres, de la cual derivan (heredan) todos los scripts en Unity, en la [Figura 3.9](#page-70-0) siguiente se aprecia el ciclo de vida de MonoBehaviour (MonoBehaviour Lifecycle).

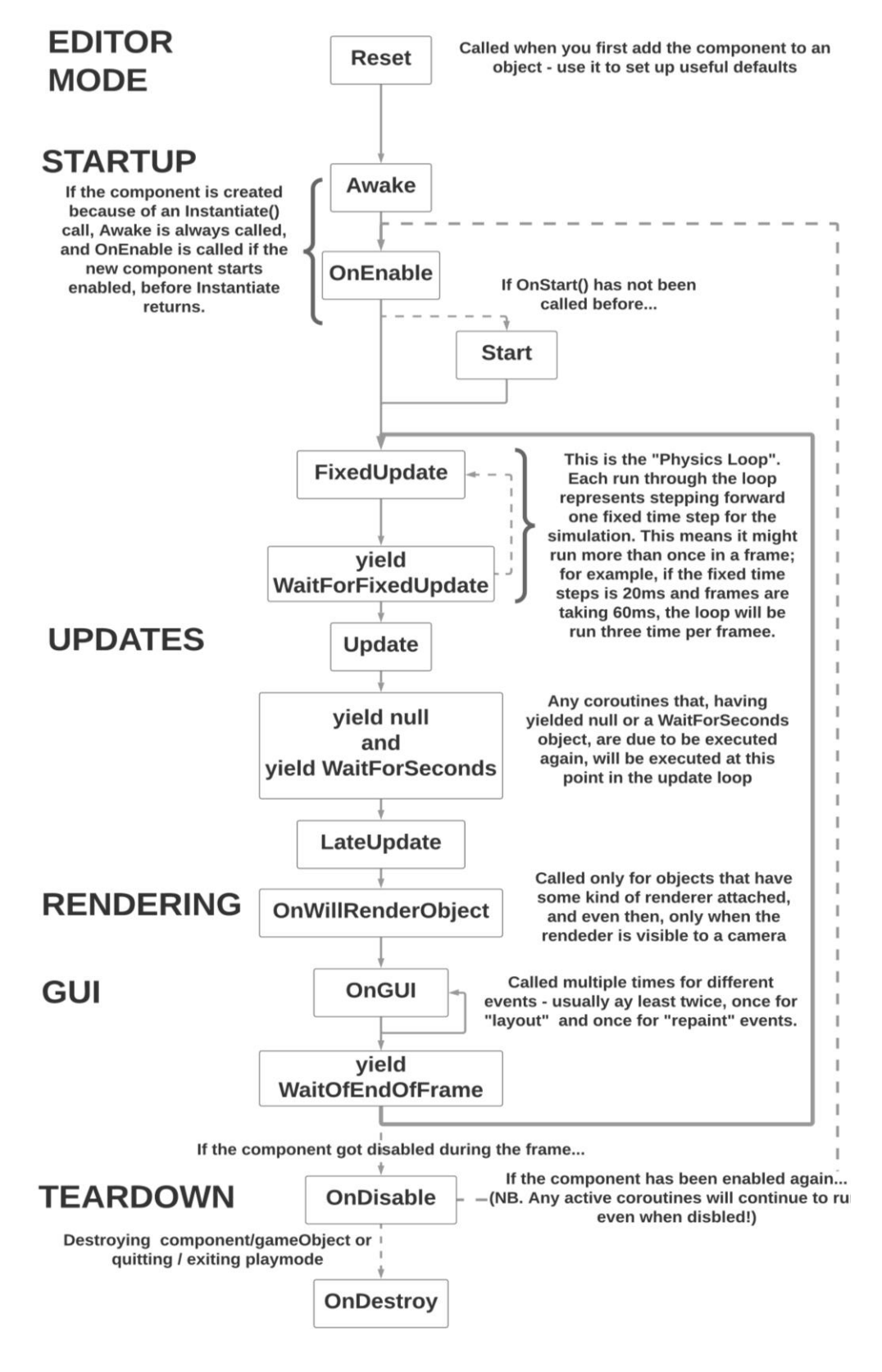

<span id="page-70-0"></span>*Figura 4.9 MonoBehaviour Lifecycle, Ciclo de vida de MonoBehaviour en Unity (Fuente: (Fine, 2012))*

#### 3.4.2.1 SCRIPT ONSTART()

Se invoca al script *OnStart()* en la aplicaciones de realidad aumentada cuando se habilita un script, justo antes de que se llame a cualquiera de los métodos de *OnUpdate()* por primera vez. Este script contendrá dentro de él todos los parámetros, variables y funciones requeridas por una aplicación de realidad aumentada en cada ejecución inicial.

Al igual que la función *Awake*, *Start* se llama exactamente una vez en la vida del script. Sin embargo, se llama *Awake* cuando se inicializa el objeto del script, independientemente de si el script está habilitado o no. Es posible que no se llame al inicio en el mismo marco que *Awake* si el script no está habilitado en el momento de la inicialización.

Se llama a la función *Awake* en todos los objetos de la escena antes de llamar a la función *Start* de cualquier objeto. Este hecho es útil en los casos en que el código de inicialización de un objeto A necesita confiar en que un objeto B ya se está inicializando; la inicialización del objeto B debe hacerse en *Awake*, mientras que la del objeto A debe hacerse en *Start*.

Cuando los objetos se instancian durante el tiempo de ejecución, su función *Awake* se llama después de que las funciones de *Start* de los objetos de una escena ya se hayan completado.
#### 3.4.2.2 SCRIPT ONUPDATE()

El script *OnUpdate()* es llamado a cada cuadro (si *MonoBehaviour* está habilitado), este script es el más utilizado para implementar cualquier tipo de script de juego o aplicación, cabe recordar que no todas las secuencias de comandos *MonoBehaviour* necesitan actualización.

Este script contendrá dentro de él todos los parámetros, variables y funciones requeridas por una aplicación de realidad aumentada cada vez que el seguimiento de los targets o los datos de los sensores del dispositivo cambien.

## **3.5 LENGUAJES DE PROGRAMACIÓN**

## 3.5.1 CARACTERÍSTICAS GENERALES

Dentro de las características propias de los lenguajes de programación (que comúnmente son las mismas, solo difiere de las palabras reservadas utilizadas en cada lenguaje) y que proporcionan al usuario herramientas para desarrollar aplicaciones destacan:

- Función principal (*Main*)
- Palabras reservadas o palabras clave
- Tipos de datos
- Constantes, variables
- Operadores aritméticos (suma, resta, multiplicación, división)
- Operadores relacionales (menor que, menor o igual que, mayor que, mayor o igual que, igual que, distinto que)
- Operadores lógicos (*and, or, not*)
- Estructuras de control (*if, if-else, switch*)
- Estructuras de control repetitivas (*while, for, do-while*)
- Paso de mensajes, manejo de eventos
- Clases
- Objetos
- Herencia
- Polimorfismo

#### 3.5.2 JAVA

Java es el lenguaje de programación de computadoras más utilizado en el mundo, desarrollado por James Gosling en 1991 para la empresa Sun Microsystems, es el lenguaje preferido para satisfacer las necesidades de software de personas y empresas. Cuenta con tres ediciones principales: *Standard, Enterprise* (orientada al desarrollo de aplicaciones de red distribuidas y basadas en Web) y *Micro* (orientada al desarrollo de aplicaciones para pequeños dispositivos con memoria restringida) (Deitel & Deitel, Cómo programar en Java, 2012).

Java posee su propio kit de desarrollo de software (*SDK*, siglas de *Software Development Kit*) llamado kit de desarrollo de java (*JDK*, siglas de *Java Development Kit*). Dentro de este lenguaje se pueden crear clases y métodos a placer del desarrollador para formar aplicaciones, sin embargo la mayoría de los programadores aprovechan las clases ya existentes en las bibliotecas de clases de java mejor conocidas como *APIs* (Deitel & Deitel, Cómo programar en Java, 2012).

#### 3.5.3 ANDROID

Android es hoy por hoy uno de los sistemas operativos móviles más usados en el mundo, haciendo historia la primera generación de teléfonos Android fue lanzada en octubre del 2008, teniendo un crecimiento exponencial con el paso de los años, hasta mayo de 2017 se registraron 2,000 millones de usuarios Android. El sistema operativo es de código abierto y gratuito. Esto nos permite ver su código fuente y ver cómo se implementan sus funciones.

Este sistema operativo también nos permite contribuir a Android informando errores o participando en los grupos de discusión del proyecto de código abierto (Deitel, Deitel, & Deitel, Android, How to Program, 2015).

Entre algunas de las ventajas de este sistema operativo tenemos que las aplicaciones android están desarrolladas en el lenguaje Java; los télefonos Android cuentan con pantallas multitáctiles, utilización de *packages* (paquetes o clases Java predefinidas); cuenta con su propio *SDK* (Android Studio) y emulador (permite correr aplicaciones Android en un ambiente simulado); así mismo los dispositivos android permiten la realización de *gestures* (gestos) en la pantalla; cuenta con sitios de recursos de bibliotecas y aplicaciones de Android de código abierto; utilización de los sensores del dispositivo; permite la conectividad de rango corto (*NFC*, siglas en inglés de *near-field communication*) así como permitir la utilización de servicios web (componentes de software almacenados en una computadora a los que se puede acceder mediante una aplicación u otro componente de software) en otra computadora a través de Internet (Deitel, Deitel, & Deitel, 2015).

3.5.4 C#

El lenguaje de programación C#, pronunciado C Sharp en algunos países y C almohadilla en otros, es actualmente, junto con Java, uno de los lenguajes de programación más populares en el mundo. Pero, además, apoyándose en la biblioteca .NET, es un lenguaje moderno orientado a objetos que está disponible para el desarrollo seguro de aplicaciones de propósito general, aplicaciones con interfaz gráfica, aplicaciones para Internet y aplicaciones para móviles.

Cuenta con su propio entorno de desarrollo de software y puede ser utilizado mediante Visual Studio, teniendo la opción además de utilizar las tecnologías .NET Framework, ASP.NET y ADO.NET, así como la integración con el software Unity, utilizado para el desarrollo de aplicaciones de realidad aumentada.

## **3.6 METODOLOGÍA DE PROGRAMACIÓN**

#### 3.6.1 SCRUM

Scrum es un método de desarrollo ágil de software concebido por Jeff Sutherland y su equipo de desarrollo a principios de la década de 1990. Su nombre está inspirado en una jugada del deporte llamado *rugby*, en la cual todos los jugadores de dos equipos se agrupan en una formación, en la cual lucharán por obtener el balón.

Dentro de esta metodología de programación se destaca el uso de buenas prácticas de programación para lograr un trabajo colaborativo, con la finalidad de obtener el mejor resultado posible de un proyecto de desarrollo de software.

Los principios de la metodología Scrum son congruentes con el llamado "manifiesto ágil" y se utilizan para guiar actividades de desarrollo dentro de un proceso de análisis que incorpora las siguientes actividades estructurales: requerimientos, análisis, diseño, evolución y entrega (Pressman, 2010).

#### 3.6.1.1 FLUJO DE TRABAJO

Dentro de cada actividad estructural, las tareas del trabajo ocurren con un patrón del proceso llamado *sprint* (asociado a carreras cortas a toda velocidad). El trabajo realizado dentro de un *sprint* (el número de éstos que requiere cada actividad va ligado a la complejidad y tamaño del producto) se adapta al problema en cuestión y se define (la mayoría de las veces existen modificaciones) en tiempo real por parte del equipo Scrum.

Scrum acentúa el uso de un conjunto de patrones de proceso del software que han demostrado ser eficaces para proyectos con plazos de entrega muy apretados, requerimientos cambiantes y negocios críticos. Cada uno de estos patrones de proceso define un grupo de acciones de desarrollo (Pressman, 2010):

**Retraso**: Lista de prioridades de los requerimientos o características del proyecto que dan al cliente un valor del negocio. Es posible agregar en cualquier momento otros aspectos en este rubro (ésta es la forma en la que se introducen los cambios), esto con la finalidad de que el gerente, encargado del proyecto o Scrum Master del proyecto evalúa el retraso y actualiza las prioridades según se requiera.

**Sprints:** Consiste en unidades de trabajo que se necesitan para alcanzar un requerimiento definido en el retraso que debe ajustarse en una caja de tiempo (tiempo asignado a una tarea en particular). Durante el sprint no se introducen cambios, así, el sprint permite a los miembros del equipo trabajar en un ambiente de corto plazo pero estable.

**Reuniones Scrum:** Son reuniones breves (de 15 minutos, por lo general) que el equipo Scrum efectúa a diario, y que de cierta manera ayuda al equipo a descubrir los problemas potenciales tan pronto como sea posible. Estas juntas son dirigidas por un líder del equipo llamado maestro Scrum (*Scrum Master*).Asimismo, estas juntas diarias llevan a compartir y disipar dudas sobre el desarrollo del proyecto. Dentro de estas reuniones se da respuesta a las siguientes preguntas:

- ¿Qué hiciste desde la última reunión del equipo?
- ¿Qué obstáculos estás encontrando?
- ¿Qué planeas hacer mientras llega la siguiente reunión del equipo?

**Demostraciones preliminares:** Entregar el incremento de software al cliente de modo que la funcionalidad que se haya implementado pueda demostrarse al cliente y éste pueda evaluarla. Es importante notar que las demostraciones preliminares no contienen toda la funcionalidad planeada, sino que éstas se entregarán dentro del periodo de tiempo establecido (Pressman, 2010).

#### 3.6.1.2 HISTORIAS DE USUARIO

Una de las más importantes innovaciones que diferencia el desarrollo ágil frente a los enfoques tradicionales, consiste en la forma de levantar los requerimientos del usuario, a diferencia del enfoque tradicional, en el cual el "Diseño de Sistema" contiene documentación detallada del comportamiento y representa el final de las conversaciones entre el cliente y el equipo de desarrollo; en las metodologías ágiles como Scrum, se hace uso de las "Historias de usuario", las cuales se centran en definir lo que el usuario necesita hacer, sin describir el cómo, por lo que representa el inicio y no el final de las conversaciones entre cliente y equipo (Pressman, 2010).

A pesar de no existir una plantilla estándar para la realización de historias de usuario, es importante que al menos contengan al menos los siguientes puntos:

- 1. Identificador (ID) de la historia: Código numérico incrementable que identifica a la historia de usuario en el proyecto que se esté desarrollando, el formato podrá ser elegido por el equipo. (sugerencia: definir una nomenclatura)
- 2. Rol: Es fundamental definir de manera muy específica quién utilizara la funcionalidad a desarrollar, este es el rol que está desempeñando el usuario cuando utiliza la funcionalidad que se está describiendo. El enunciado puede escribirse como se sigue: "Yo como un [Rol]", "Desempeñando el rol de [Rol]", "Como un [Rol]". Por ejemplo:
	- a. "Yo como cliente registrado…"
	- b. "Desempeñando el rol de cliente registrado…"
	- c. "Como un cliente registrado…"
- 3. Característica / Funcionalidad (*Feature*): También se debe especificar qué producto quiere el usuario, este rubro representa la función que el rol quiere o necesita hacer en el sistema que se está desarrollando.

Puede diferenciarse entre acciones obligatorias u opcionales, utilizando la palabra puede o necesita para describir la acción. Por ejemplo:

- a. "Necesito realizar búsquedas de productos por categorías. ""
- b. "Puedo seleccionar una categoría para ver el número de productos que tiene asociado. "
- 4. Razón / Resultados: Para qué utilizará el producto. Lo que el rol necesita lograr al ejecutar la acción. Este es el resultado de ejecutar la acción desde el punto de vista del rol. Este punto puede ser opcional, pues la historia puede documentarse sólo con la definición del rol y la acción (sin definir la consecuencia).

Una vez se definen estos cuatro puntos, la frase que describe a la historia de usuario queda establecida de la siguiente forma (puede omitirse la descripción de la consecuencia:

- "Yo como un [Rol], necesito [Descripción de la funcionalidad], con la finalidad de [Descripción de la consecuencia]."
- "Como un [Rol], puedo [Descripción de la funcionalidad]."
- "Yo como un [Rol], puedo [Descripción de la funcionalidad]"

## **3.7 MODELO SAMR**

El modelo SAMR (Puentedura, 2013), fue desarrollado por el Dr. Rubén Puentedura para integrar adecuadamente las TIC en procesos educativos; dicho modelo, busca apoyar a los profesores a diseñar y desarrollar sus experiencias de aprendizaje integrando la tecnología para trasformar el aula (Gil-Chaveznava, 2017); busca también facilitar a los docentes el visualizar claramente el cómo las TIC pueden transformar los ambientes de aprendizajes tradicionales (López García, 2015).

## 3.7.1 NIVELES

Este modelo está compuesto por cuatro niveles progresivos que permiten definir el impacto de las TIC en un ambiente de aprendizaje: Sustituir, Aumentar, Modificar y Definir; los cuales están explicados a continuación:

Los dos primeros niveles (sustituir y aumentar) buscan mejorar las actividades de aprendizaje con el uso intencionado de las TIC; los niveles tres y cuatro (modificar y redefinir) asume como propósito transformar, mediante el uso de las TIC, las actividades de aprendizaje que regularmente ya realizan los profesores.

**Redefinition** Tech allows for the creation of new tasks, previously inconceivable **Modification** Tech allows for significant task redesign **Augmentation** Enhancement Tech acts as a direct tool substitute, with functional improvement **Substitution** Tech acts as a direct tool substitute, with no functional change

*Figura 4.10 Niveles del modelo SAMR (Puentedura, 2013).*

Lo más rescatable de este modelo de inclusión de tecnología es que sus cuatro niveles buscan dar respuesta al interrogante de cómo transformar actividades de aprendizaje con las TIC para "dar lugar a niveles de logro más altos por los estudiantes, al tiempo que contribuyen a desarrollar habilidades cognitivas de orden superior (Bloom)" (Schrock, 2013). A continuación se reseñan cada uno de los cuatro componentes del modelo SAMR:

**Sustituir:** En este nivel la tecnología actúa como una herramienta

Transformation

sustituta directa, sin cambios funcionales; en otras palabras, el profesor integra la tecnología en sus actividades de enseñanzaaprendizaje de tal manera que los alumnos realizan las mismas tareas que antes cumplían sin utilizar tecnología. Ejemplos de este nivel es usar Google Maps como reemplazo de un atlas en papel o tomar notas en un procesador de texto (Gil-Chaveznava, 2017).

- **Aumentar:** En este nivel la tecnología actúa como herramienta sustituta directa, pero con mejora funcional; dicho de otro modo, aunque la tecnología agrega mejoras funcionales a una experiencia de aprendizaje que se ha venido implementando en el salón de clase, si no se utilizan, la actividad no sufre cambios drásticos en su diseño (Gil-Chaveznava, 2017). Un claro ejemplo de esto se da cuando los alumnos toman notas en algún bloc de notas para acceder a ellas posteriormente y categorizarlas o cuando presentan un examen utilizando un formulario de Google en lugar de utilizar papel y lápiz (en el entendido de que el docente accederá a las calificaciones a través de una hoja de cálculo vinculada).
- **Modificar:** En este nivel la tecnología permite rediseñar significativamente las actividades de aprendizaje, dicho de otro modo la tecnología aporta un cambio funcional significativo al demandar del docente reformular las actividades de aprendizaje que lleva a cabo regularmente en el aula sin el uso de tecnología. Dicho replanteamiento depende fundamentalmente del uso intencionado, enfocado y efectivo que se le quiera dar a la tecnología (Gil-

Chaveznava, 2017). Ejemplo de esto e cuando se utiliza la función *Street View* de la aplicación mapas de la empresa Google para elaborar recorridos virtuales por diferentes lugares o cuando se utiliza alguna aplicación para leer libros digitales y se consultan en el diccionario interno las palabras desconocidas.

 **Redefinir:** En este nivel la tecnología utilizada permite crear nuevas actividades de aprendizaje, antes inconcebibles; en este nivel es indispensable la colaboración y la comunicación (Gil-Chaveznava, 2017). Ejemplos de estas actividades que solamente se pueden realizar con el uso de tecnología son: tomar notas en una aplicación de celular para después agregar etiquetas (hashtags), compartirla con otras personas y elaborar notas de manera colaborativa en algún almacenamiento virtual (Ej. Google Drive, Dropbox, OneDrive). También elaborar videos sobre un tema, donde cada estudiante colabora para la elaboración de un video final, haciendo uso de fuentes de información en línea.

# **5. CAPÍTULO IV DESARROLLO DE LA SOLUCIÓN**

## **4.1 PROCESO DE DESARROLLO DE LA APLICACIÓN**

En esta sección se muestra la metodología de desarrollo de la aplicación de realidad aumentada, dicho desarrollo fue realizado para el colegio Simón Bolívar Campus Vista Alegre.

Dado que este proyecto abarca la implementación de una tecnología emergente, es conveniente utilizar estándares mundiales; esto con el fin de asegurar un adecuado uso de mejores prácticas para alcanzar un software de calidad que a su vez cumpla con al menos los requerimientos fundamentales de una aplicación de realidad aumentada.

## 4.1.1 SELECCIÓN DE LA METODOLOGÍA DE DESARROLLO

La metodología de desarrollo de software seleccionada es SCRUM, cabe mencionar que esta metodología fue elegida porque está fundamentada en los puntos que se describen a continuación:

- Transparencia: Todos los usuarios tienen acceso a todos los procesos, además de seguir los estándares definidos.
- Inspección: Se revisan constantemente los artefactos generados así

como el avance en los objetivos definidos para cada *sprint*.

 Adaptación: Es posible realizar ajustes en caso de existir, los cuales pueden ser programados en el siguiente *sprint*.

## 4.1.1.1 HISTORIAS DE USUARIO

En esta sección se presentan las historias de usuario creadas para el desarrollo de la aplicación de realidad aumentada (recordemos que no existe un formato estándar para la representación de las mismas).

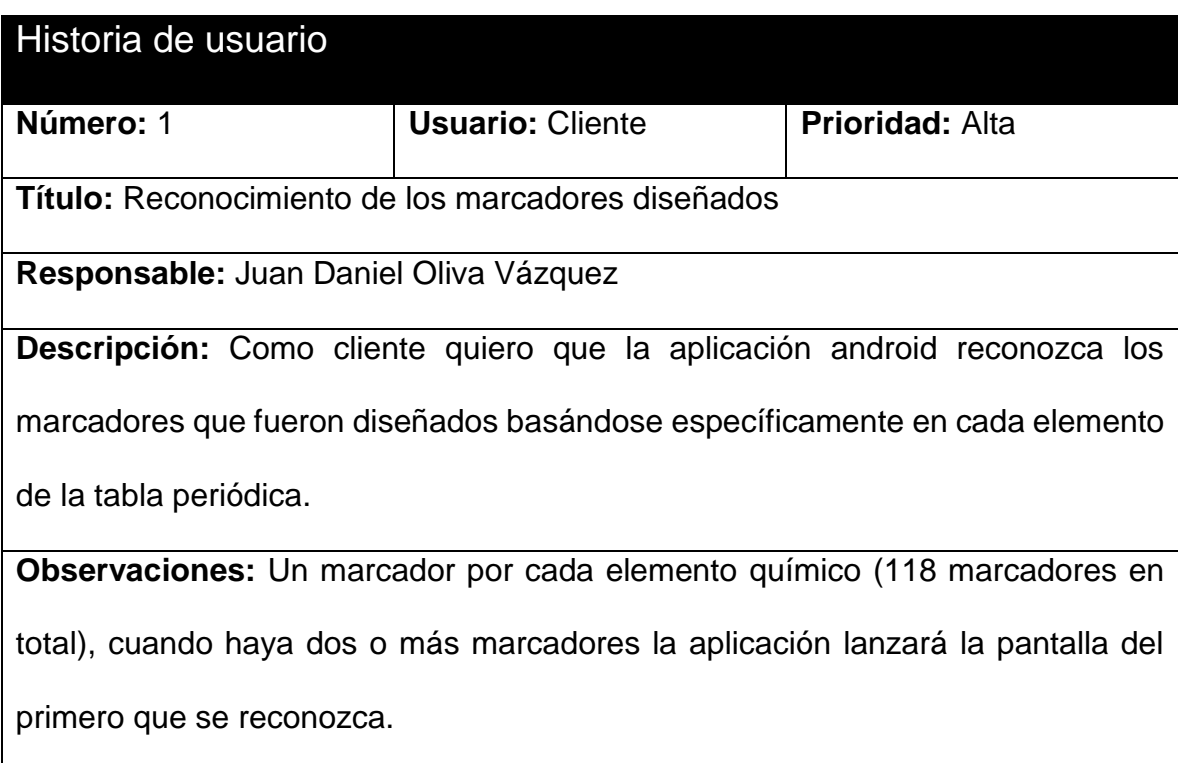

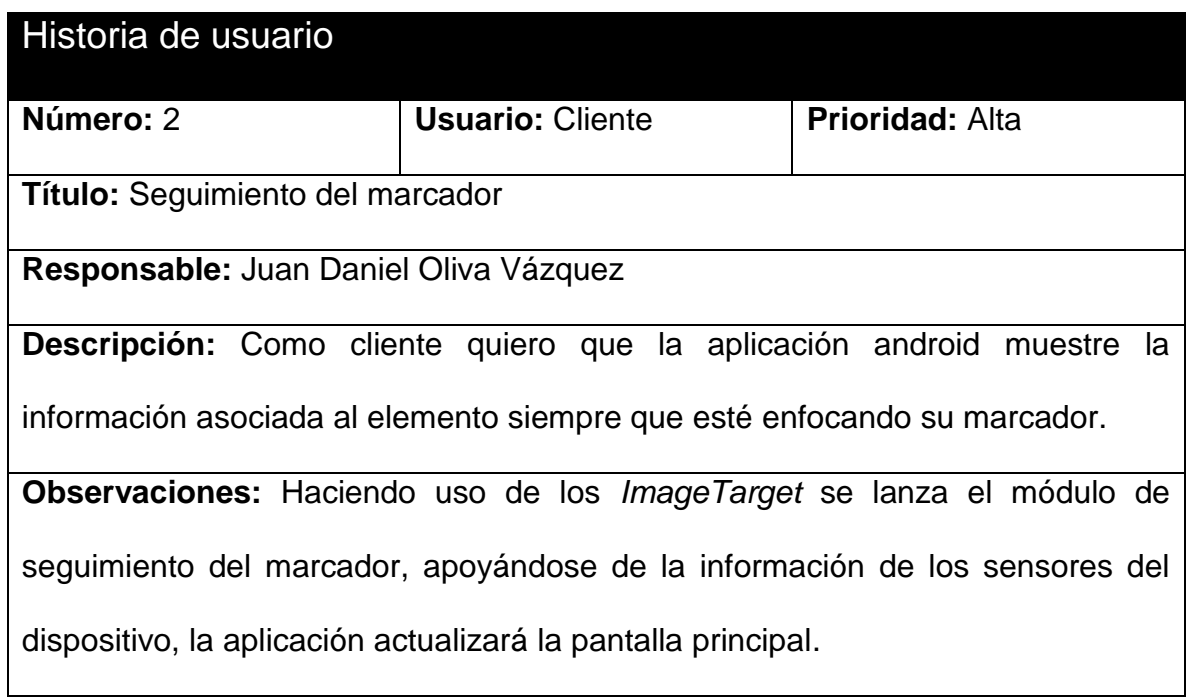

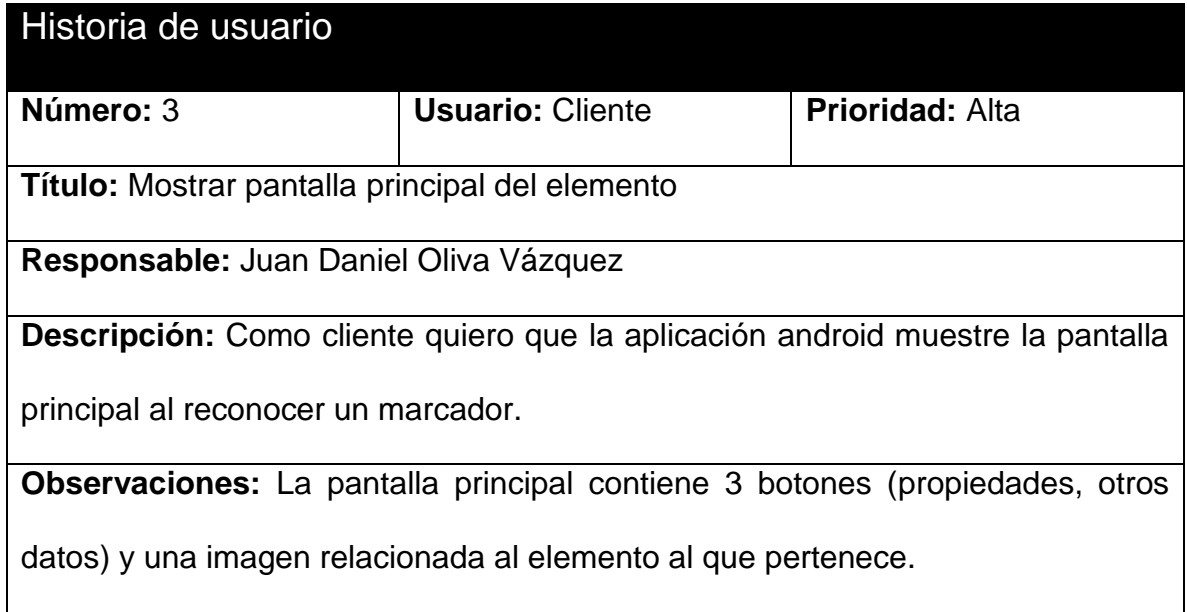

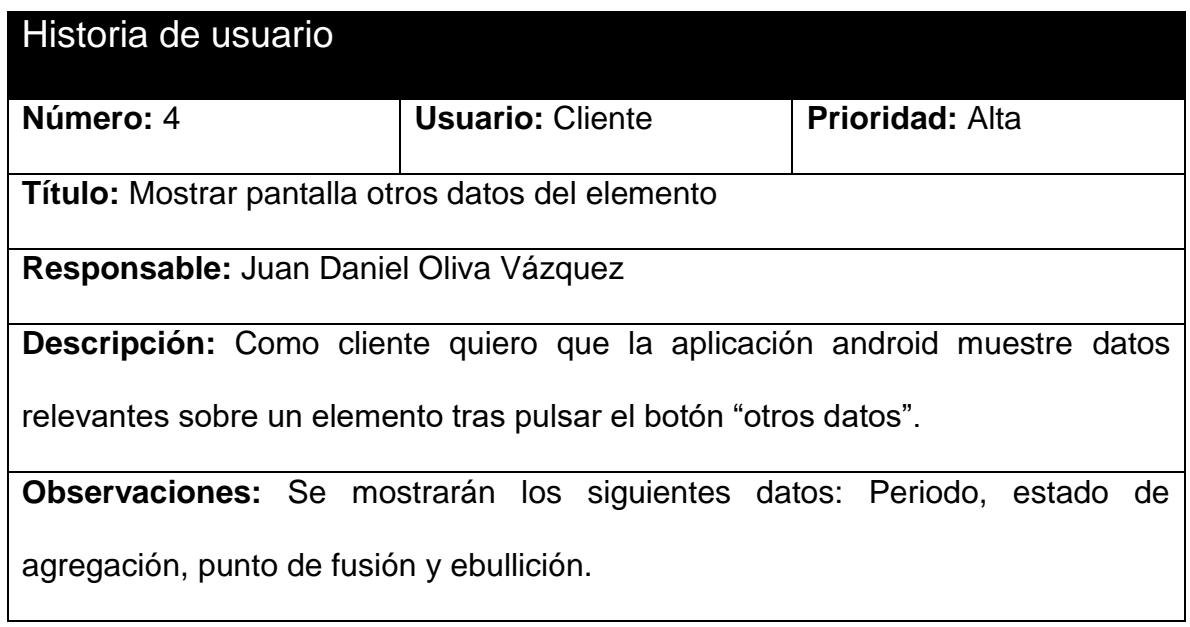

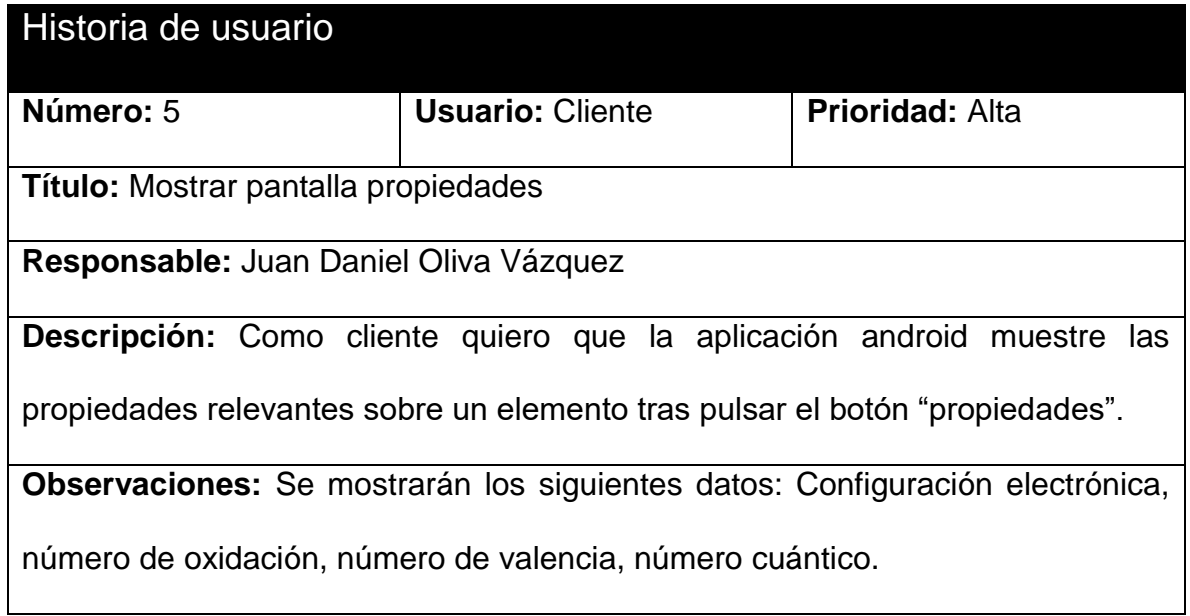

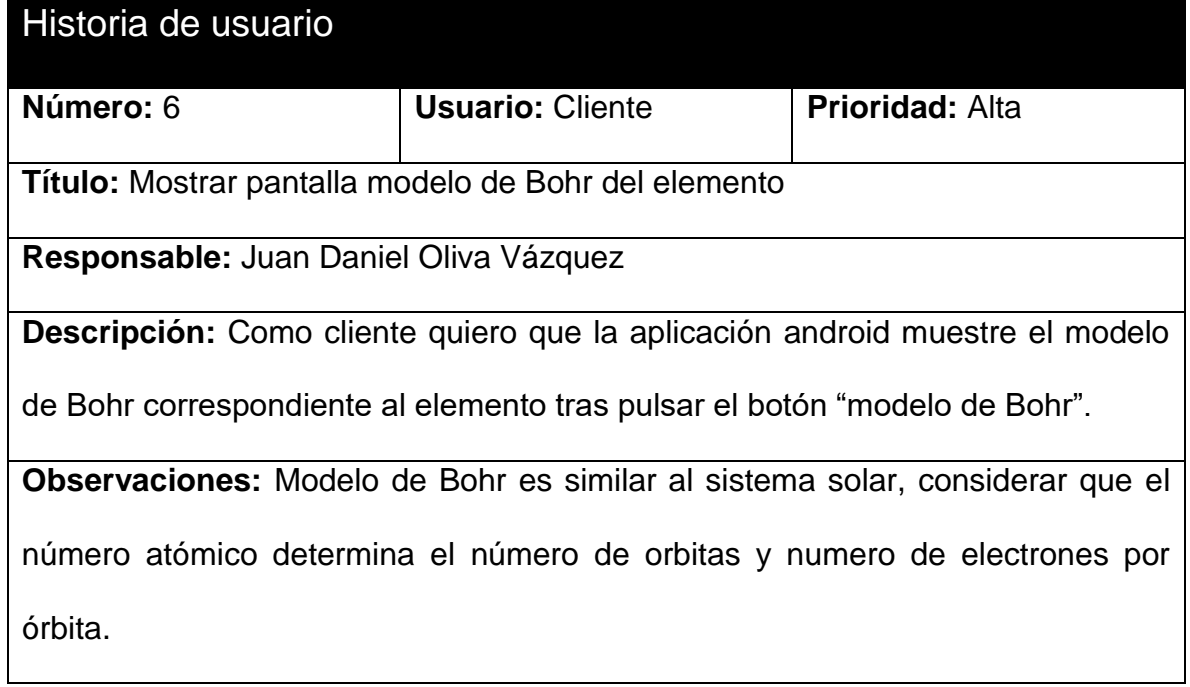

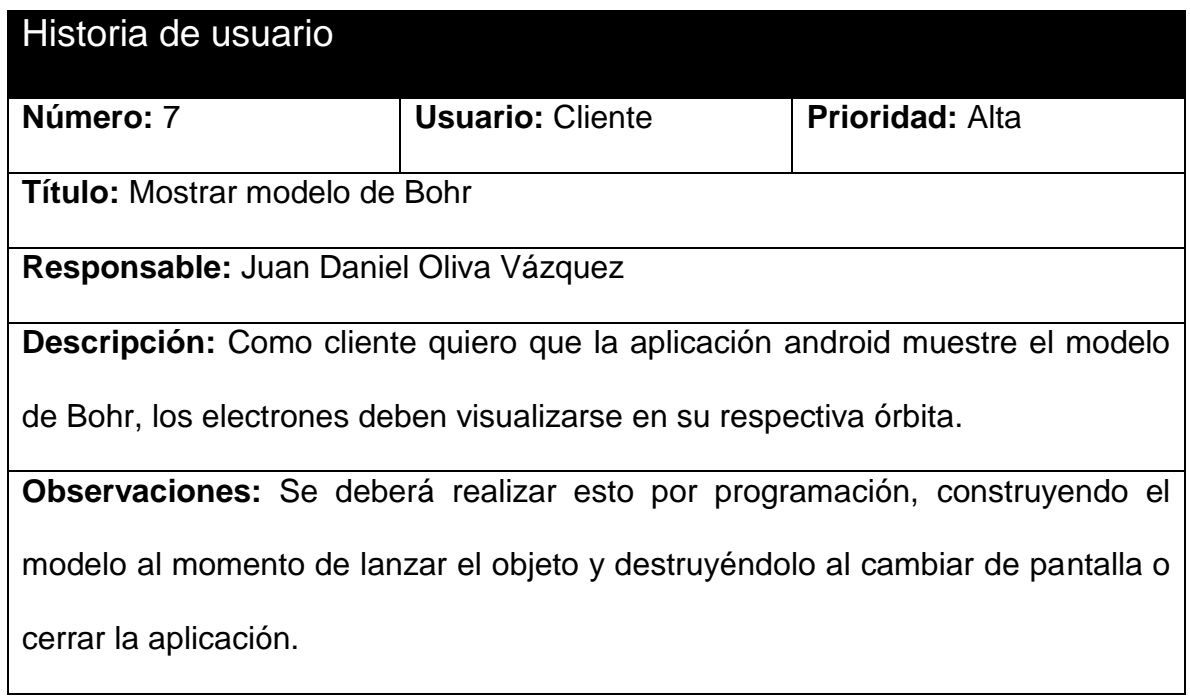

## 4.1.1.2 INTERFAZ GRÁFICA

Con base en los requerimientos levantados, se realiza una representación gráfica de como lucirá la aplicación al ser desplegada en el dispositivo móvil; se realizaron los siguientes prototipos de pantallas:

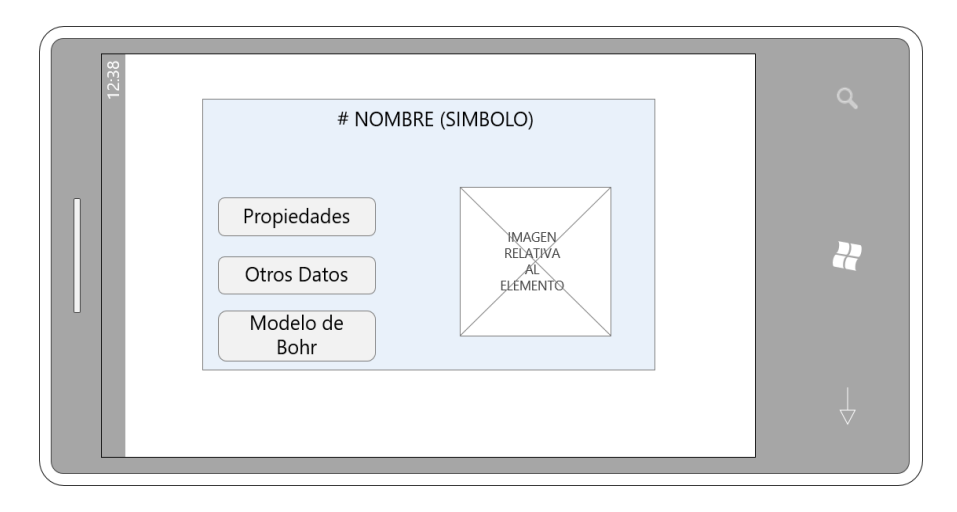

<span id="page-90-0"></span>*Figura 5.1 Prototipo de pantalla principal para cada elemento activado al reconocer el marcador con la aplicación. Fuente: Elaboración propia*

En el prototipo mostrado en la [Figura 5.1,](#page-90-0) se muestra el cómo se desplegará la aplicación en pantalla, la cual consistirá en un recuadro invisible conformado por el *canvas*, dentro del cual se mostrarán el número atómico, nombre y símbolo del elemento (en la parte superior central); así como una imagen *vectorizada* (o con fondo transparente) relativa al elemento (en la parte central derecha) y los botones de opciones para cada elemento químico de la tabla periódica (en la parte central izquierda):

Propiedades

- Otros datos
- Modelo de Bohr

Cada botón nos llevará a una nueva pantalla, dichas pantallas están representadas gráficamente en las figuras 12, 13 y 14.

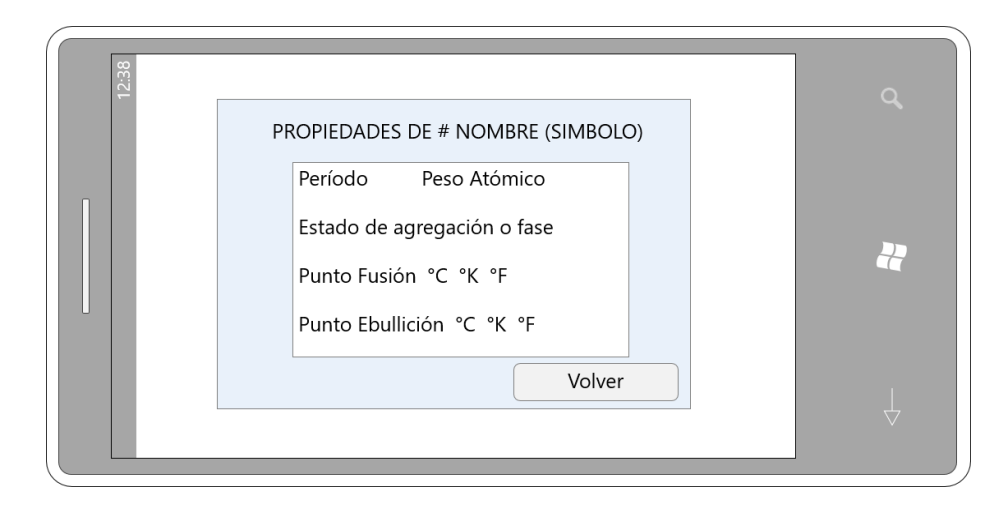

<span id="page-91-0"></span>*Figura 5.2 Prototipo de la pantalla "otros datos" de la aplicación. Fuente: Elaboración propia*

En el prototipo mostrado en la [Figura 5.2,](#page-91-0) se muestra el cómo se desplegará la pantalla relativa a "otros datos", esto tras haber sido llamada mediante la pulsación del usuario en el botón "otros datos" de la pantalla principal de la aplicación.

En esta pantalla se muestran los siguientes elementos: En la parte superior central un título el cual incluye el número atómico, nombre y símbolo del elemento; en la parte media del *canvas* se incluirá un segundo *canvas* que contendrá la siguiente información relativa al elemento:

- Período
- Peso atómico
- Estado de agregación o fase
- Punto de fusión en grados Celsius, Fahrenheit y Kelvin
- Punto de ebullición en grados Celsius, Fahrenheit y Kelvin

Esta pantalla incluye además un botón llamado "volver" para regresar a la pantalla (canvas) anterior, al pulsar en el la aplicación regresará a la pantalla mostrada en la [Figura 5.1.](#page-90-0)

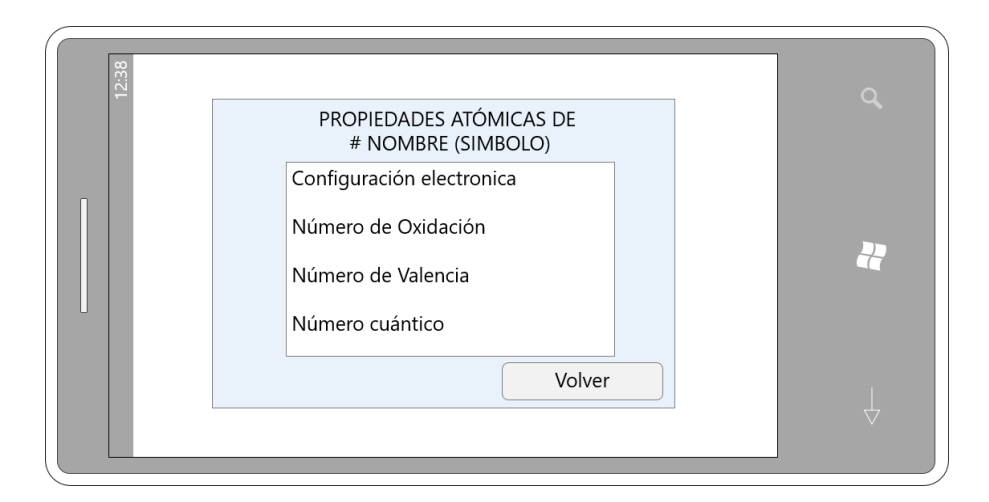

<span id="page-92-0"></span>*Figura 5.3 Prototipo de la pantalla "propiedades" de la aplicación. Fuente: Elaboración propia*

En el prototipo mostrado en la [Figura 5.3,](#page-92-0) se muestra el cómo se desplegará la pantalla relativa a "propiedades", esto tras haber sido llamada mediante la pulsación del usuario en el botón "propiedades" de la pantalla principal de la aplicación.

En esta pantalla se muestran los siguientes elementos: En la parte superior central un título el cual incluye el número atómico, nombre y símbolo del elemento; en la parte media del *canvas* se incluirá un segundo *canvas* que contendrá la siguiente información relativa al elemento:

- Configuración electrónica
- Número de oxidación
- Número de valencia
- Número cuántico

Esta pantalla incluye además un botón llamado "volver" para regresar a la pantalla (canvas) anterior, al pulsar en el la aplicación regresará a la pantalla mostrada en la [Figura 5.1.](#page-90-0)

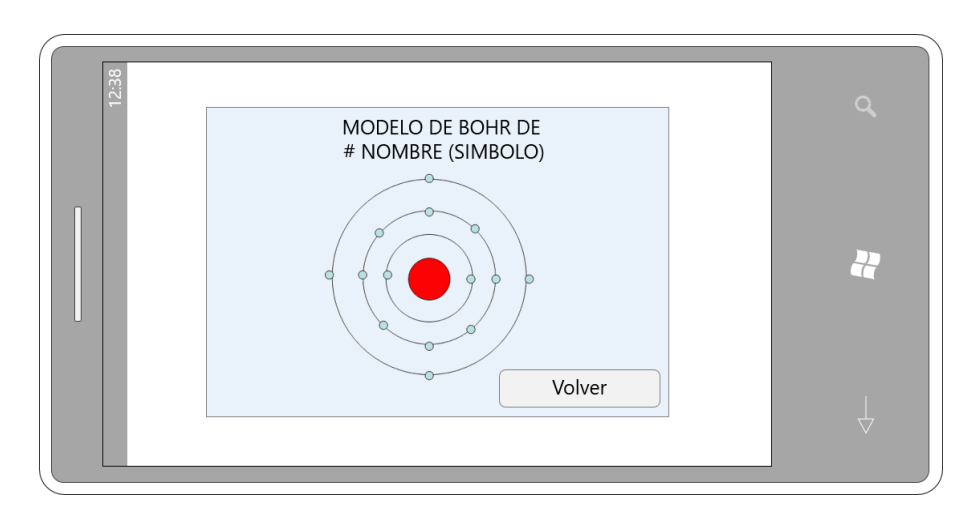

<span id="page-93-0"></span>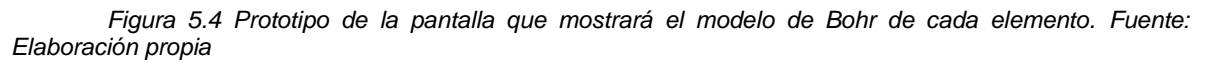

En el prototipo mostrado en la [Figura 5.4,](#page-93-0) se muestra el cómo se desplegará

la pantalla relativa a "Modelo de Bohr", esto tras haber sido llamada mediante la pulsación del usuario en el botón "Modelo de Bohr" de la pantalla principal de la aplicación.

En esta pantalla se muestran los siguientes elementos: En la parte superior central un título el cual incluye el número atómico, nombre y símbolo del elemento; en la parte media del *canvas* se incluirá un segundo *canvas* que contendrá una representación del modelo de Bohr, la cual es graficada utilizando la biblioteca System.Drawing y la sub biblioteca System.Drawing.Drawing2D.

Dicho modelo se genera a través de una adaptación del código del software Bohr Model Generator versión 1.0.0, programado en C# y desarrollado en .NET Framework versión 4.5, por la compañía Able Opus en 2013 (Able Opus, 2013).

# **4.2 SELECCIÓN DE HERRAMIENTAS**

Tras realizar una investigación de frontera a las diversas herramientas disponibles en el mercado, además de las utilizadas en los proyectos relacionados con el presente desarrollo, se realiza la selección de las siguientes:

> OpenCV como biblioteca de procesamiento y detección de imágenes en tiempo real, para con ella realizar la extracción de características de los marcadores, y con ello diferenciar entre un marcador u otro.

- *Vuforia* para rastreo de objetivos así como el seguimiento extendido, capacidad que permite continuar mostrando experiencias visuales inclusive cuando el marcador está fuera de vista, dicha opción podrá ser utilizada en el momento de mostrar las pantallas con la finalidad de evitar tener que estar enfocando el marcador en todo momento.
- *Unity* para la codificación de los *scripts*, haciendo uso de su librería principal *UnityEngine*, dado que tiene alta compatibilidad e integración con *Microsoft Visual Studio* y el lenguaje de programación C#; además de contar con su propio editor de *scripts*, llamado MonoDevelop

## **4.3 MODELADO DEL SISTEMA**

#### 4.3.1 VISTA LÓGICA

Un diagrama de secuencia se utiliza para modelar la interacción entre objetos en un sistema, el tiempo fluye por el diagrama de izquierda a derecha y muestra el flujo de control de un participante a otro, lo que facilita la comprensión de la ejecución de un proceso.

El diagrama de la [Figura 4.5](#page-96-0) muestra la secuencia de comunicación para llevar a cabo el despliegue de la interfaz de la aplicación de realidad aumentada. En esta secuencia se muestra que es necesario en primera instancia ejecutar el *APK* de la aplicación, para que la misma realice la ejecución de la *camera*. Tras mostrar

la cámara de realidad aumentada, el usuario podrá enfocar con el dispositivo el mundo real, para que la aplicación comience a realizar el reconocimiento de algún marcador (en este punto es importante mencionar que la cámara de realidad aumentada tendrá una marca de agua con el texto "Vuforia" y su logotipo, esto por utilizar una cuenta gratuita de dicho programa para el desarrollo de la aplicación).

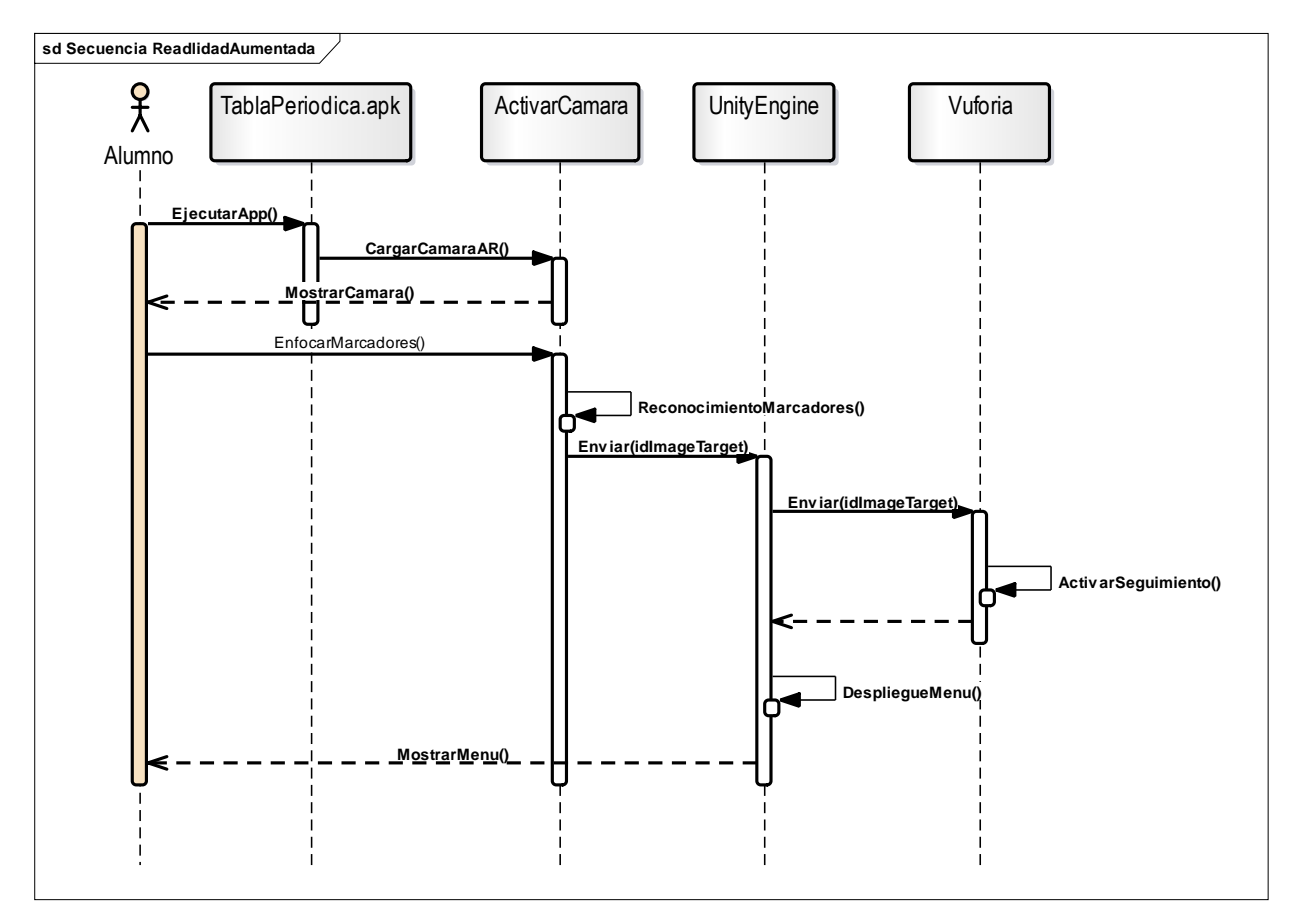

<span id="page-96-0"></span>*Figura 5.5 Despliegue de interfaz de la aplicación de realidad aumentada. (Fuente: Elaboración propia)*

Toda vez que se reconoce algún marcador (de la base de datos de marcadores) asociado a la aplicación, se realiza la identificación del mismo para saber de qué marcador se trata (elemento químico) y así poder mostrar en pantalla (*script OnStart*) el menú asociado al mismo. Una vez mostrado el menú se activa el

seguimiento del marcador para actualizarlo (*script OnUpdate*) cada vez que el usuario mueva el dispositivo.

## 4.3.2 VISTA DE CASOS DE USO

Un caso de uso define la forma en la que un actor utiliza un sistema/aplicación para alcanzar algún objetivo. En esencia, un caso de uso "capta las interacciones que ocurren entre los productores y consumidores de la información y el sistema/aplicación en sí" (Pressman, 2010).

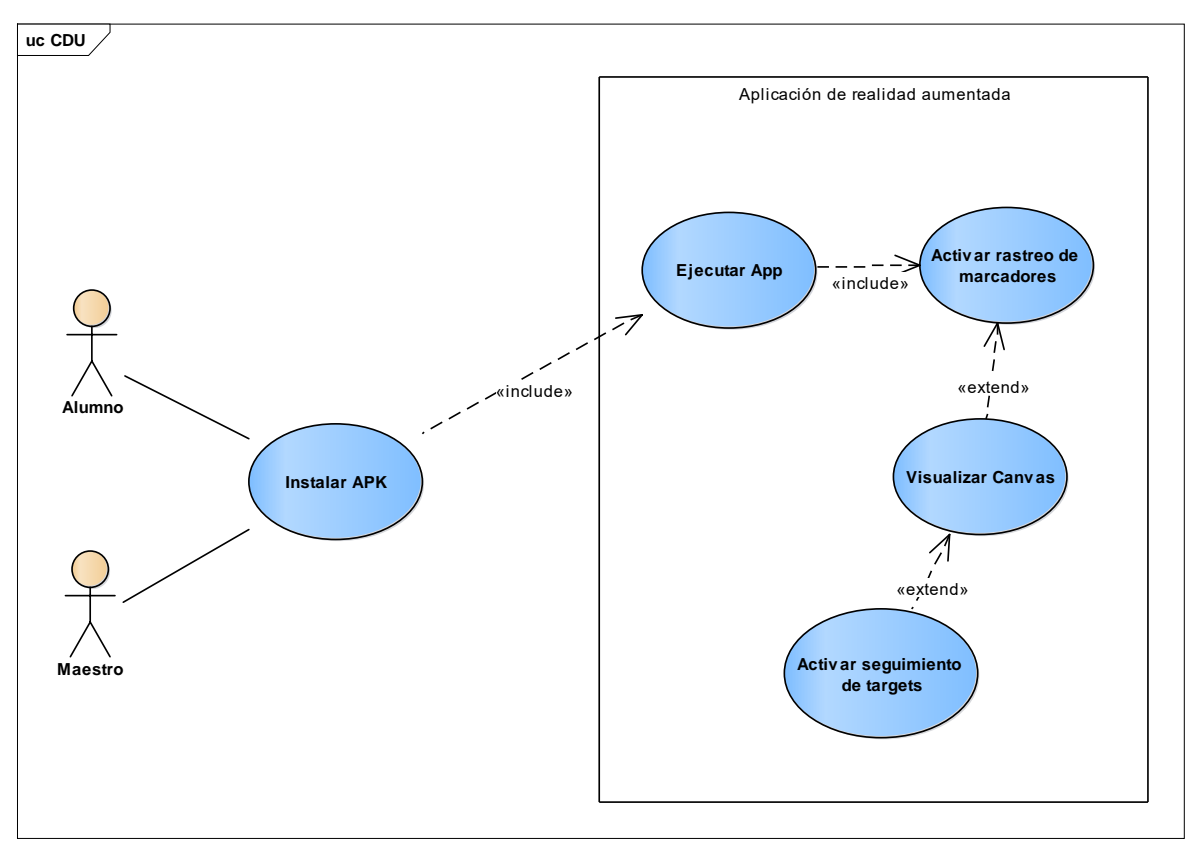

*Figura 5.6 Diagrama de casos de uso de la aplicación de realidad aumentada. Fuente: Elaboración propia.*

Para complementar el proceso de modelado de la aplicación de realidad aumentada, se obtienen dos usuarios que utilizarán la aplicación: maestro y alumno, los cuales pueden ser unificados (para efectos de uso del sistema) en un solo actor: usuario final.

A continuación se describe a detalle el caso de uso para su mayor comprensión, ver la siguiente tabla:

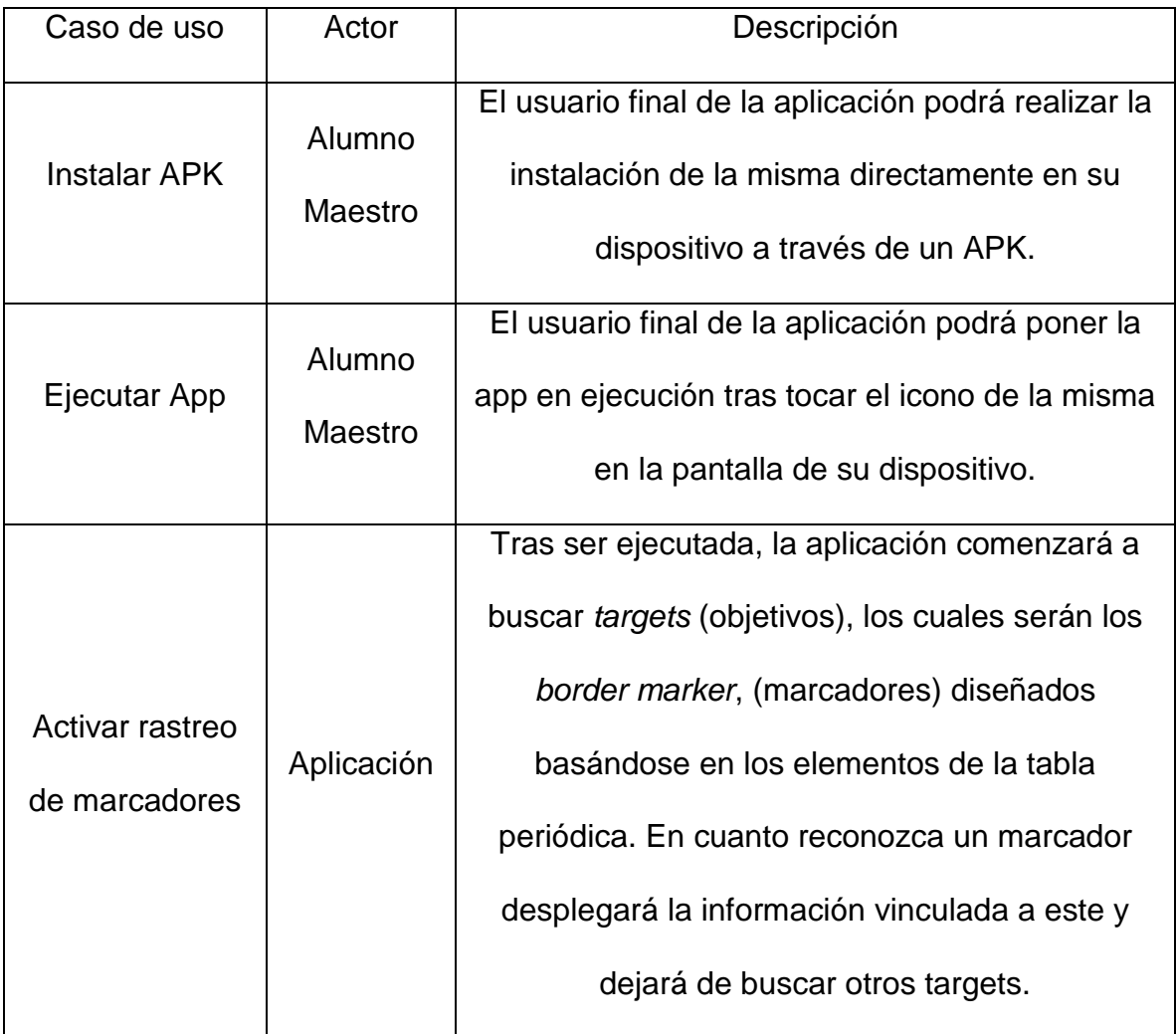

*Tabla 5.1 Descripción del diagrama de casos de uso. Fuente: Elaboración propia*

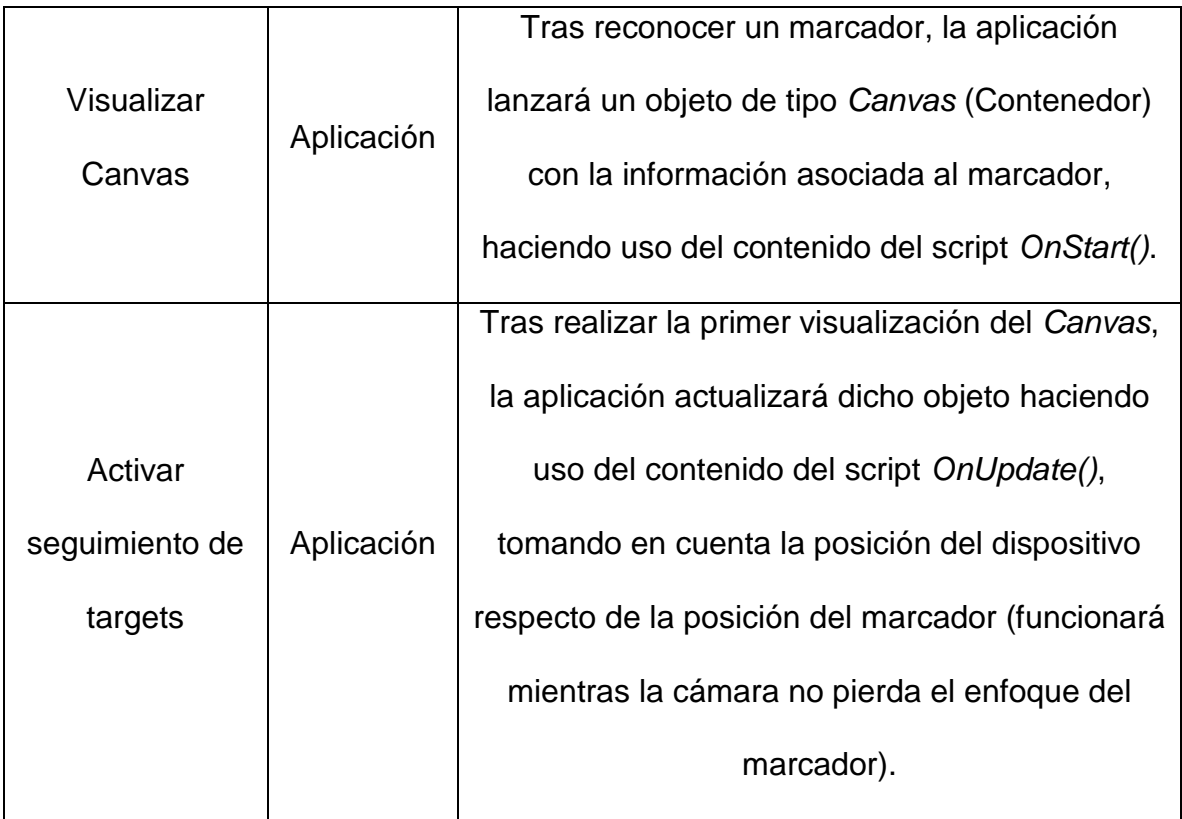

## 4.3.3 VISTA DE DESARROLLO

En esta sección se muestra la estructura requerida para el código de la aplicación de realidad aumentada. En la [Figura 5.7](#page-101-0) se muestran los componentes principales, los cuales se desprenden de las 4 librerías principales que se integran con Unity, que es el entorno de desarrollo elegido para este proyecto. Estas librerías son:

1. UnityEngine, la cual puede ser obtenida a través del *package manager* de Visual Studio con el nombre Unity3D.UnityEngine (Unity Technologies, 2018).

- a. UnityEngine.Android, dentro de la cual se encuentra la clase "Permission" la cual permite acceder a los permisos de utilización del hardware de un dispositivo Android.
- b. UI (User interface) , dentro de la cual se encuentran las clases camera (para acceder a la cámara de realidad aumentada, se verifican permisos de acceso al hardware con las funciones HasUserAuthorizedPermission, RequestUserPermission), RawImage (Permite mostrar texturas para objetos 2D en una interfaz del sistema Unity), CanvasScaler (utilizado para controlar la escala en general y densidad de pixeles de los elementos de la interfaz).
- 2. Vuforia, la cual se integra mediante un instalador disponible en la página web de Unity (Vuforia AR Support for Editor), con las siguientes clases (PTC Inc, 2018):
	- a. ImageTargetBuilder (la cual contiene todas las funcionalidades necesarias para manipular targets definidos por el usuario, marcadores en este caso), MultiTarget (para enfocarse en un solo target, cuando haya muchos en el campo de visión), TargetFinder (servicio que recupera los targets utilizando reconocimiento de imágenes), VuforiaManager (actualiza los marcadores enfocados, a tráves de ella se recuperan el estado y posición de la cámara).
- 3. System.Drawing, librería base para la renderización de figuras en pantalla (Microsoft Corp, 2019), es utilizada para visualizar (renderizar) el modelo de Bohr.
- a. Bitmap (Encapsula una GDI+ (graphic device interface) consta de los datos de pixel de una imagen de gráficos y sus atributos), Graphics (Encapsula una superficie de dibujo)
- 4. System.Xml, utilizada para leer un archivo XML (eXtensible Markup Language, traducido como "Lenguaje de Marcado Extensible" o "Lenguaje de Marcas Extensible") con la información de todos los elementos de la tabla periódica (Microsoft Corp, 2019).

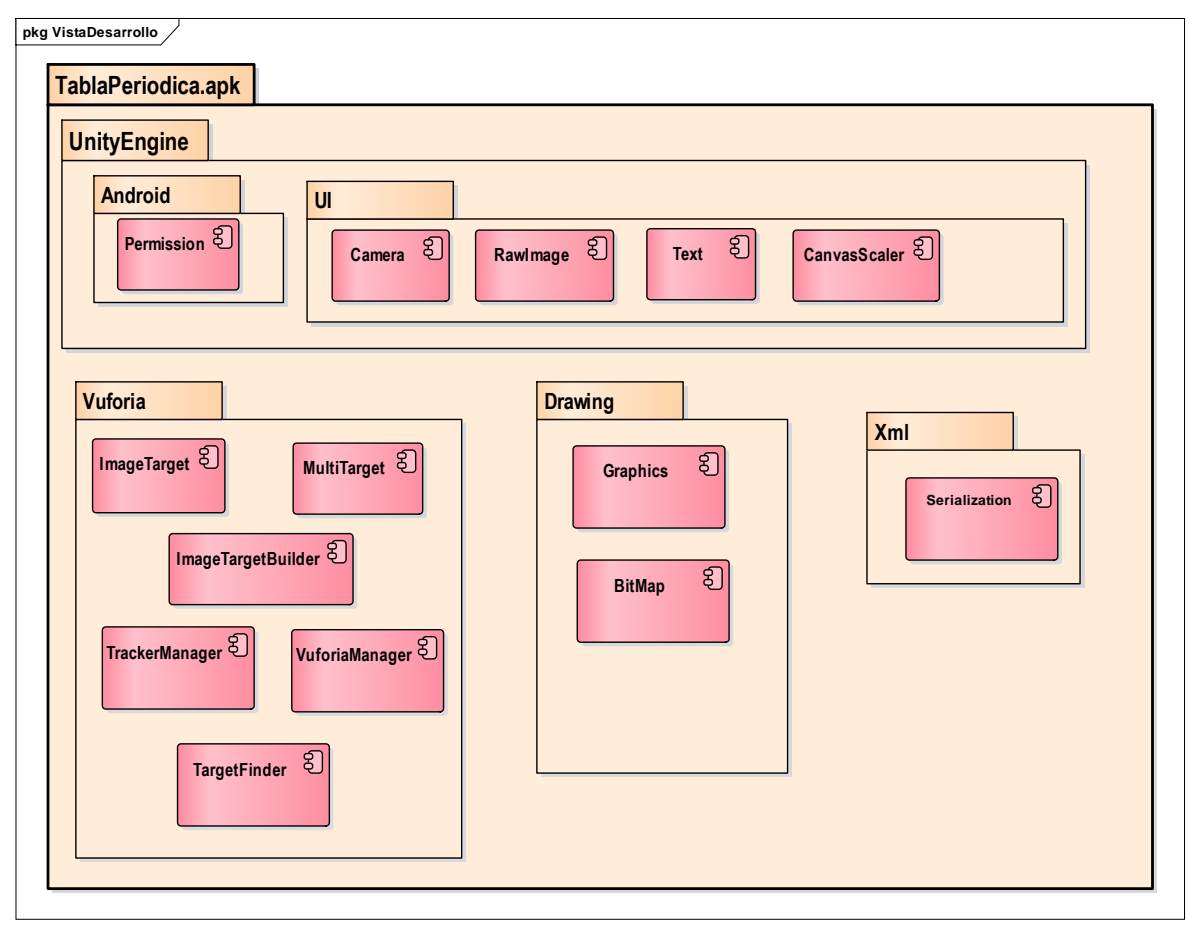

<span id="page-101-0"></span>*Figura 5.7 Paquetes de la aplicación de realidad aumentada. Fuente: Elaboración propia*

#### 4.3.4 VISTA DE DESPLIEGUE

La aplicación podrá ser ejecutada en cualquier dispositivo que cuente con el sistema operativo android versión 5.0 (Lollipop) o superior, los módulos indispensables para que la app funcione adecuadamente son la librería Vuforia, UnityEngine, el módulo de reconocimiento ObjectRecognition y el módulo ArCore en su versión 1.4.0; cabe resaltar que todos estos módulos se integran a la aplicación cuando se realiza el empaquetado del APK, además de que la aplicación funciona sin necesidad de conexión a internet.

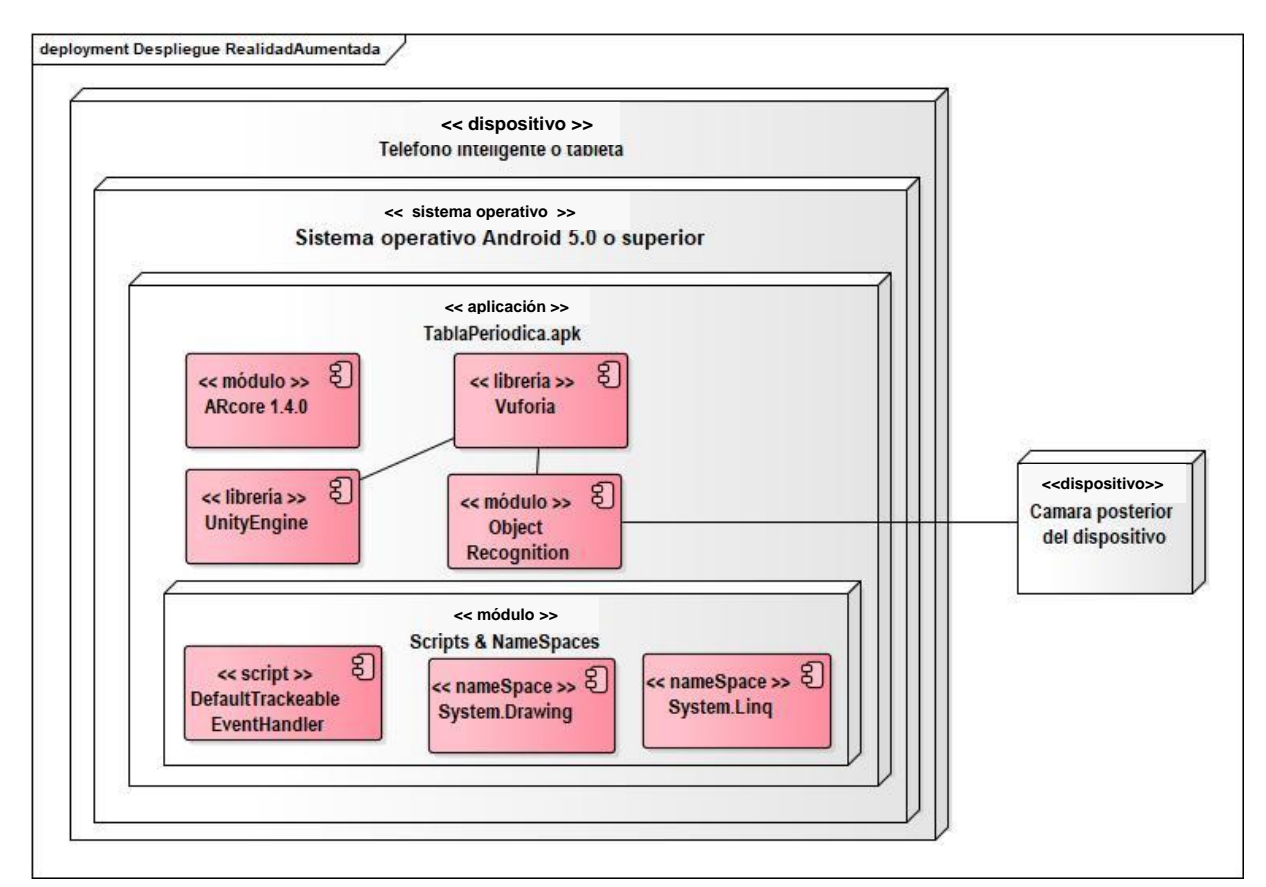

*Figura 5.8 Despliegue de los componentes de la aplicación de realidad aumentada Fuente: Elaboración propia*

En cuestiones de hardware la aplicación solo hará uso de la pantalla para mostrar la información y de la cámara posterior del dispositivo para realizar el reconocimiento y seguimiento de los marcadores, esto con la finalidad de preservar el principio que rige a la realidad aumentada, el cual consiste en interponer una capa de información entre el usuario y el marcador.

La aplicación de realidad aumentada podrá ser instalada en cualquier teléfono inteligente o tableta electrónica que cuente con una versión de android 5.0 (*Lollipop, API level 21*) o superior.

# **6. CAPÍTULO V PRUEBAS**

## **5.1 FUNCIONAMIENTO DE LA APLICACIÓN**

En esta sección se explica el funcionamiento de la aplicación y las pruebas realizadas con la misma, antes de su implementación en las aulas de clase del colegio Simón Bolívar.

1. El dispositivo capta una escena (un video en vivo) tomada a través de la cámara.

2. La SDK de Vuforia crea un *frame* (una imagen particular dentro de una sucesión de imágenes) de la escena capturada, y convierte la imagen capturada por la cámara a una diferente resolución para ser correctamente tratada por el "rastreador de movimiento" o *Tracker*

3. Vuforia SDK analiza la imagen a través del *Tracker* y busca coincidencias en la base de datos (idImageTarget), la cual está compuesta por marcadores o Targets, los cuales fueron diseñados por los propios alumnos del colegio Simón Bolívar (ver [Figura 5.2\)](#page-106-0).

4. Acto seguido la aplicación renderiza el contenido virtual (imágenes, videos, modelos, etc.) asociado a los marcadores, en la pantalla del dispositivo, y así crear una realidad aumentada con elementos virtuales combinados con los elementos reales que el usuario tiene en su campo de visualización.

5.- En esta renderización se lee el contenido de un archivo XML, con la información de los elementos químicos, se decidió un archivo estático puesto que la información de los elementos no cambia, el archivo tiene la siguiente estructura:

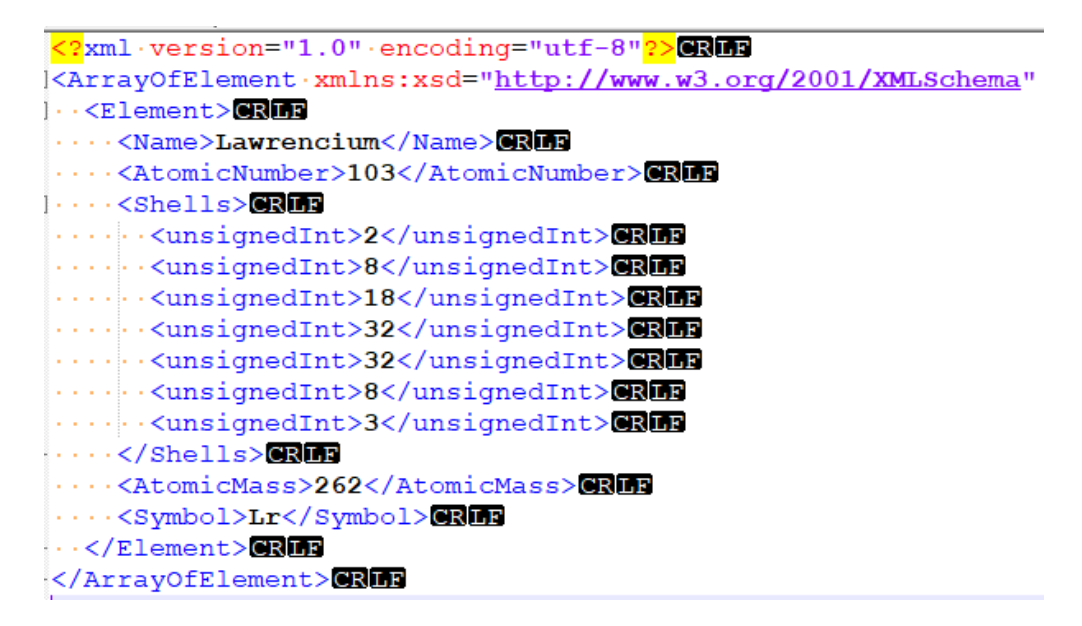

*Figura 6.1 Estructura XML para la información de los elementos. Fuente: Elaboración propia*

# **5.2 MARCADORES DISEÑADOS**

En la [Figura 5.2](#page-106-0) y la [Figura 5.3,](#page-106-1) se muestran los marcadores diseñados para el uso de la aplicación, cabe resaltar que estos marcadores fueron elaborados por los propios alumnos del colegio Simob Bolivar, y que la aplicación está asociada directamente a ellos; en este sentido, la aplicación no reconocerá ningún otro target que no sean los marcadores mencionados.

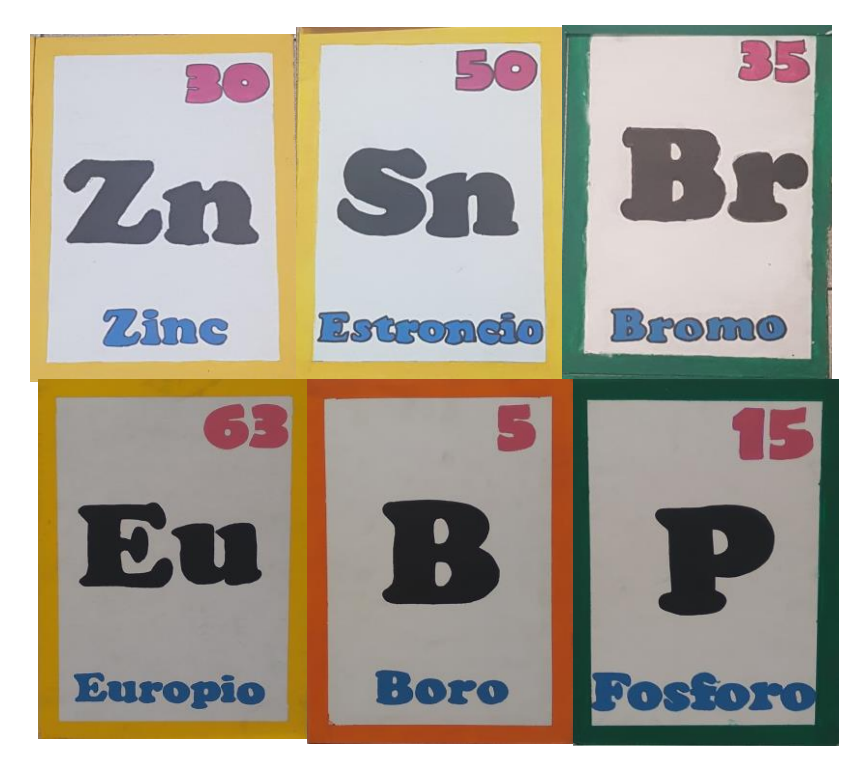

*Figura 6.2 Marcadores diseñados. Fuente: Elaboración propia*

<span id="page-106-0"></span>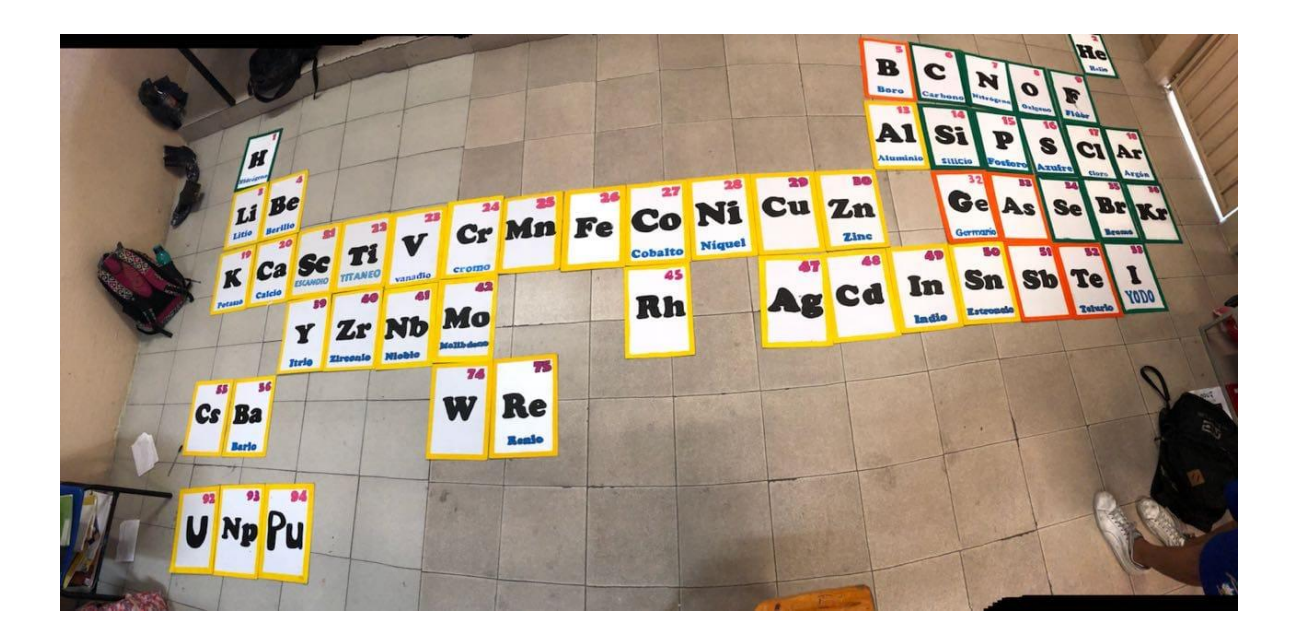

<span id="page-106-1"></span>*Figura 6.3 Vista de elementos diseñados como marcadores. Fuente: Elaboración propia*

# **5.3 EXTRACCIÓN DE CARACTERÍSTICAS DEL MARCADOR**

Toda vez que se identificó un marcador asociado a la aplicación, la biblioteca VuforiaManager realiza la extracción de características y asociación al target correspondiente, para proceder a desplegar la interfaz gráfica (en este momento ya un Canvas) que está diseñado para ese marcador, en la figura siguiente se observa la extracción de características de algunos marcadores:

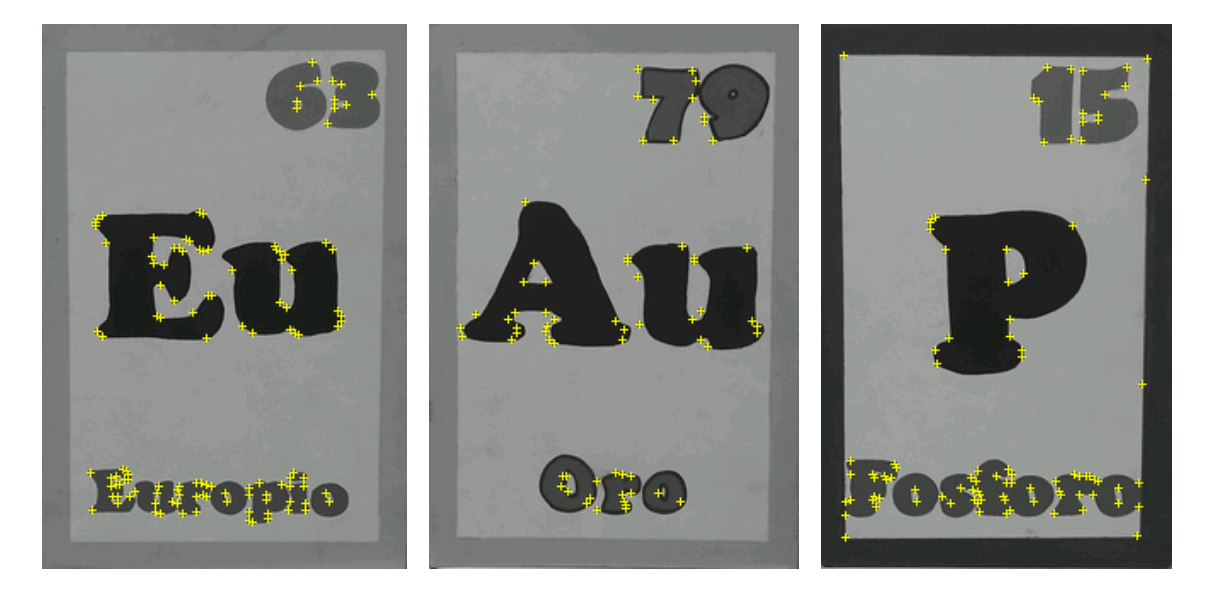

*Figura 6.4 Extracción de características de los marcadores*
### **5.4 DESPLIEGUE DE LA INTERFAZ GRÁFICA**

En la [Figura 6.5](#page-108-0) se observa la estructura de árbol que contiene cada ImageTarget en Unity, dentro de ella están asignados los botones y las acciones que realiza la aplicación de realidad aumentada.

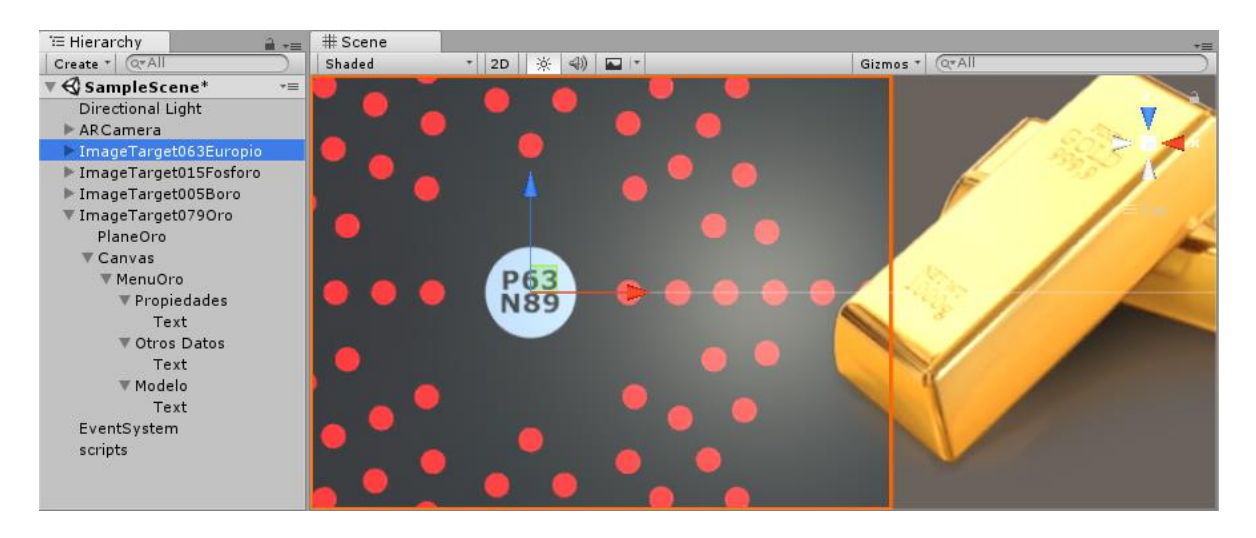

*Figura 6.5 Configuración de pantalla de menú en Unity*

<span id="page-108-0"></span>En la [Figura 6.6](#page-109-0) se observa la interfaz desplegada, en un dispositivo Xiaomi Redmi S2, con sistema operativo Android 7; el cual fue utilizado para la realización de las pruebas preliminares, también se utilizó una tableta Huaweii media pad T3 para la realización de pruebas y verificar que la aplicación se adapta al tamaño de la pantalla del dispositivo en la que se está ejecutando, operando correctamente (ver ).

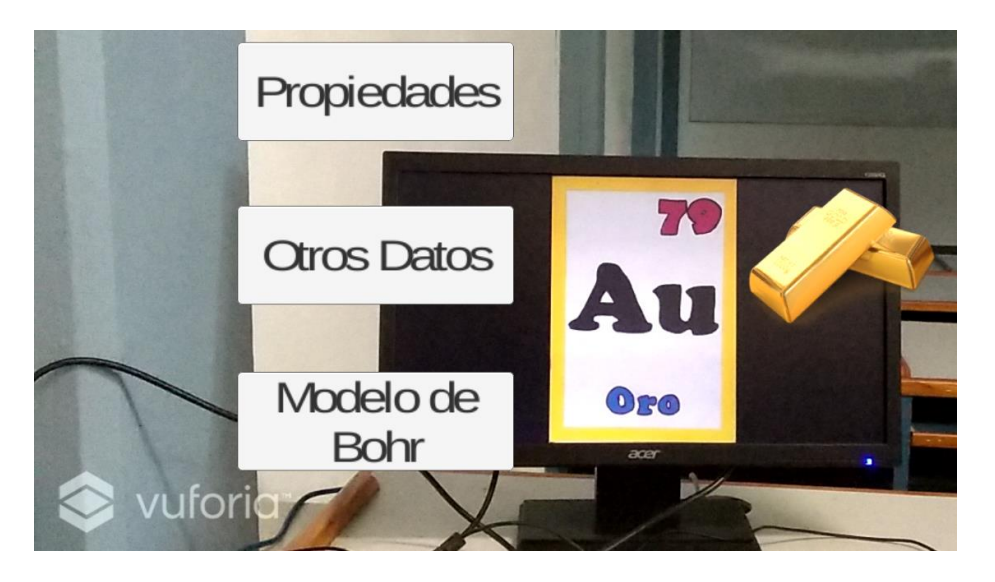

*Figura 6.6 Interfaz gráfica de la aplicación (GUI) en un smartphone Fuente: Elaboración propia*

<span id="page-109-0"></span>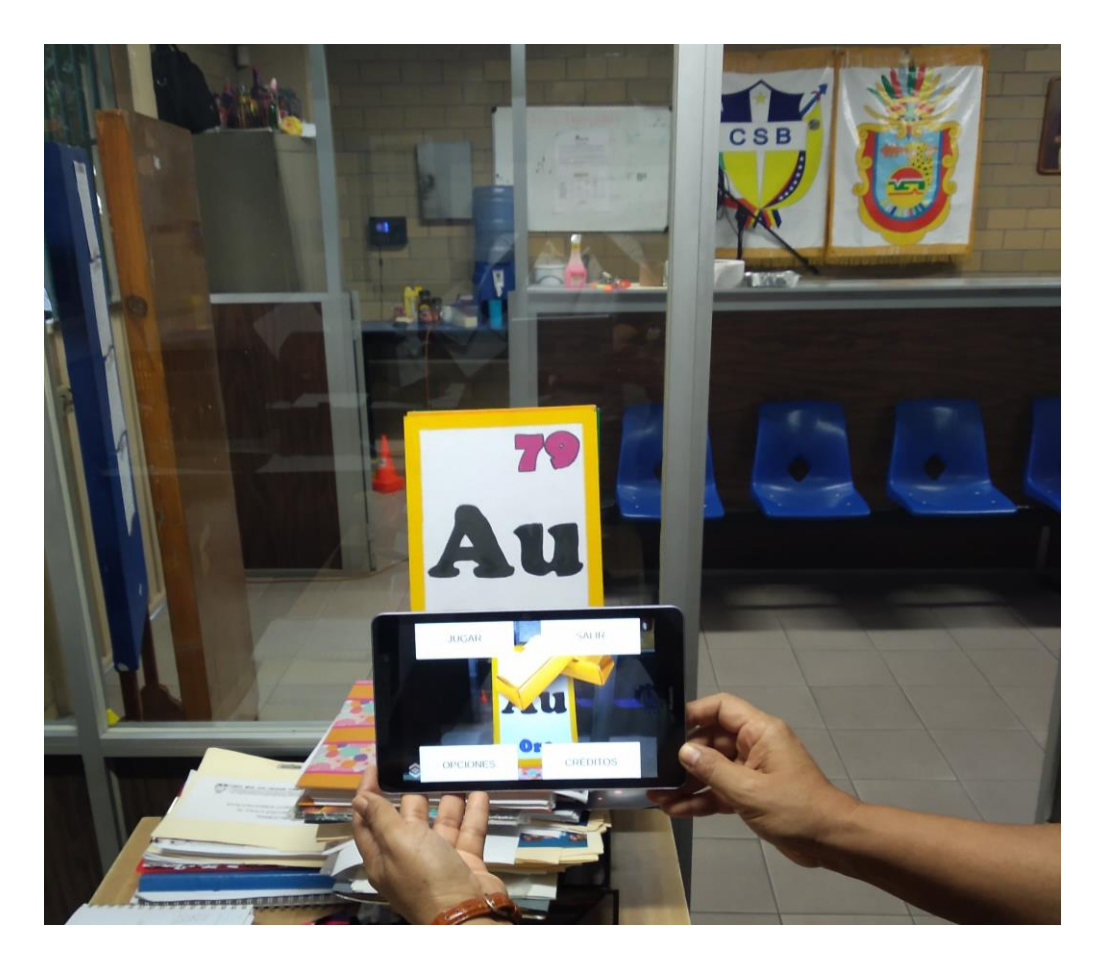

*Figura 6.7 Interfaz gráfica de la aplicación (GUI) en una tableta Fuente: Elaboración propia*

# **7. CAPÍTULO VI RESULTADOS**

### **6.1 IMPLEMENTACIÓN**

Para realizar la comprobación de la hipótesis del presente trabajo, se realizó una evaluación diagnostica (generada específicamente para realizar este experimento) a toda la población del colegio Simón Bolívar campus Vista Alegre, ubicado en la ciudad y puerto de Acapulco, Guerrero. Después se implementó el uso de la *app* de realidad aumentada, la cual fue introducida (siguiendo el modelo SAMR) de manera orgánica dentro de las horas clase impartidas por el titular de la materia química I, las cuales son las asignadas a los bloques III y IV de la materia (Dirección General del Bachillerato, 2018).

Para realizar la instalación fue necesario transferir a los dispositivos de los alumnos el *APK* desde un dispositivo de almacenamiento externo (memoria Flash), a través de un cable/adaptador USB OTG (*On the go*) como el que se muestra en la figura siguiente:

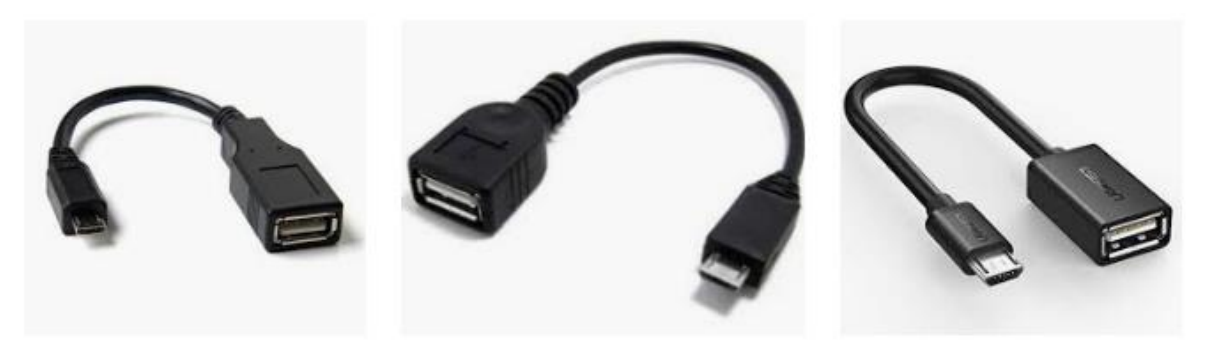

*Figura 7.1 Cable OTG (On The Go) (Fuente: Amazon.com)*

Posterior a la instalación del *APK* en el dispositivo y para conseguir ejecutar la aplicación será necesario conceder los siguientes permisos:

- $\checkmark$  Tomar fotos y grabar videos
- $\checkmark$  Acceder a las fotos, contenido multimedia y los archivos del dispositivo

En la figura siguiente se aprecia la solicitud de permisos para la aplicación por parte del sistema operativo. Una vez que ya se otorgaron los permisos, la aplicación se ejecutará normalmente y de manera automática hará uso de la cámara posterior, esto para comenzar el rastreo o *tracking* de los marcadores asociados a ella. Cabe enfatizar que la aplicación no requiere de conexión a internet para su correcta ejecución.

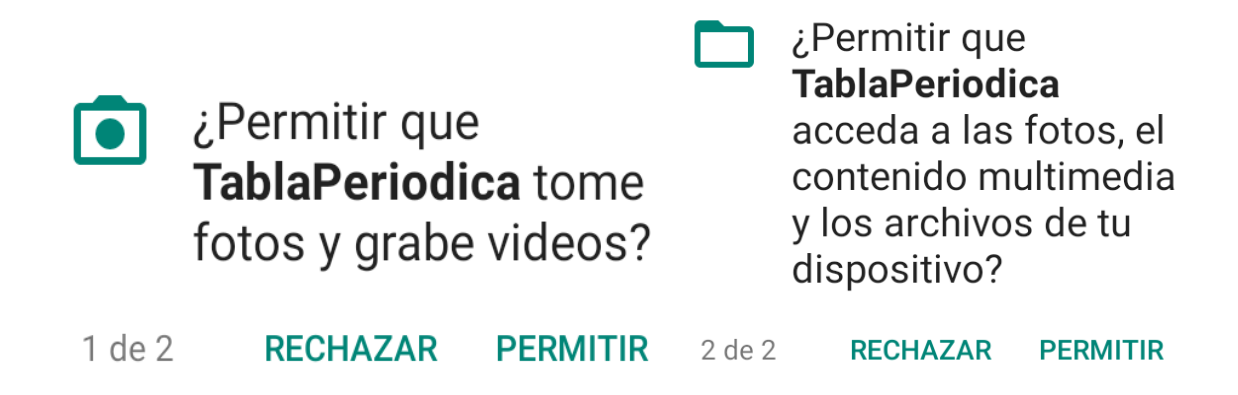

*Figura 7.2 Permisos solicitados por la aplicación de realidad aumentada, en el sistema operativo Android Fuente: Elaboración propia*

La utilización de la aplicación de realidad aumentada se dio en el transcurso del bloque III "Explicas el modelo atómico actual y sus aplicaciones" al bloque IV

"Interpretas la tabla periódica" de la materia química I (ver anexos 6, 7, 8 y 9), los cuales mencionan que los desempeños del estudiante al concluir dichos bloques son:

### Bloque III

- 1. Distinguir las aportaciones científicas que contribuyeron al establecimiento del modelo atómico actual
- 2. Construir modelos para representar las distintas teorías atómicas
- 3. Identificar las características de las partículas subatómicas
- 4. Resolver ejercicios sencillos donde explica cómo se interrelaciona el número atómico, la masa atómica y el número de masa
- 5. Elaborar configuraciones electrónicas para la determinación de las características de un elemento.
- 6. Argumentar sobre las ventajas y desventajas del empleo de isótopos radiactivos en la vida diaria.

### Bloque IV

- 1. Describir el proceso histórico de la construcción de la tabla periódica
- 2. Utilizar la tabla periódica para obtener información de los elementos químicos
- 3. Comprobar, de manera experimental, las propiedades físicas y químicas de algunos elementos químicos
- 4. Ubicar los elementos químicos en la tabla periódica a través de la interpretación de su configuración electrónica
- 5. Identificar aplicaciones de metales, no metales y minerales en el quehacer humano y en el suyo propio
- 6. Reconocer la importancia socioeconómica de la producción de metales y no metales en nuestro país

Los objetos de aprendizaje que establece la dirección general de bachillerato en los bloques mencionados anteriormente de la materia química I (ver anexos 6, 7, 8 y 9) para todos los estudiantes en México son:

### Bloque III

- 1. Modelos atómicos y partículas subatómicas.
- 2. Conceptos básicos (número atómico, masa atómica y número de masa)
- 3. Configuraciones electrónicas y los números cuánticos
- 4. Los isótopos y sus aplicaciones

Bloque IV

- 1. Elementos químicos
	- a. Grupo

**100**

b. Periodo

c. Bloque

- 2. Propiedades periódicas y su variación en la tabla periódica
- 3. Utilidad e importancia de los metales y no metales para la vida socioeconómica del país y el mundo

Después de utilizar la aplicación en las clases de la materia de química I (se utilizó como grupos de control a 1° "A" y 2° "A") se realizó una evaluación sumativa (generada específicamente para realizar este experimento), los alumnos que no utilizaron la aplicación (2° "A" y 3° "A") fueron motivados a realizar estudios autodidactas sobre los temas vistos en las clases.

#### 6.1.1 ESTADO INICIAL

Para evaluar el estado inicial de la muestra seleccionada, se realizó un examen de 20 reactivos (ver anexo 2), el cual fue diseñado por el titular de la materia, obteniéndose los siguientes resultados (ver anexo 4):

- 1. Grupo 1° "A" 17 participantes, obteniendo un promedio de 5.53
- 2. Grupo 1° "B" 16 participantes obteniendo un promedio de 5.63
- 3. Grupo 2° "A" 26 participantes, obteniendo un promedio 5.42
- 4. Grupo 3° "A" 24 participantes, obteniendo un promedio 4.17

Por lo tanto se tuvo un promedio general de 5.18 en la evaluación del estado

inicial. Observación del estado inicial: dos sujetos no aplicaron examen diagnóstico, se les recomendó realizar un estudio auto dirigido de los temas del bloque IV "Interpretas la tabla periódica" de la materia de química I, puesto que todos serían nuevamente evaluados en para obtener los resultados del estado final.

#### 6.1.2 ESTADO FINAL

Para evaluar el estado final de la muestra seleccionada, se realizó un examen de 20 reactivos (ver anexo 3), el cual fue diseñado por el titular de la materia, obteniéndose los siguientes resultados (ver anexo 5):

- 1. Grupo 1° "A" 17 participantes, obteniendo un promedio de 7.26
- 2. Grupo 1° "B" 17 participantes obteniendo un promedio de 7.19
- 3. Grupo 2° "A" 26 participantes, obteniendo un promedio 7.10
- 4. Grupo 3° "A" 25 participantes, obteniendo un promedio 6.71

Por lo tanto se tuvo un promedio general de 7.06 en la evaluación del estado final. Se observa un aumento de dos puntos en el promedio de aprovechamiento general, también ser observa que los grupos que utilizaron la aplicación tuvieron mayor aprovechamiento respecto de los que no utilizaron la aplicación.

### **6.2 CONCLUSIONES**

Tras la realización de este proyecto, se logra apreciar la importancia de utilizar tecnologías innovadoras en esta era tecnológica en la que nos encontramos, debido a que tiene un amplio potencial y una proyección inmensa hacia el futuro, permitiendo desarrollar distintos tipos de aplicaciones para los múltiples ámbitos de la vida cotidiana, educacional y/o profesional.

La inclusión de esta tecnología emergente en las aulas del colegio Simón Bolívar se logró de manera adecuada, utilizando el modelo SAMR para conseguir una inclusión orgánica en las clases, obteniendo un aumento en el aprovechamiento de los alumnos respecto del conocimiento adquirido al utilizar realidad aumentada contra los que no la utilizaron; punto aparte es el tema de la motivación, puesto que el alumnado se vio muy interesado por utilizar sus dispositivos en la clase, además de que muchos de ellos aún no conocían esta tecnología.

Al contar con aplicaciones como estas en los dispositivos de uso diario, como lo es un *Smartphone* o una tableta, el mundo real se vuelve un lugar más interactivo y amigable; además de proporcionar información en tiempo real sobre los temas de los programas de estudio actuales en México.

Tema aparte es la importancia de realizar una buena planificación para llevar

a cabo cualquier tipo de proyecto, y que éste llegue a buen término; esta buena práctica conlleva una buena administración, tanto de los recursos como del tiempo utilizado para la realización del mismo.

También es importante tener conocimientos básicos a intermedios sobre lógica y programación para utilizar las herramientas que permiten desarrollar realidad aumentada.

### **6.3 TRABAJO FUTURO**

Las áreas de aplicación de esta tecnología emergente son muy amplias, abarcando diversos ámbitos dentro del quehacer educativo: geografía (visualización de lugares en tercera dimensión), historia (relato personal de algún personaje histórico, a través de un vídeo aumentado), matemáticas (visualización de funciones matemáticas), por mencionar algunas.

Es de suma importancia realizar más desarrollos tecnológicos en el ámbito educativo, para con ello abatir los altos índices de reprobación del alumnado mexicano, además con ello tratar de ponernos a la par con otros países como España, que ya aplica tecnologías emergentes (como la realidad aumentada y la realidad virtual) desde los niveles básicos de educación (educación primaria, secundaria) hasta educación de nivel superior (licenciaturas y posgrados).

# **8. ANEXOS**

# **Anexo 1. Sujetos evaluados**

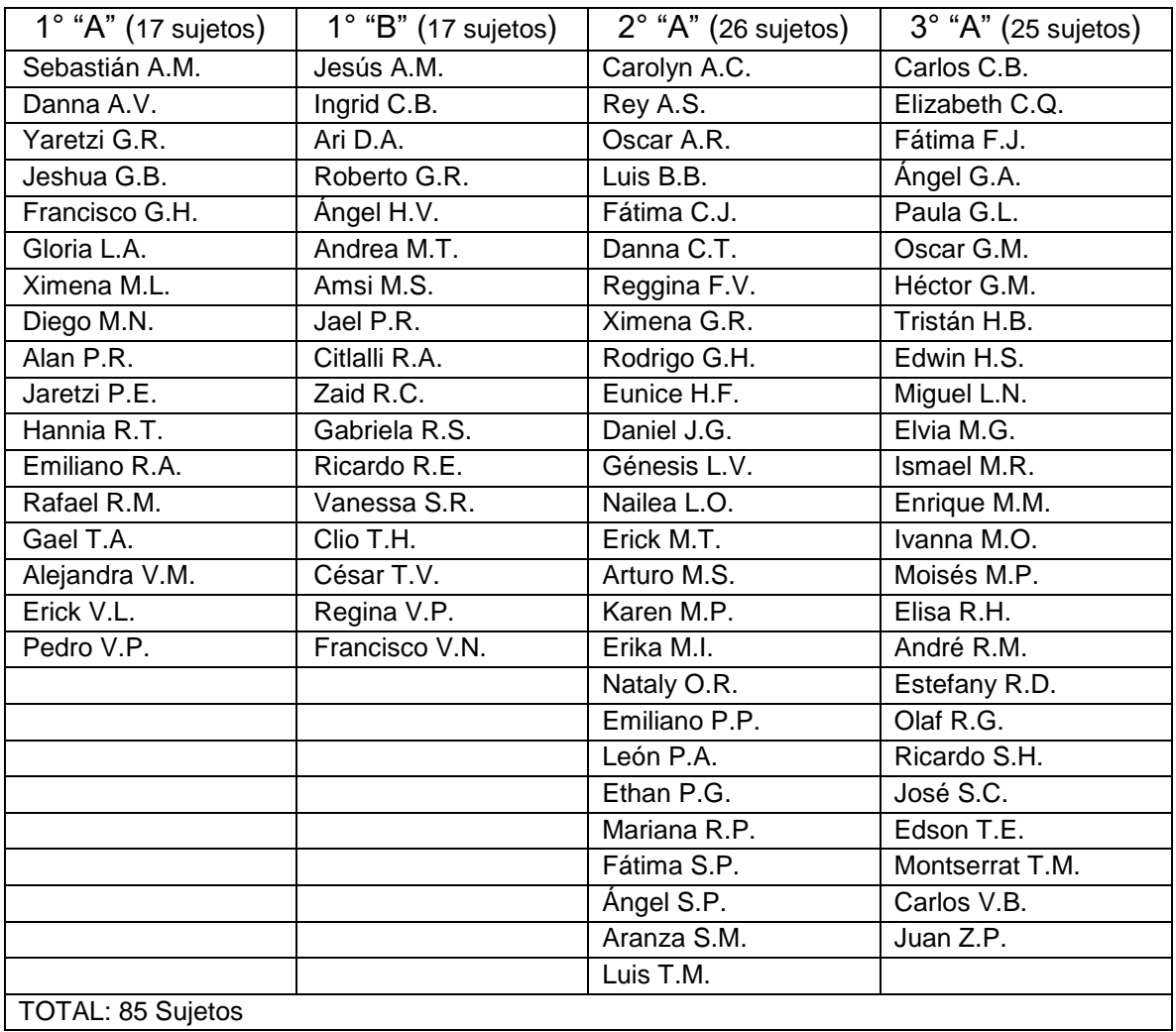

### Anexo2. Examen diagnóstico aplicado

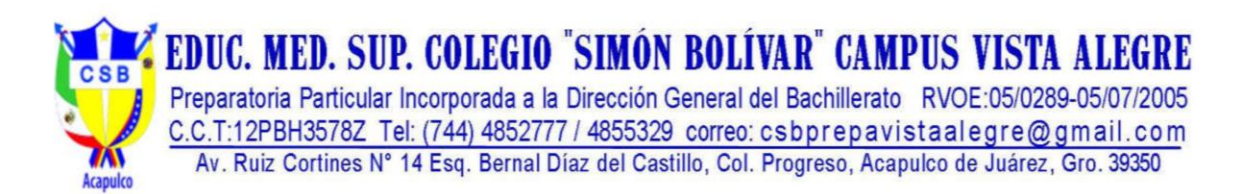

#### EXAMEN DE DIAGNÓSTICO DE QUÍMICA I

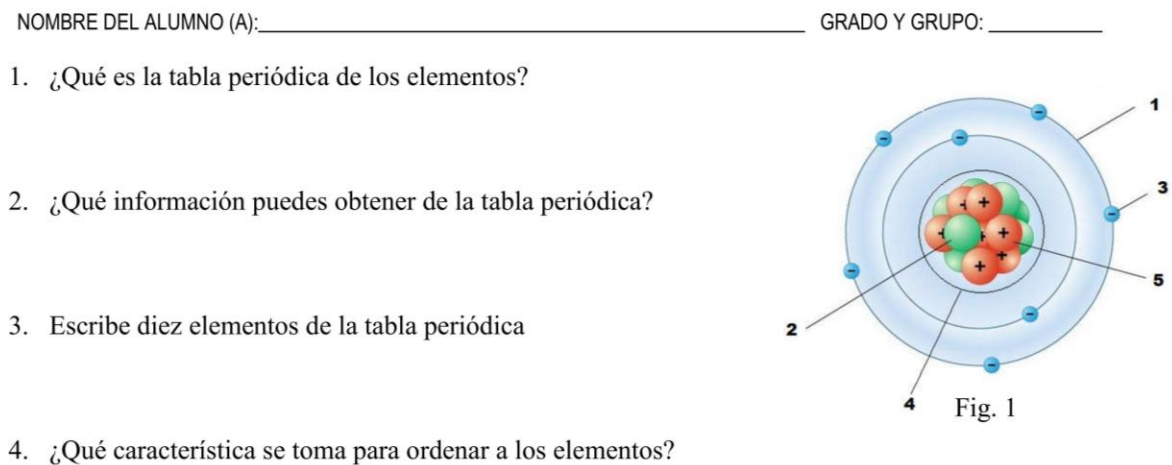

- 5. ¿Qué modelo atómico representa la figura no.1?
- 6. El número tres de la figura 1 ¿Qué partícula es?
- 7. ¿Cómo se llama la parte del átomo donde giran los electrones?
- 8. ¿Qué parte del átomo nos indica el número 4 de la figura 1?
- 9. ¿Qué nos indican el número del periodo en la tabla periódica?
- 10. ¿Cuáles son las partículas que contiene el núcleo?

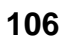

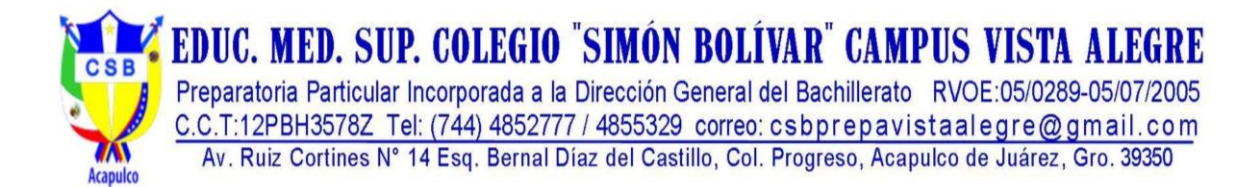

- 11. ¿Qué es la configuración electrónica?
- 12. ¿Cuál es la configuración electrónica del H?
- 13. ¿Qué dato es el número 9 de la fig.2?

14. ¿Qué dato nos proporciona el número 1 de la figura

- 15. ¿Qué numero de la figura 2, es el valor de la masa atómica?
- 16. ¿Qué dato nos proporciona el número 8 de la fig.2?
- 17. ¿Cuáles son los elementos del periodo 2 de la tabla periódica'
- 18. Los elementos que se encuentran en el periodo 3, ¿Cuántas orbitas contienen?
- 19. ¿Cuántos electrones pueden contener como máximo los subniveles: s, p, d, f?
- 20. ¿Qué familia del grupo A contienen ocho electrones en su última orbita?

10.8

Fig. 2

2030 2.34

### Anexo 3. Examen sumativo aplicado

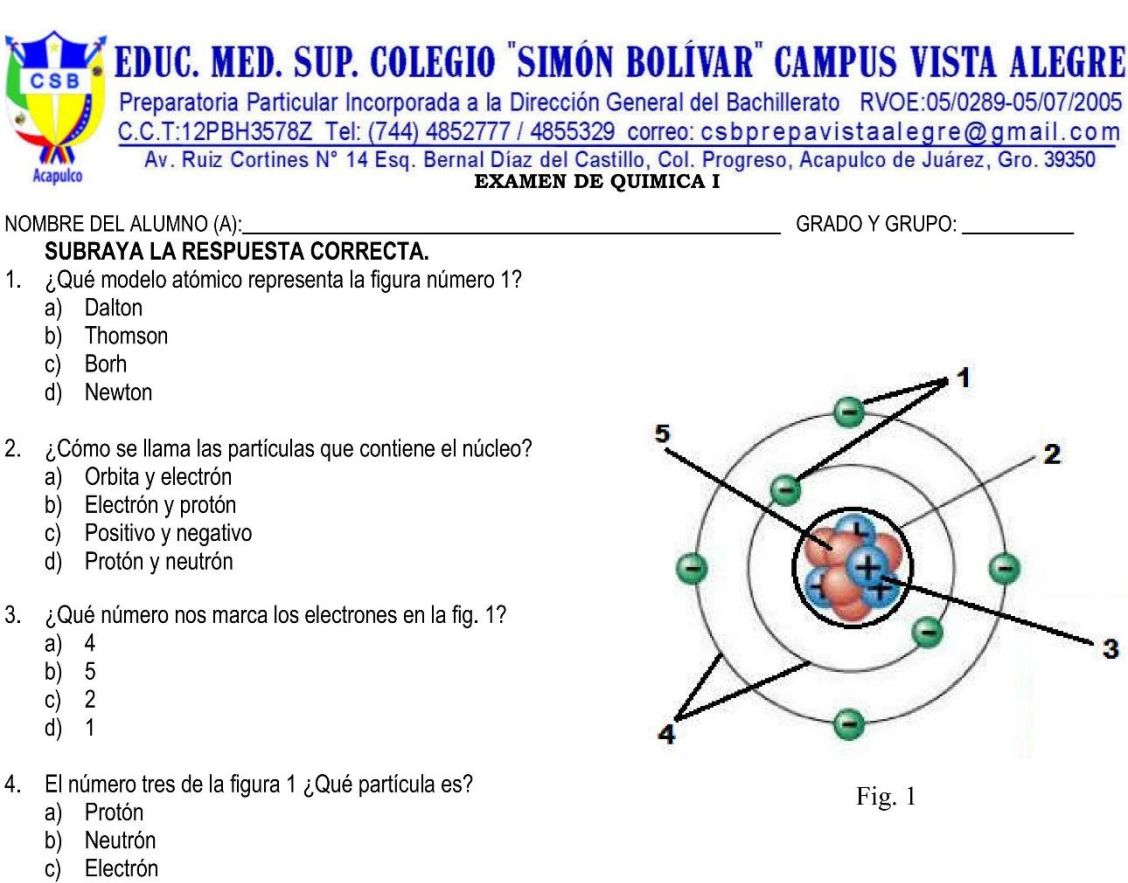

- $\mathsf{d}$ Orbita
- 5. ¿Cómo se llama la parte del átomo donde giran los electrones?
	- a) Núcleo
	- Orbita  $b)$
	- $c)$ Átomo
	- $(d)$ Azimutal
- 6. ¿Qué número nos marca las orbitas en la fig. 1?
	- a)  $\overline{1}$
	- $\overline{2}$  $b)$
	- $\mathsf{C}$ )  $\mathbf{3}$
	- $(d)$  $\overline{4}$

7. ¿Cómo se llaman a las partículas que se encuentran en la última órbita del átomo?

- a) Protones de valencia
- Neutrones de valencia  $b)$
- Electrones de valencia  $\mathsf{C}$
- Estructura de Lewis d)
- 8. ¿Qué parte del átomo nos indica el número 5 de la figura 1?
	- a) Protón
	- b) Neutrón
	- $\mathsf{c})$ Electrón
	- $(d)$ Orbita

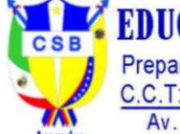

# **É EDUC. MED. SUP. COLEGIO "SIMÓN BOLÍVAR" CAMPUS VISTA ALEGRE**

Preparatoria Particular Incorporada a la Dirección General del Bachillerato RVOE:05/0289-05/07/2005 C.C.T:12PBH3578Z Tel: (744) 4852777 / 4855329 correo: csbprepavistaalegre@gmail.com Av. Ruiz Cortines Nº 14 Esq. Bernal Díaz del Castillo, Col. Progreso, Acapulco de Juárez, Gro. 39350

- ¿Qué dato es el número 2 de la fig.2? 9.
	- Número atómico  $a)$
	- Masa atómica b)
	- Símbolo del elemento  $C)$
	- d) Configuración electrónica
- 10. ¿Qué numero de la figura 2, nos proporciona el valor de la masa atómica?
	- a)  $\overline{1}$
	- $b)$  $\overline{3}$
	- $c)$ 5
	- $\overline{d}$  $\overline{7}$
- 11. ¿Qué dato nos proporciona el número 1 de la figura 2? Símbolo del elemento a)
	- b) Masa atómica
	- Nombre del elemento  $\mathsf{c})$
	- Número atómico d)
- 12. El número 3 de la fig.2 ¿Qué dato nos proporciona?
	- Masa atómica a)
	- b) Nombre del elemento
	- Número atómico c)
	- $(d)$ Símbolo del elemento
- 13. ¿Cuántos electrones pueden contener como máximo los subniveles: s, p, d, f?
	- $a)$  $1, 2, 3, 4$
	- 1,5,9,13 b)
	- c)  $2,4,6,8$
	- $d)$  2,6,10,14
- 14. Los elementos que se encuentran en el periodo 2, ¿Cuántas orbitas contienen?
	- $\mathbf{1}$ a)
	- $\overline{2}$ b)
	- $\overline{c}$ )  $\mathbf{3}$
	- $(d)$  $\overline{4}$
- 15. ¿Qué familia del grupo A contienen ocho electrones en su última orbita?
	- Alcalinos  $a)$
	- Gases nobles b)
	- Halógenos  $\mathsf{C}$
	- d) Térreos

#### **CONTESTA LAS SIGUIENTES PREGUNTAS.**

- 16. ¿Cuál es la configuración electrónica del Carbono?
- 17. ¿Qué es la configuración electrónica?
- 18. ¿Qué información puedes obtener de la tabla periódica?
- 19. ¿Qué elementos se encuentran en el periodo dos de la tabla periódica?
- 20. ¿Qué característica se toma para ordenar a los elementos?

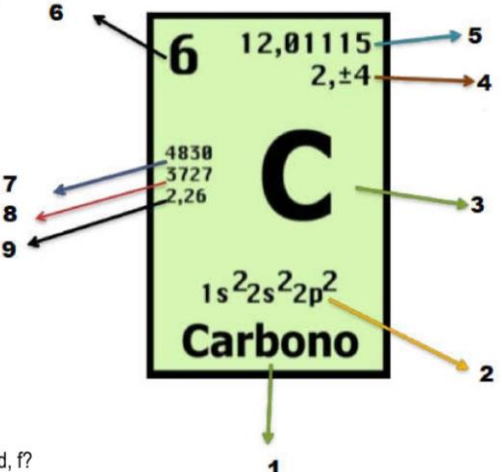

### **Anexo 4. Resultados evaluación diagnostica**

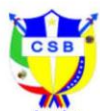

**EDUC. MED. SUP. COLEGIO "SIMÓN BOLÍVAR" CAMPUS VISTA ALEGRE**<br>Preparatoria Particular Incorporada a la Dirección General del Bachillerato RVOE:05/0289-05/07/2005<br>C.C.T:12PBH3578Z Tel: (744) 4852777 / 4855329 correo: csbpre

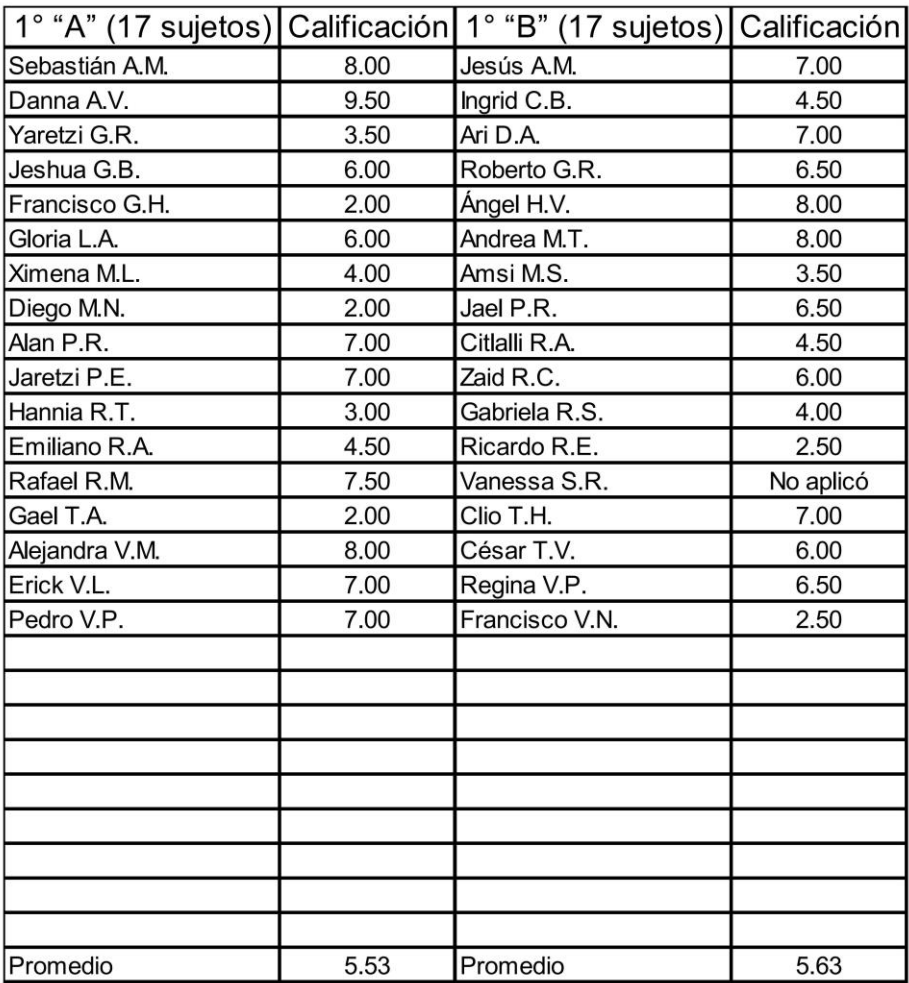

Concentrado de calificaciones del examen diagnóstico (Total 85 Sujetos)

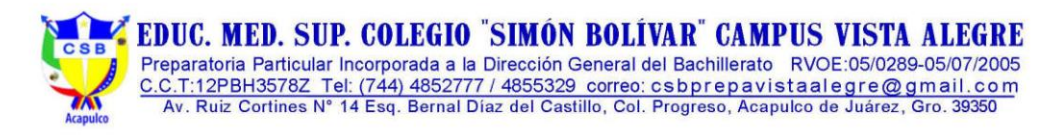

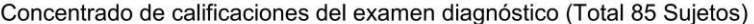

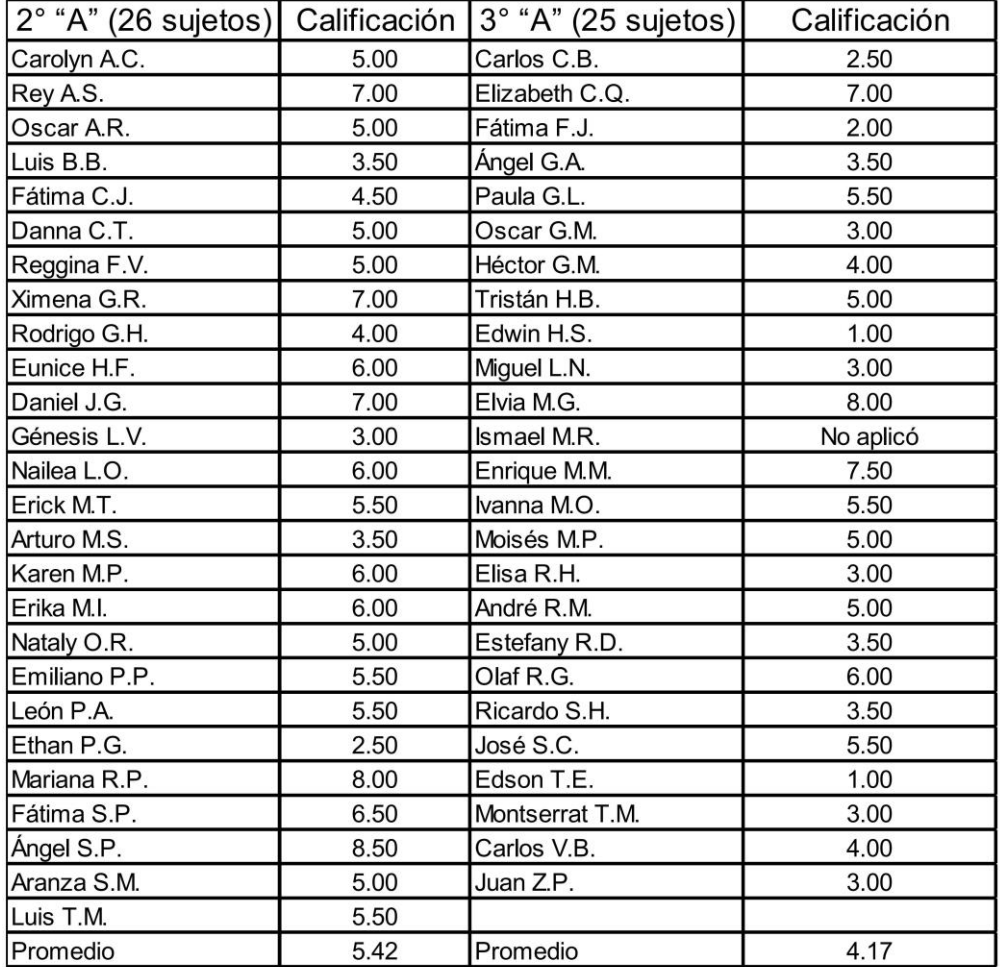

### **Anexo 5. Resultados evaluación sumativa**

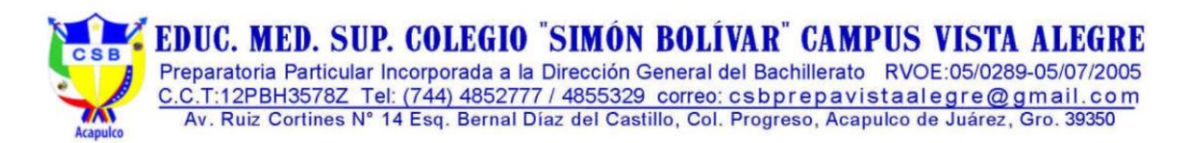

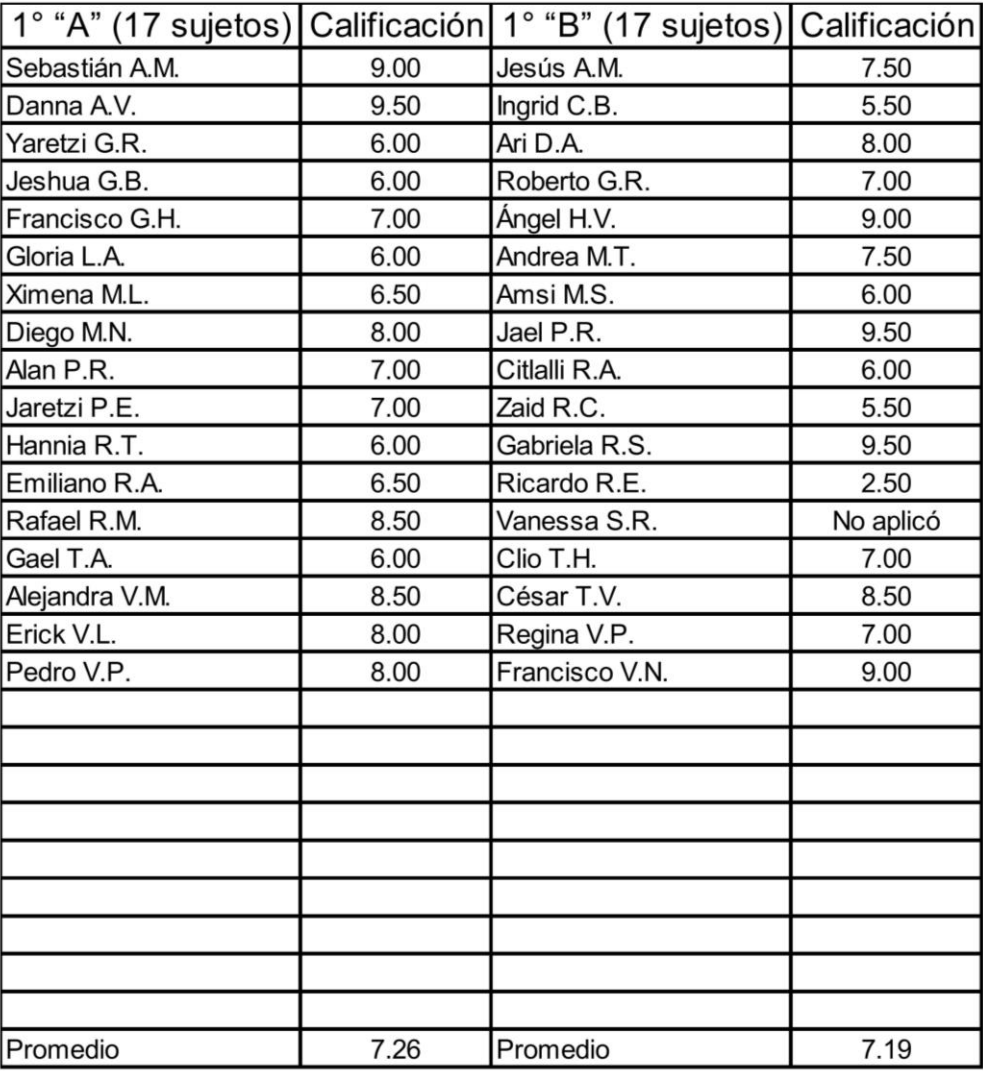

Concentrado de calificaciones del examen sumativo (Total 85 Sujetos)

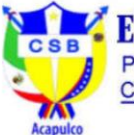

EDUC. MED. SUP. COLEGIO "SIMÓN BOLÍVAR" CAMPUS VISTA ALEGRE Preparatoria Particular Incorporada a la Dirección General del Bachillerato RVOE:05/0289-05/07/2005

C.C.T:12PBH3578Z Tel: (744) 4852777 / 4855329 correo: csbprepavistaalegre@gmail.com<br>Av. Ruiz Cortines N° 14 Esq. Bernal Díaz del Castillo, Col. Progreso, Acapulco de Juárez, Gro. 39350

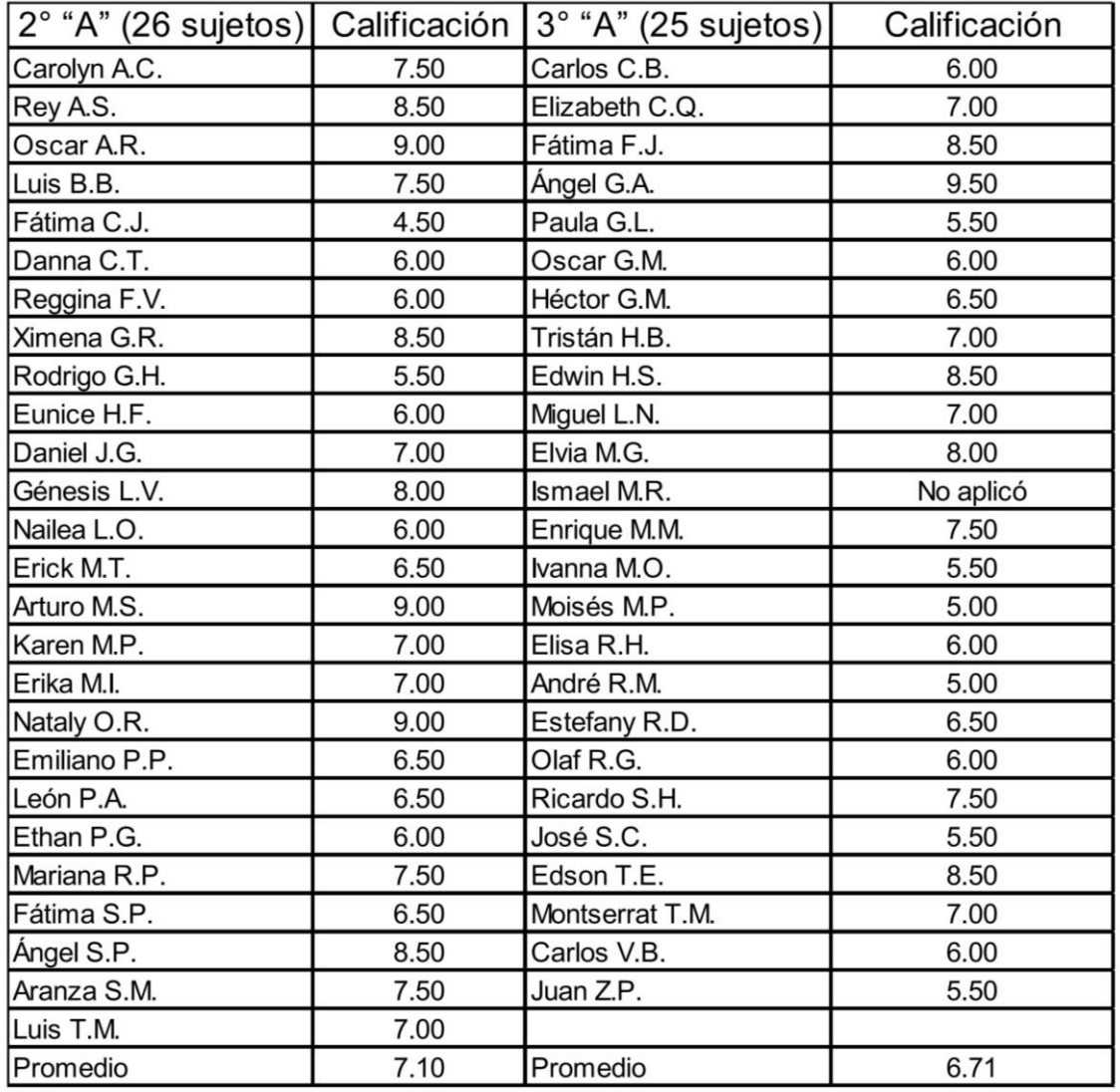

Concentrado de calificaciones del examen sumativo (Total 85 Sujetos)

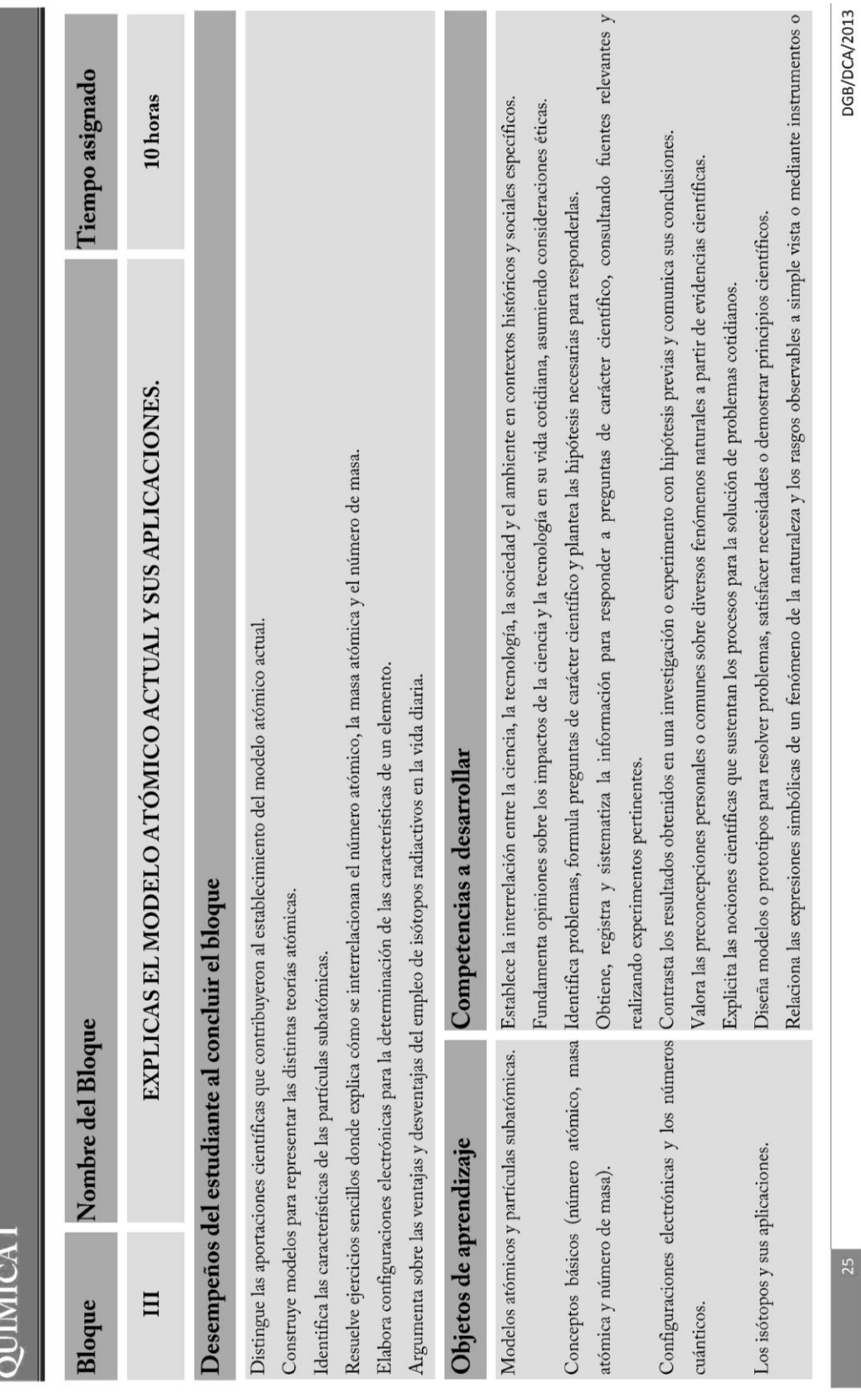

# **Anexo 6. Plan de estudios 2013 de la materia Química I (Bloque III)**

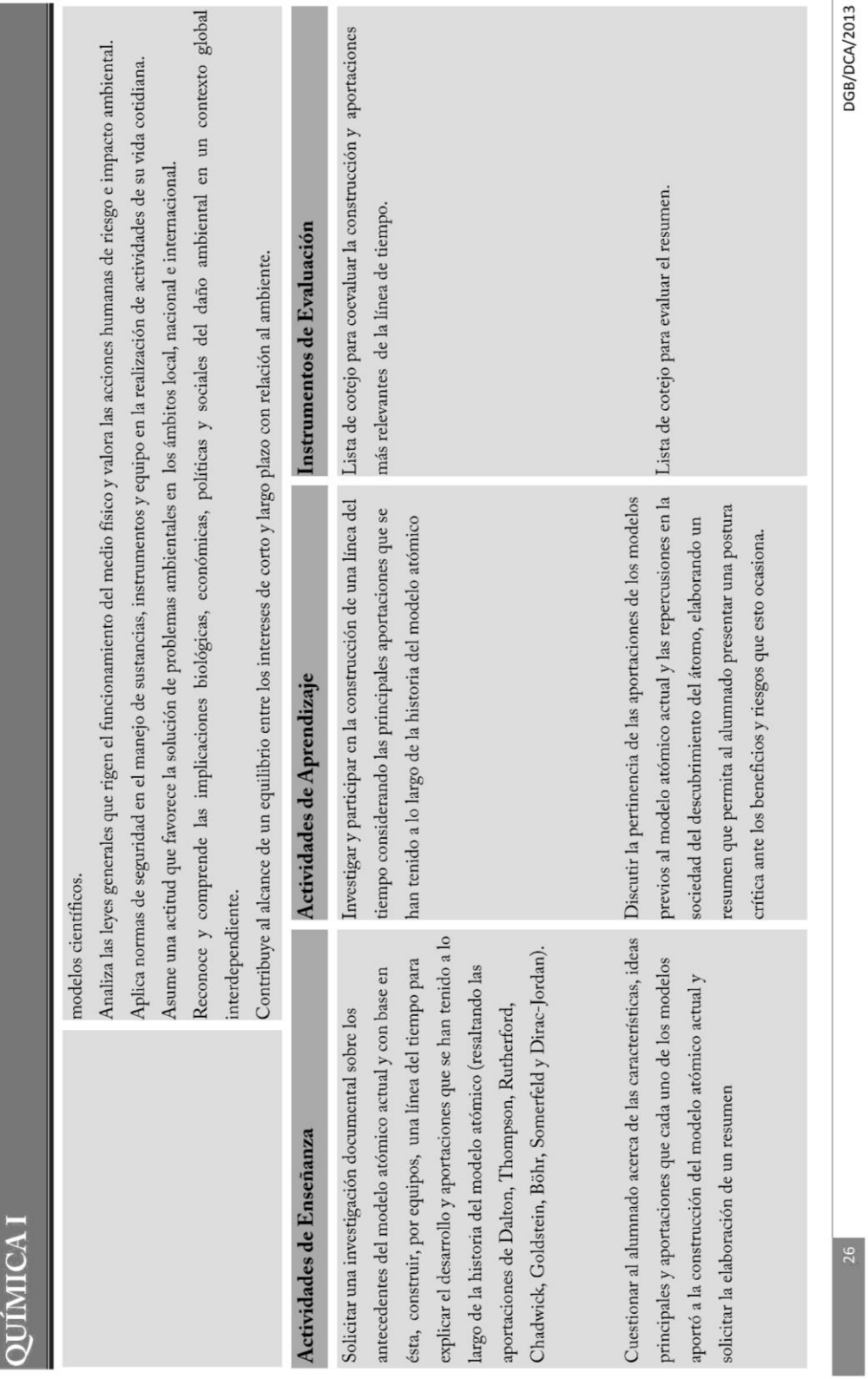

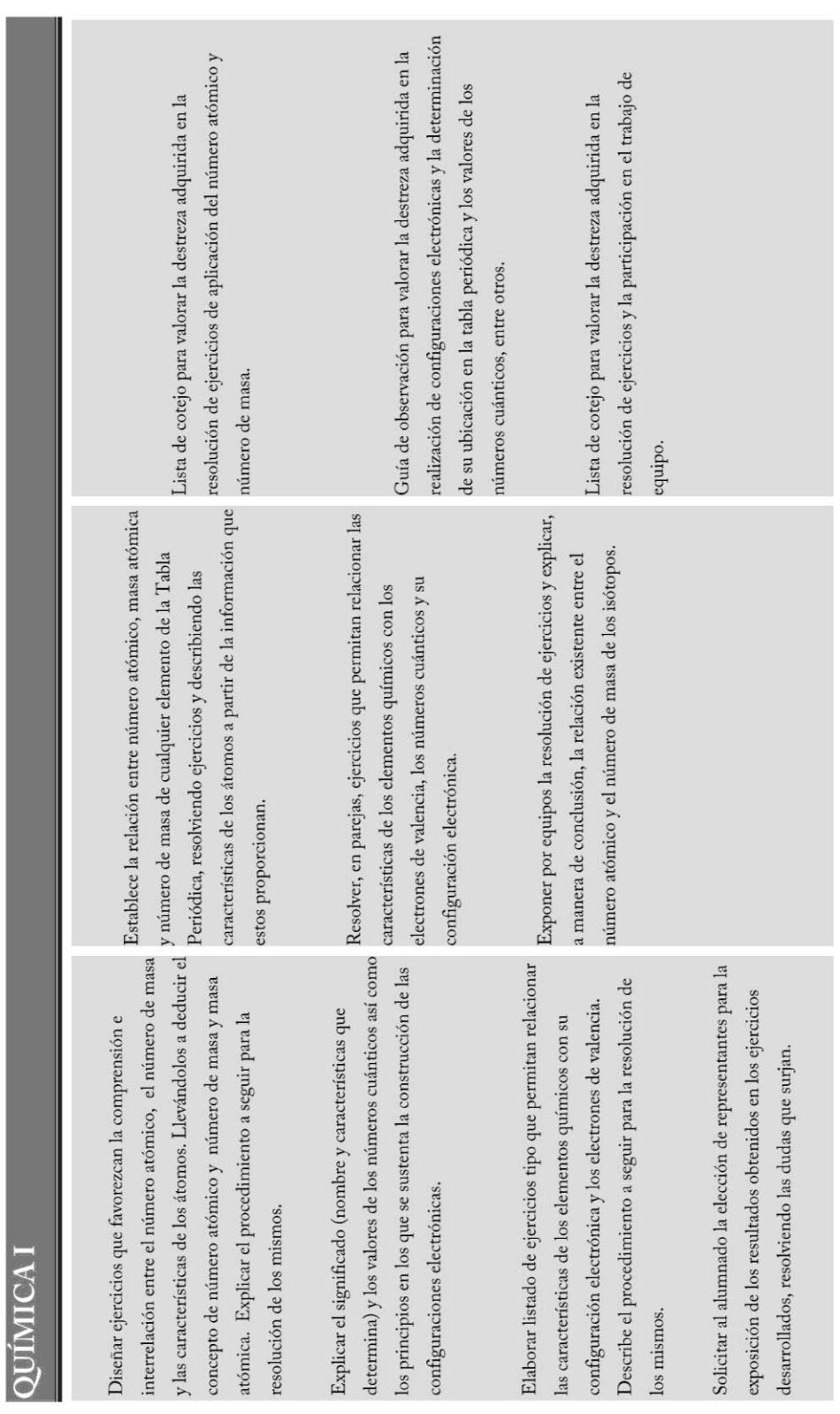

DGB/DCA/2013

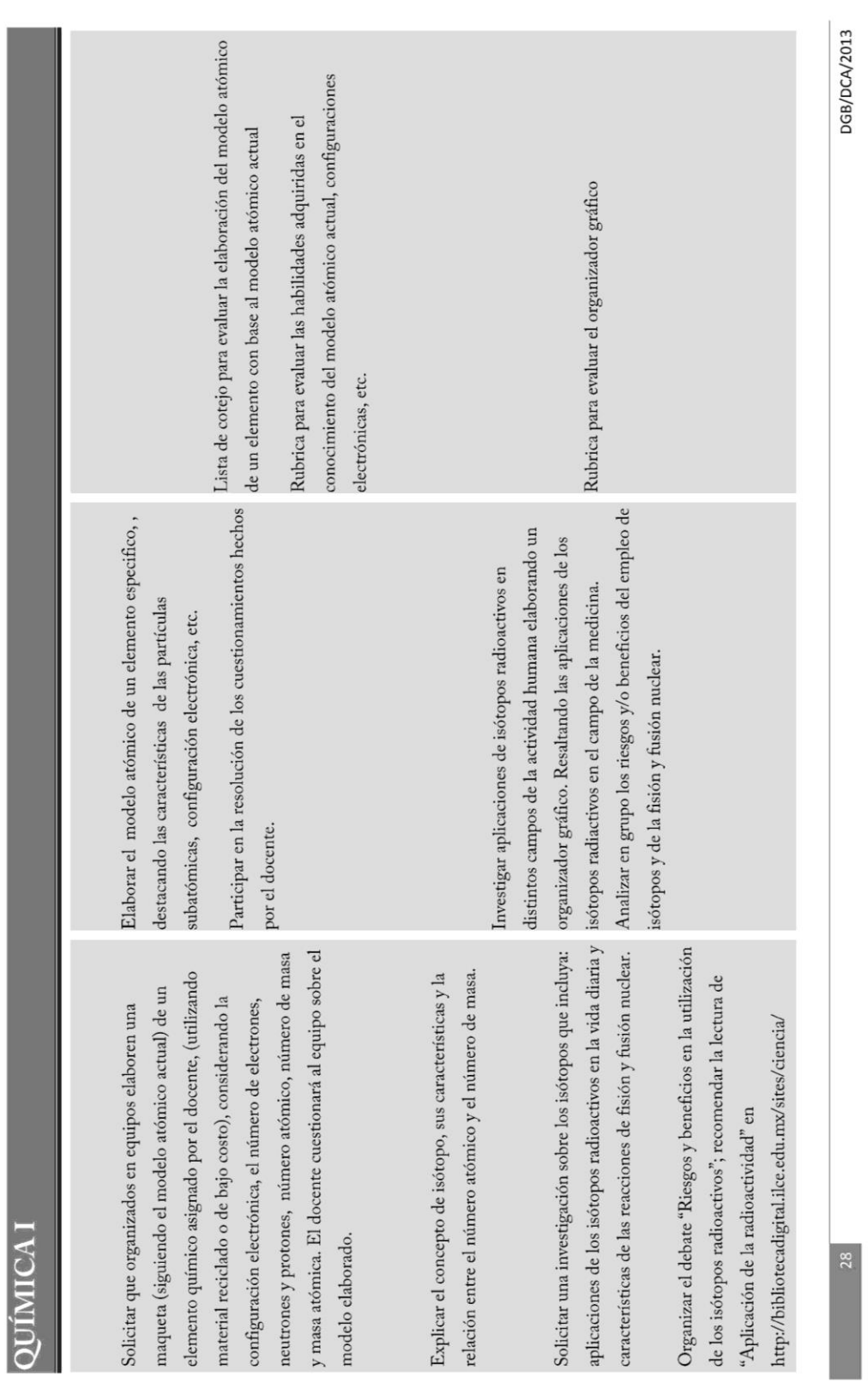

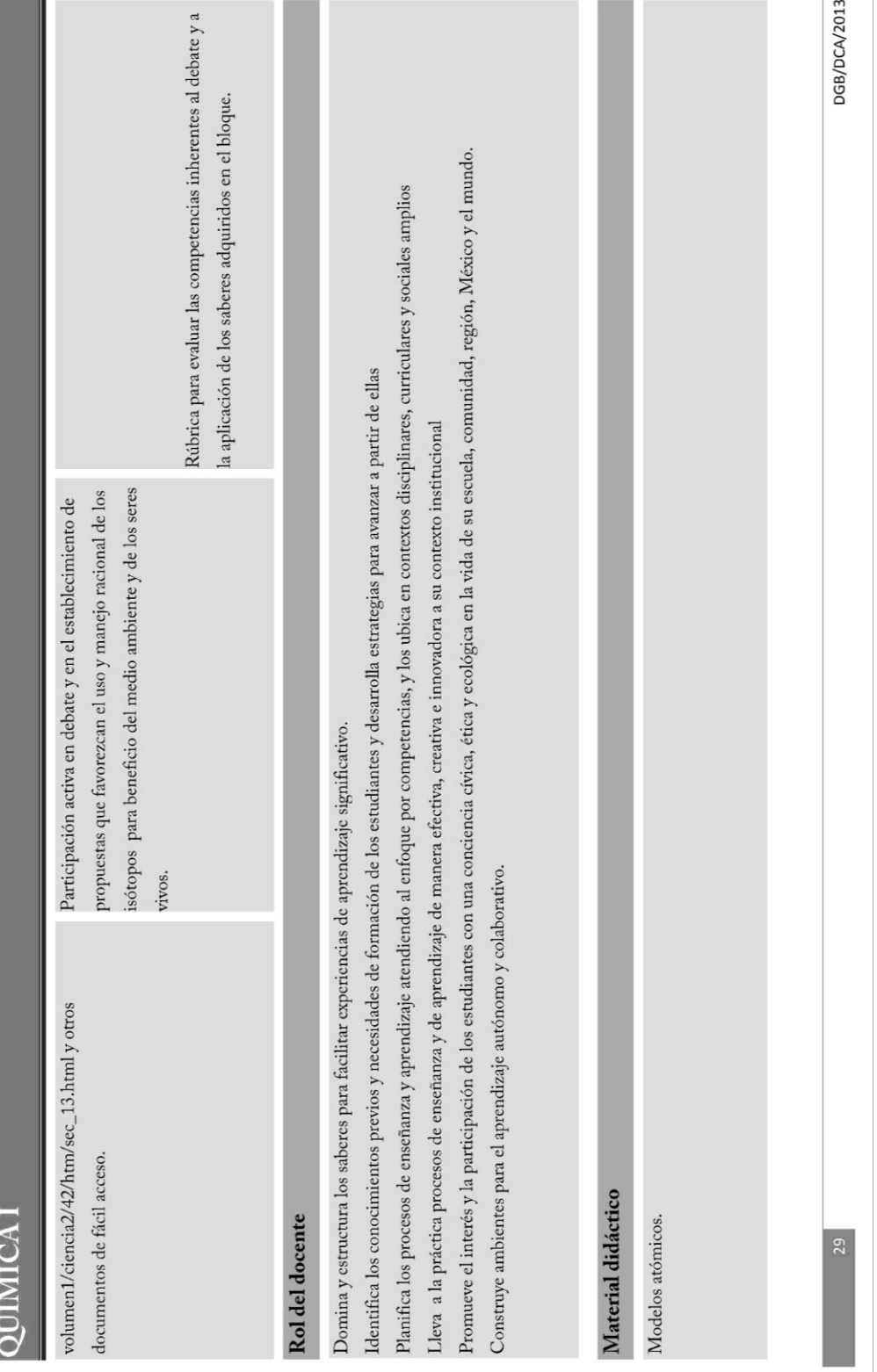

 $\overline{1}$  $\bar{1}$ 

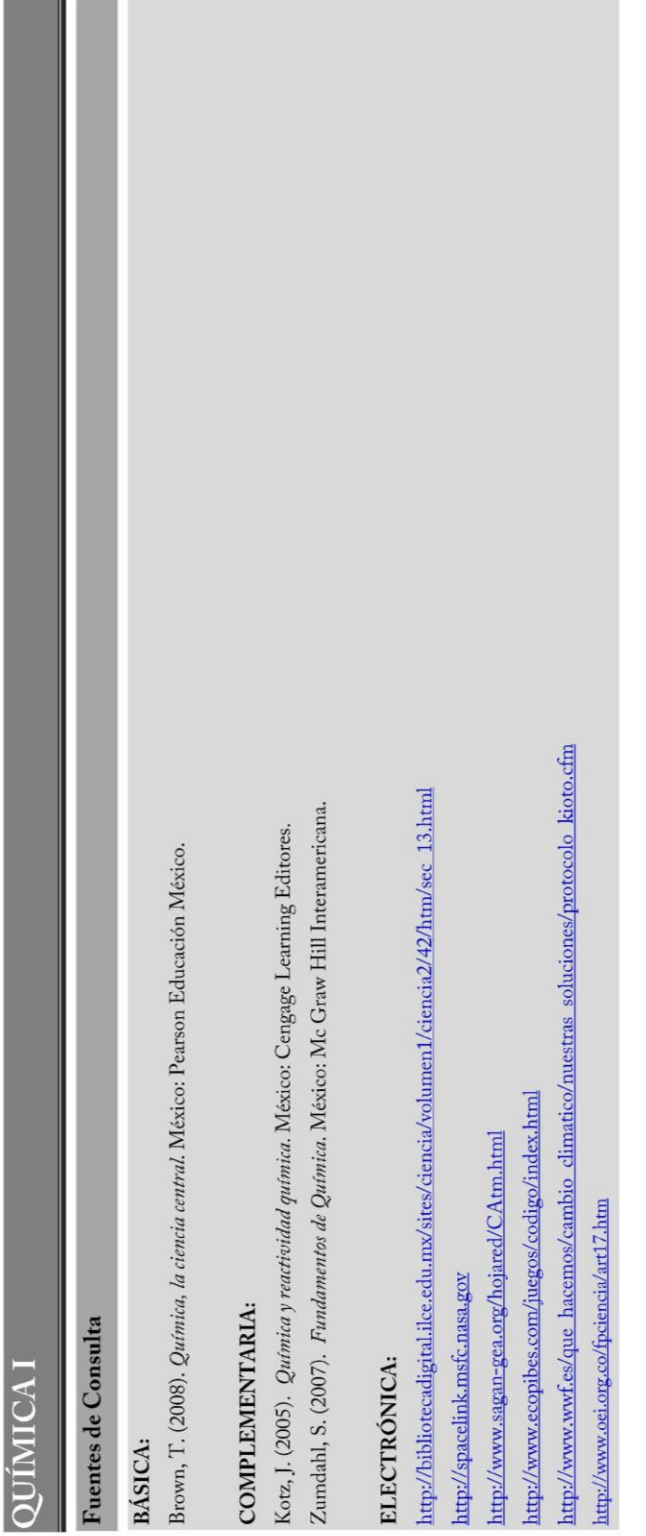

119

### DGB  $17$  $\boxed{\phantom{1}}$ Bloque Nombre del Bloque Modelo atómico y aplicaciones.  $10$ Propósito del Bloque Explica los modelos atómicos que dieron origen al actual, describiendo tanto la estructura como el comportamiento del átomo y reconoce las propiedades de los elementos radiactivos identificando sus aplicaciones e impacto en su entorno.

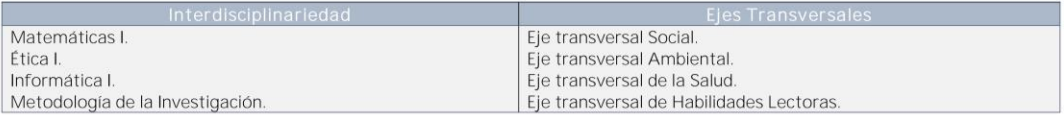

#### $18$

### **DGG**

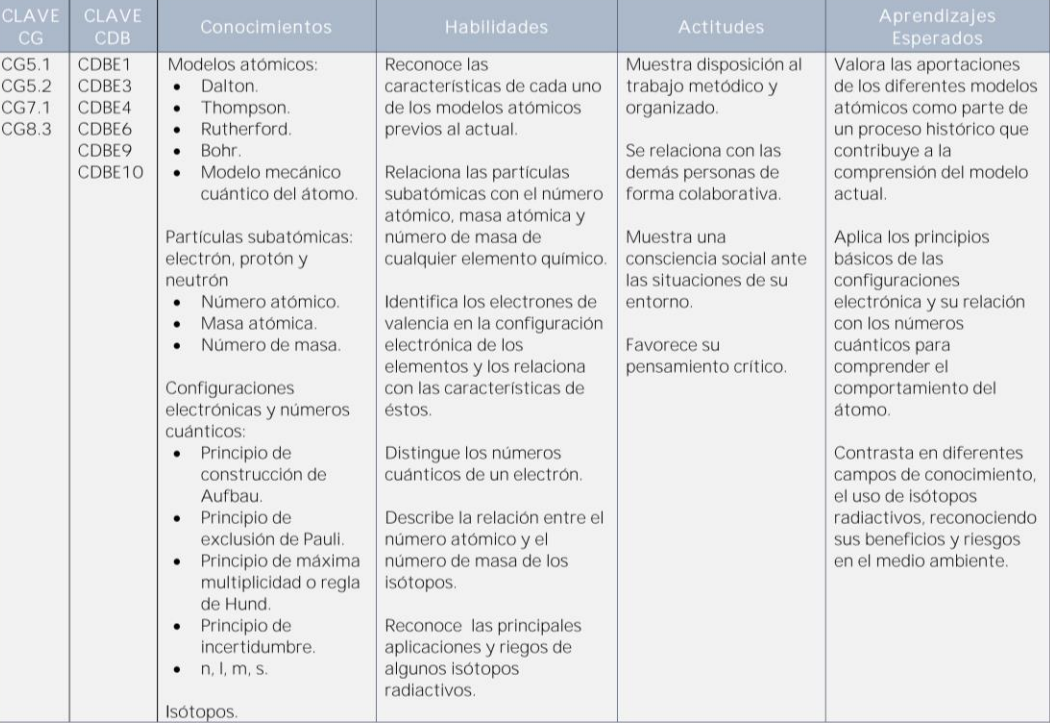

DGB/DCA/06-2017

## **Anexo 7. Plan de estudios 2017 de la materia Química I (Bloque III)**

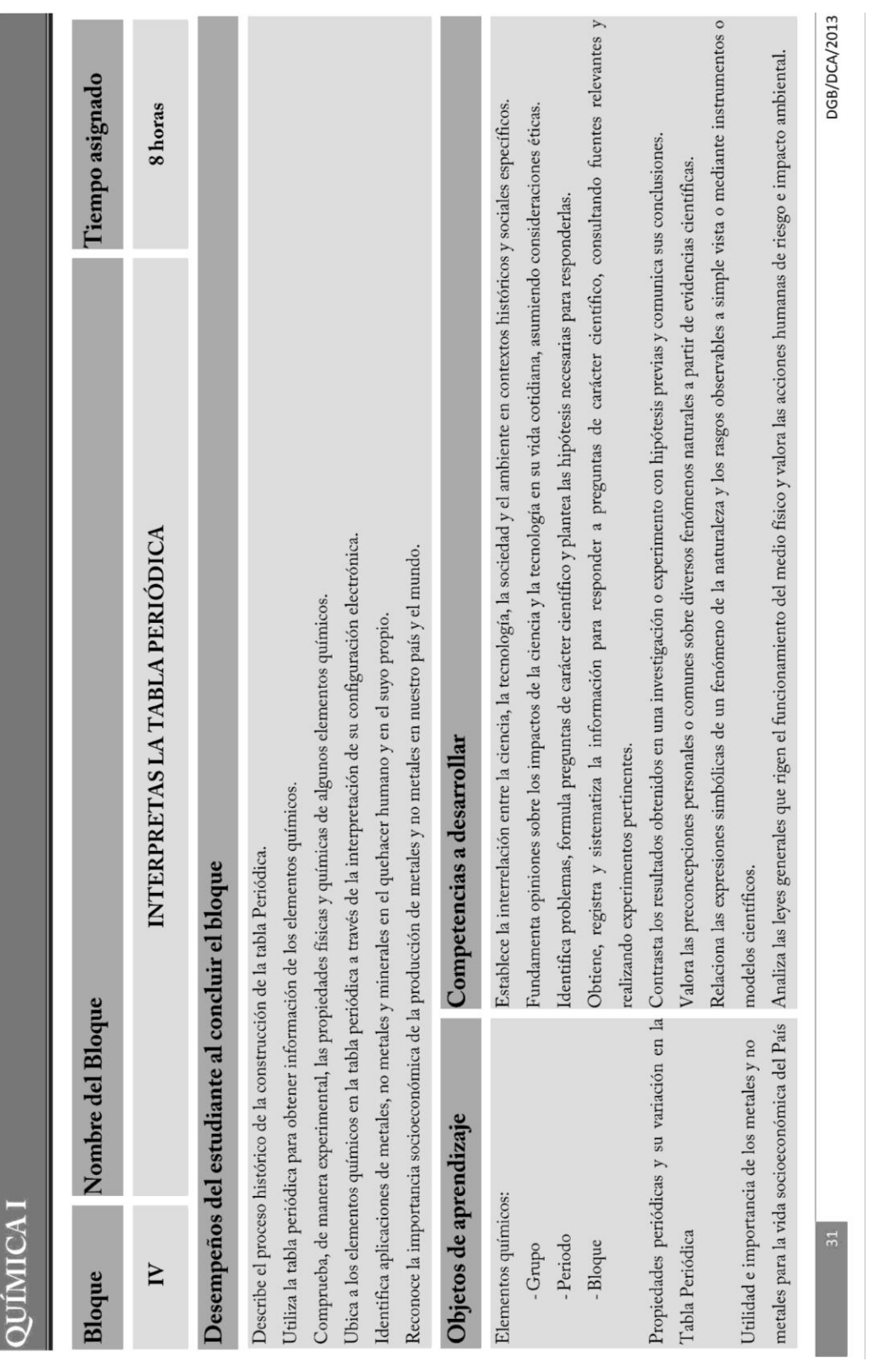

# **Anexo 8. Plan de estudios 2013 de la materia Química I (Bloque IV)**

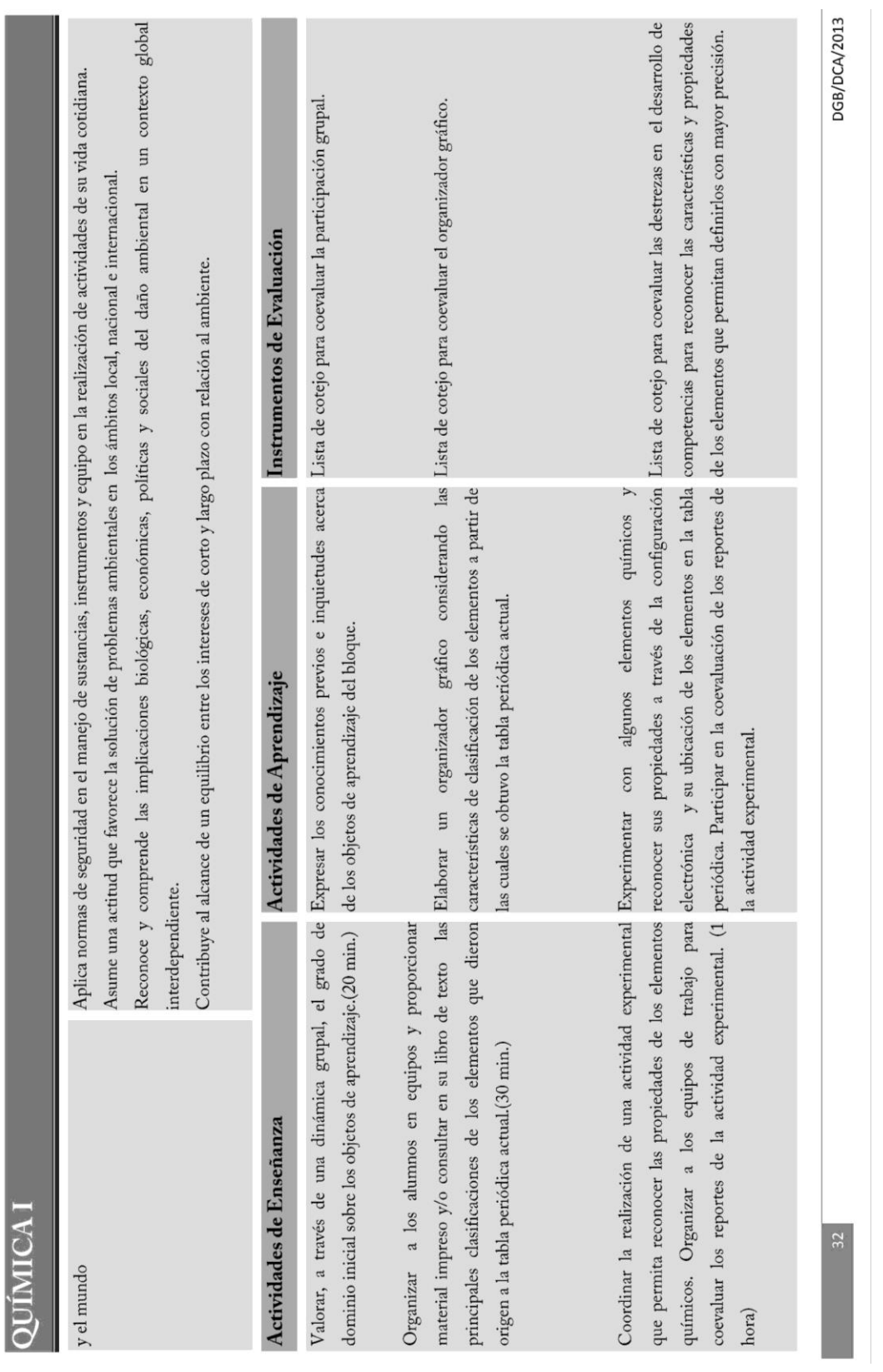

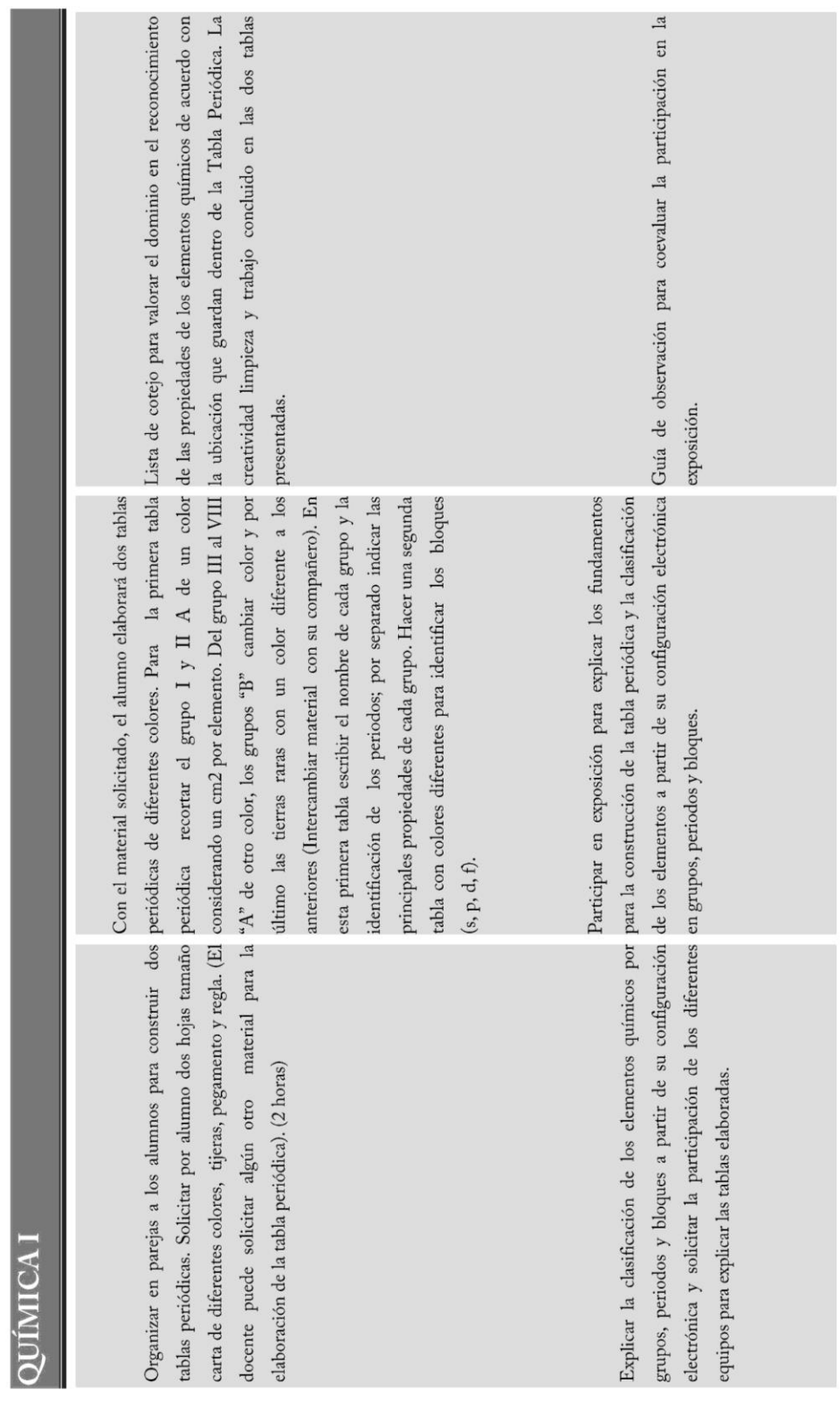

**123**

DGB/DCA/2013

 $1a$ 

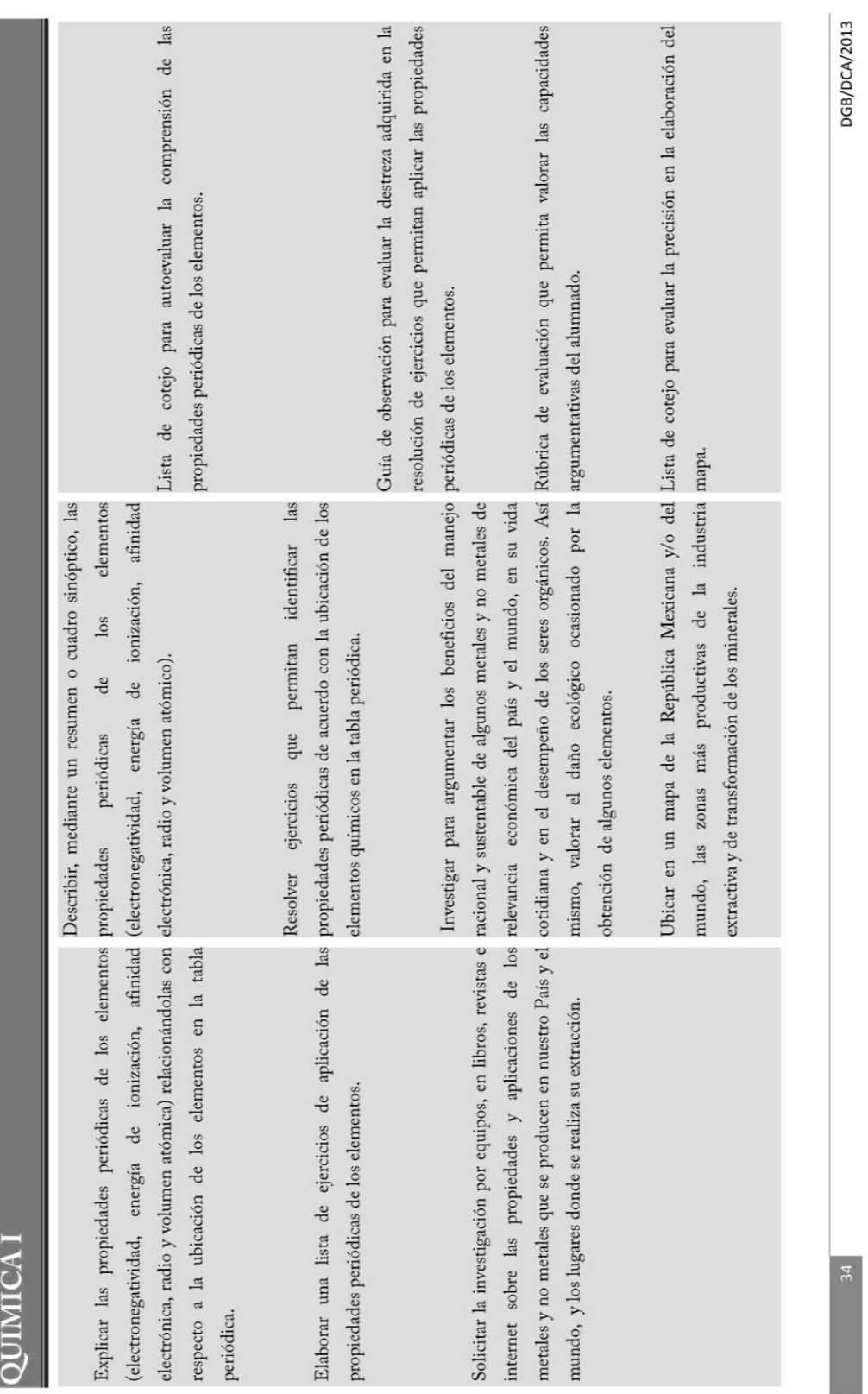

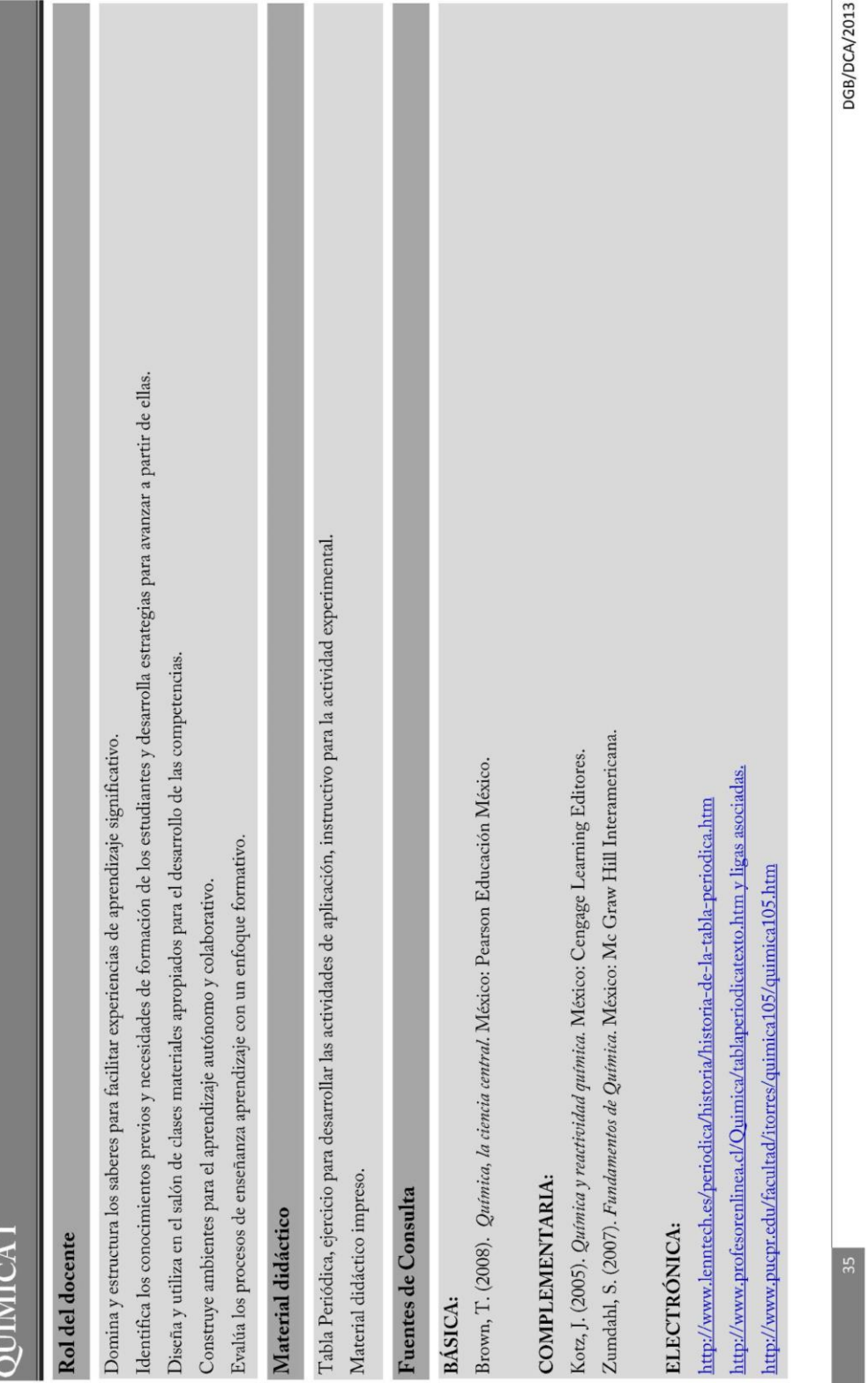

# **Anexo 9. Plan de estudios 2017 de la materia Química I (Bloque IV)**

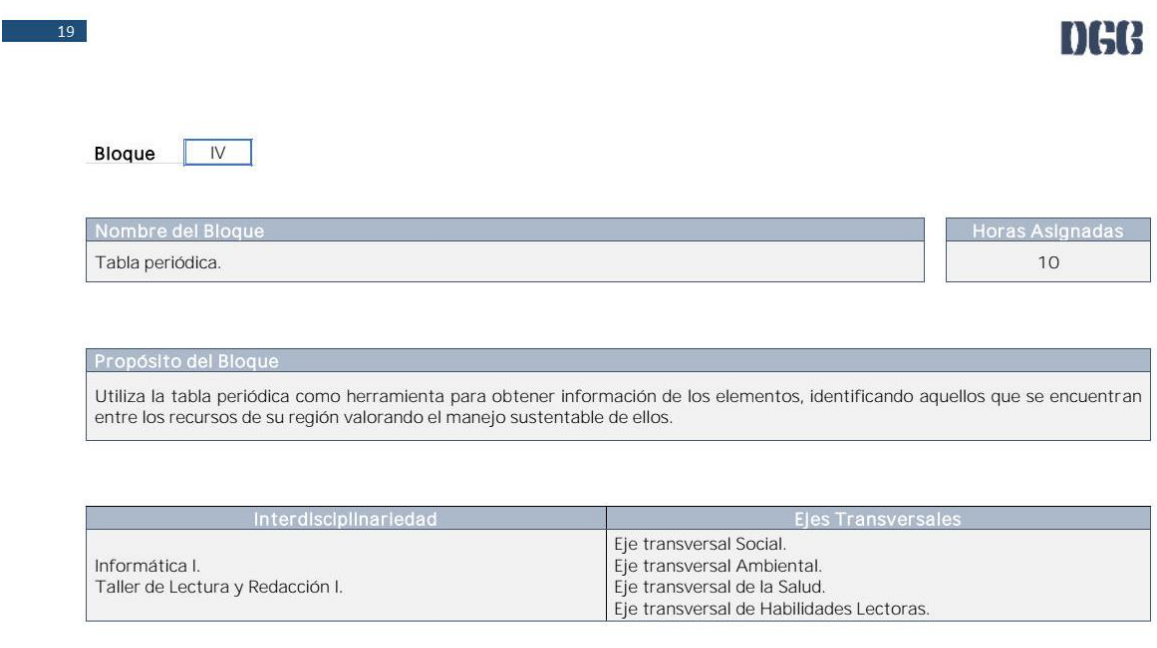

#### $20$

# DGB

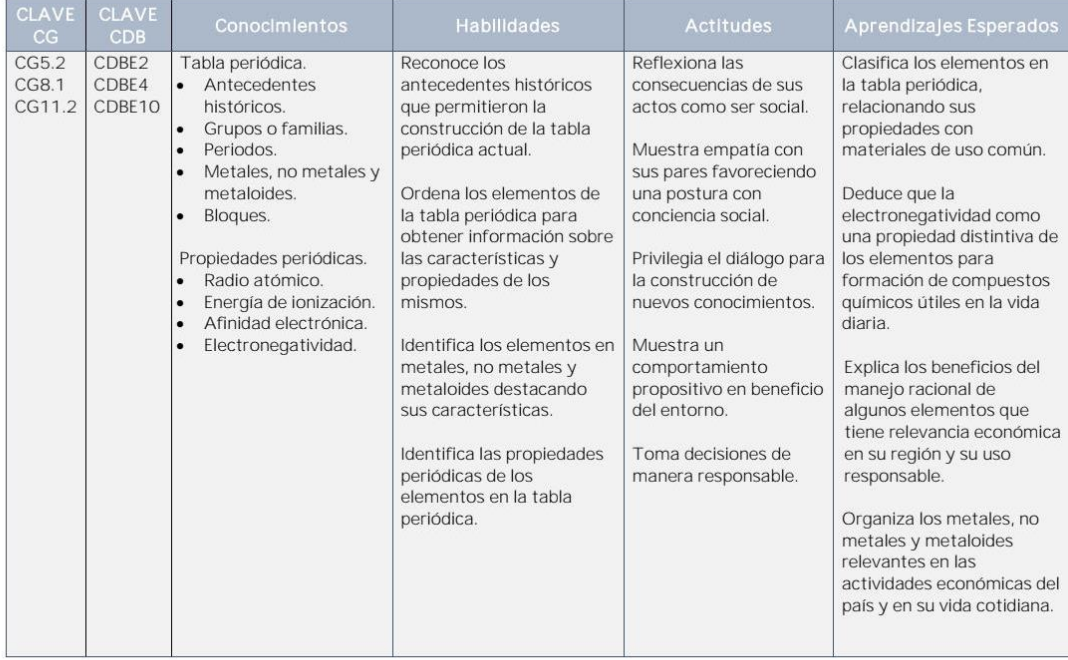

### **9. REFERENCIAS**

- Abdulmuslih, M. (2012). *Análisis de sistemas de realidad aumentada y metodología para el desarrollo de aplicaciones educativas [Tesis de Maestría].* Móstoles, España: Universidad Rey Juan Carlos. Obtenido de http://hdl.handle.net/10115/7805
- Able Opus. (2013). Bohr Model Generator (1.0.0) [Software]. Obtenido de https://sourceforge.net/projects/bohrmodelgenera/
- Aguilar-Larrarte, E., Vivas-Albán, O., & Sabater-Navarro, J. (2018). Realidad aumentada con marcadores cuadrados y naturales para navegación quirúrgica. *Pistas Educativas, 39*, 67-85.
- Azuma, R. (1997). A survey of augmented reality. *Presence: Teleoperators and Virtual Environments, 6*(4), 355–385.
- Bimber, O., & Raskar, R. (2004). *Spatial augmented reality : merging real and virtual worlds.* Wellesley, E.U.A.: A K Peters.
- Blanco-Pons, S., Carrión-Ruiz, B., & Lerma, J. (2016). Review of augmented reality and virtual reality techniques in rock art. *Proceedings of the 8th International Congress on Archaeology, Computer Graphics, Cultural Heritage and Innovation*, 176-183. doi:10.4995/arqueologica8.2016.3561
- Cabero, J., Leiva, J., Moreno, N., Barroso, J., & López, E. (2016). *Realidad aumentada y educación: innovación en contextos formativos* (Primera ed.). Barcelona, España: Octaedro.
- Ceballos, J. (2013). *Enciclopedia de Microsoft Visual C#* (Cuarta ed.). Madrid: Editorial RA-MA.
- CEPAL. (2018). *Programme of regional cooperation activities of the digital agenda for Latin America and the Caribbean, 2018-2020*. Obtenido de https://www.cepal.org/sites/default/files/static/files/c1800719\_word\_ing\_0.pd f
- Chang, H.-Y., Wu, H.‐K., & Hsu, Y.‐S. (2013). Integrating a mobile augmented reality activity to contextualize student learning of a socioscientific issue. *British Journal of Educational Technology, 44*(3), 95-99.
- Deitel, H., Deitel, P., Liperi, J., & Wiedermann, B. (2002). *Python: How to Program* (Primera ed.). United States of America: Pearson Prentice Hall.
- Deitel, P., & Deitel, H. (2012). *Cómo programar en Java* (Novena ed.). Naucalpan de Juárez, México: Pearson Educación.
- Deitel, P., & Deitel, H. (2014). *Cómo programar C++* (Novena ed.). México: Pearson Education.
- Deitel, P., Deitel, H., & Deitel, A. (2015). *Android, How to Program* (Second ed.). USA: Pearson.
- Dirección General del Bachillerato. (2018). *Información Académica / Programas de Estudio*. Obtenido de https://www.dgb.sep.gob.mx/informacionacademica/programas-de-estudio.php
- Direct Industry. (2019). *Microscopios de efecto túnel*. Obtenido de https://www.directindustry.es/fabricante-industrial/microscopio-efecto-tunel-80634.html
- Enciclopedia colaborativa en la red cubana. (s.f.). *EcuRed - Unity3D*. Obtenido de https://www.ecured.cu/Unity3D

Feng, C., & Kamat, V. R. (2012). Augmented reality markers as spatial indices for

indoor mobile AECFM Applications. *12th International Conference on Construction Application of Virtual Reality*, 235-242. doi:10.13140/2.1.4484.4166

- Fernández, B. (2017). *Aplicación del modelo de aceptación tecnológica (TAM) al uso de la realidad aumentada en estudios universitarios.* Córdoba, España: Universidad de Córdoba.
- Fine, R. (2012). *Unity3d Monobehaviour Lifecycle*. Obtenido de http://www.richardfine.co.uk/2012/10/unity3d-monobehaviour-lifecycle/
- Geroimenko, V. (2012). Augmented Reality Technology and Art: The Analysis and Visualization of Evolving Conceptual Models. *2012 16th International Conference on Information Visualisation*, pp. 445-453.
- Gil-Chaveznava, P. D. (2017). *Taller de Integración de las TIC en el diseño de secuencais didácticas innovadoras.* Ciudad de México: Fundación Telefónica Movistar.
- González, C., Vallejo, D., Albusac, J. A., & Castro, J. J. (2012). *Realidad Aumentada: Un Enfoque Práctico con ARToolkit y Blender* (Primera ed.). Ciudad Real, España: Bubok Publishing S.L.
- Guo, W., Xue, Y., Sun, H., Chen, W., & Long, S. (2018). Utilizing Augmented Reality to Support Students' Learning in Popular Science Courses. *The Sixth International Conference of Educational Innovation through Technology (EITT)*, 311-315. doi:10.1109/EITT.2017.81
- Hossny, M., Hossny, M., & Nahavandi, S. (2013). CARMa: Content Augmented Reality Marker. *2013 IEEE International Symposium on Mixed and Augmented Reality (ISMAR) Adelaide, SA, Australia*, 1-5.

doi:10.1109/ISMAR.2013.6671824

- Joyanes, L., & Sánchez, L. (2006). *Programación en C++. Un enfoque práctico. Serie Schaum.* Madrid, España: McGraw-Hill.
- Jung, J., Ha, J., Lee, S.-W., Rojas, F. A., & Yang, H. S. (2012). Efficient mobile AR technology using scalable recognition and tracking based on server-client model. *Computers & Graphics, 36*(3), 131-139.
- López García, J. C. (1 de Febrero de 2015). *Samr. Modelo para integrar las TIC en procesos educativos. EDUTEKA.* Obtenido de http://eduteka.icesi.edu.co/articulos/samr
- Microsoft Corp. (2019). *Explorador de API de .NET (Documentation)*. Obtenido de https://docs.microsoft.com/es-es/dotnet/api/
- Moisés, A., Muñoz, L., Manrique, C., Grostieta, Z., & Rojas, R. (2013). Ambiente de Realidad Aumentada Interactivo en Tiempo Real para Enseñar Anatomía. Obtenido de http://hdl.handle.net/11285/621352
- Open Geospatial Consortium. (2013). *OGC Augmented Reality Markup Language 2.0 (ARML 2.0)*. Obtenido de https://www.opengeospatial.org/standards/arml

OpenCV Team. (2018). *About.* Obtenido de https://opencv.org/about.html

- Organización para la Cooperación y Desarrollo Economico. (2015). *Programa para la Evaluación Internacional de Alumnos (PISA) 2015 - Resultados.* México: OCDE.
- Palacio, J., & Ruata, C. (2011). *Scrum Manager Gestión de proyectos.* Obtenido de http://www.scrummanager.net
- Pérez-Sanagustín , M., Hernández-Leo , D., Santos, P., Delgado Kloos, C., & Blat, J. (2014). Augmenting Reality and Formality of Informal and Non-Formal
Settings to Enhance Blended Learning. *IEEE Transactions on Learning Technologies , 7*(2), 118-131. doi:10.1109/TLT.2014.2312719

- Pombo, L., & Marques, M. M. (2017). Marker-based augmented reality application for mobile learning in an urban park: Steps to make it real under the EduPARK project. *2017 International Symposium on Computers in Education (SIIE)*, 1- 5. doi:10.1109/SIIE.2017.8259669
- Pressman, R. (2010). *Ingeniería del software. Un enfoque práctico* (Séptima ed.). Distrito Federal, México: McGraw-Hill.
- PTC Inc. (2018). *Developer Portal*. Obtenido de https://library.vuforia.com/gettingstarted/overview.html
- PTC Inc. (2018). *Vuforia | Augmented Reality.* Obtenido de Vuforia Developer Portal: https://developer.vuforia.com
- Puentedura, R. (2013). *SAMR: Getting To Transformation*. Obtenido de http://www.hippasus.com/rrpweblog/archives/2013/04/16/SAMRGettingToTr ansformation.pdf
- Ritsos, P., Ritsos, D., & Gougoulis, A. (2011). Standards in Augmented Reality: a User Experience perspective. *2nd International AR Standards Meeting*, 1-9.
- Schrock, K. (2013). *SAMR Model Musings.* Obtenido de http://blog.kathyschrock.net/2013/11/sarm-model-musings.html
- United Nations Educational, Scientific and Cultural Organization UNESCO. (2004). *Las tecnologías de la información y la comunicación en la formación docente.* Montevideo, Uruguay: TRILCE.
- Unity Technologies. (2018). *Unity.* Obtenido de Productos Features: https://unity3d.com/es/unity

Unity Technologies. (2018). *Unity User Manual (2018.3)*. Obtenido de https://docs.unity3d.com/es/current/Manual/UnityManual.html.